## HDD & DVD Player / Recorder DVDR7260H

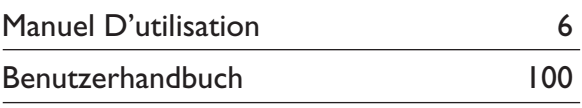

## Thank you for choosing Philips.

## **Need help fast?**

Read your Quick Use/Start Guide and/or User Manual first for quick tips that make using your Philips product more enjoyable. If you have read your instructions and still need assistance, you may access our online help at www.philips.com/support

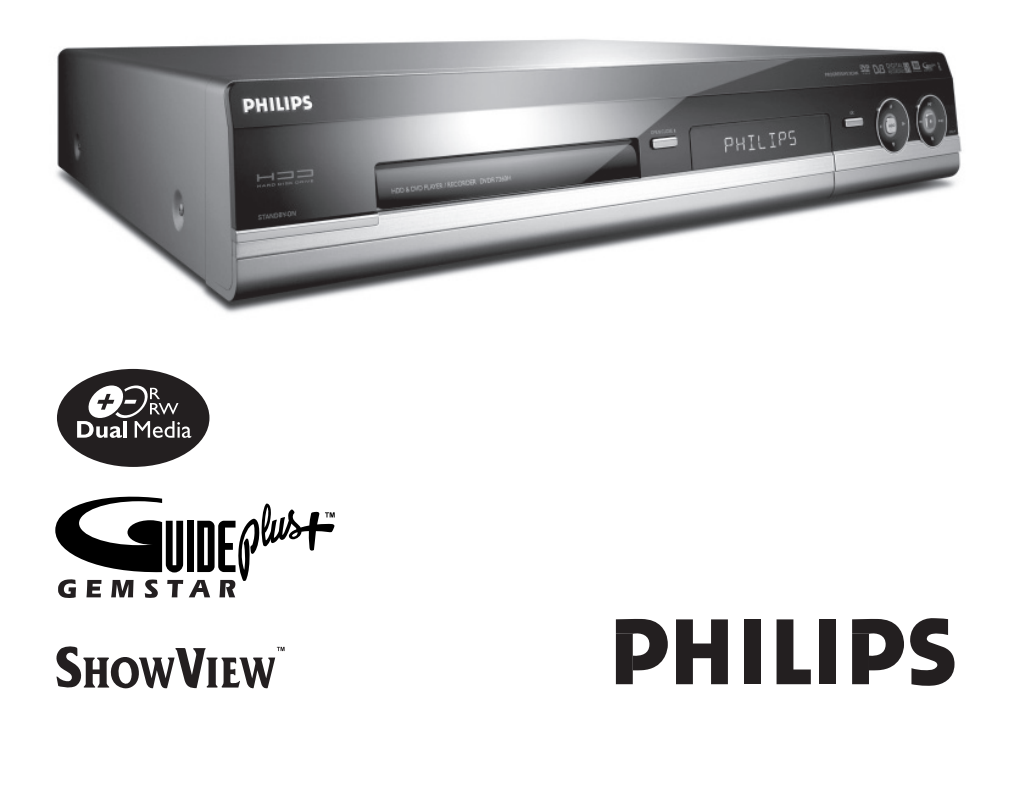

#### **Important notes for users in the U.K.**

#### **Mains plug**

This apparatus is fitted with an approved 13 Amp plug. To change a fuse in this type of plug proceed as follows:

- **1** Remove fuse cover and fuse.
- **2** Fix new fuse which should be a BS1362 5 Amp, A.S.T.A. or BSI approved type.
- **3** Refit the fuse cover.

If the fitted plug is not suitable for your socket outlets, it should be cut off and an appropriate plug fitted in its place.

If the mains plug contains a fuse, this should have a value of 5 Amp. If a plug without a fuse is used, the fuse at the distribution board should not be greater than 5 Amp.

*Note: The severed plug must be disposed of to avoid a possible shock hazard should it be inserted into a 13 Amp socket elsewhere.*

#### **How to connect a plug**

The wires in the mains lead are coloured with the following code: blue  $=$  neutral (N), brown  $=$  live  $(L)$ .

• As these colours may not correspond with the colour markings identifying the terminals in your plug, proceed as follows:

– Connect the blue wire to the terminal marked N or coloured black.

– Connect the brown wire to the terminal marked L or coloured red.

– Do not connect either wire to the earth terminal in the plug, marked E (or  $\frac{1}{x}$ ) or coloured green (or green and yellow).

Before replacing the plug cover, make certain that the cord grip is clamped over the sheath of the lead - not simply over the two wires.

#### **Copyright in the U.K.**

Recording and playback of material may require consent. See Copyright Act 1956 and The Performer's Protection Acts 1958 to 1972.

#### **Italia**

#### **DICHIARAZIONE DI CONFORMITA'**

Si dichiara che l'apparecchio DVDR7260H, Philips risponde alle prescrizioni dell'art. 2 comma 1 del D.M. 28 Agosto 1995 n. 548.

Fatto a Eindhoven

Philips Consumer Electronics Philips, Glaslaan 2 5616 JB Eindhoven, The Netherlands

### **Norge**

Typeskilt finnes på apparatens underside.

*Observer: Nettbryteren er sekundert innkoplet. Den innebygde netdelen er derfor ikke frakoplet nettet så lenge apparatet er tilsluttet nettkontakten.*

For å redusere faren for brann eller elektrisk støt, skal apparatet ikke utsettes for regn eller fuktighet.

#### For Customer Use:

Read carefully the information located at the bottom or rear of your DVD Recorder and enter below the Serial No. Retain this information for future reference.

Model No. DVD RECORDER DVDR7260H Serial No.

#### *DK*

*Advarsel: Usynlig laserstråling ved åbning når sikkerhedsafbrydere er ude af funktion. Undgå utsættelse for stråling.*

*Bemærk: Netafbryderen er sekundært indkoblet og ofbryder ikke strømmen fra nettet. Den indbyggede netdel er derfor tilsluttet til lysnettet så længe netstikket sidder i stikkontakten.*

#### *S*

#### *Klass 1 laseraparat*

*Varning! Om apparaten används på annat sätt än i denna bruksanvisning specifi cerats, kan användaren utsättas för osynlig laserstrålning, som överskrider gränsen för laserklass 1.*

*Observera! Stömbrytaren är sekundärt kopplad och bryter inte strömmen från nätet. Den inbyggda nätdelen är därför ansluten till elnätet så länge stickproppen sitter i vägguttaget.*

#### *SF*

*Luokan 1 laserlaite Varoitus! Laitteen käyttäminen muulla kuin tässä käyttöohjeessa mainitulla tavalla saattaa altistaa käyttäjän turvallisuusluokan 1 ylittävälle näkymättömälle lasersäteilylle. Oikeus muutoksiin varataan. Laite ei saa olla alttiina tippu-ja roiskevedelle.*

*Huom. Toiminnanvalitsin on kytketty toisiopuolelle, eikä se kytke laitetta irti sähköverkosta. Sisäänrakennettu verkko-osa on kytkettynä sähköverkkoon aina silloin, kun pistoke on pistorasiassa.*

#### CAUTION

VISIBLE AND INVISIBLE LASER RADIATION WHEN OPEN. AVOID EXPOSURE TO BEAM ADVARSEL SYNLIG OG USYNLIG LASERSTRÅLING VED ÅBNING UNDGÅ UDSÆTTELSE FOR STRÅLING VARNING SYNLIG OCH OSYNLIG LASERSTRÅLNING NÄR DENNA DEL ÄR ÖPPNAD BETRAKTA EJ STRÅLEN VARO! AVATTAESSA OLET ALTTIINA NÄKYVÄLLE JA NÄKYMÄTTÖMÄLLE LASER SÄTEILYLLE. ÄLÄ KATSO **SÄTEESEEN** VORSICHT SICHTBARE UND UNSICHTBARE LASERSTRAHLUNG WENN ABDECKUNG GEÖFFNET NICHT DEM STRAHL AUSSETZEN ATTENTION RAYONNEMENT LASER VISIBLE ET INVISIBLE EN CAS D'OUVERTURE EXPOSITION DANGEREUSE AU FAISCEAU

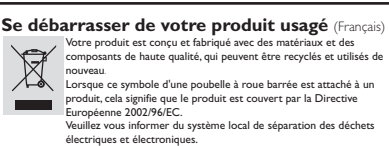

Veuillez agir sélectriques et électroniques.<br>Veuillez agir selon les règles locales et ne pas jeter vos produits usagés avec les déchets<br>domestiques usuels. Jeter correctement votre produit usagé aidera à prévenir les

#### **Entsorgung Ihres Altgerätes** (Deutsch)

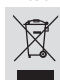

lhr Produkt ist aus hochqualitativen Materialien und Bestandteilen hergestellt,<br>die dem Recycling zugeführt und wiederverwertet werden können.<br>Falls dieses Symbol eines durchgestrichenen Müllcontainers auf Rollen auf<br>diese

Richtlinie 2002/96/EG erfasst wird. Bitte informieren Sie sich über die örtlichen Sammelstellen für Elektroprodukte und elektronische Geräte.

Bitte beachten Sie die lokalen Vorschriften und entsorgen Sie Ihre Altgeräte nicht mit dem normalen Haushaltsmüll. Die korrekte Entsorgung Ihres Altgerätes ist ein Beitrag zur Vermeidung möglicher negativer Folgen für die Umwelt und die menschliche Gesundhei.

#### **LASER**

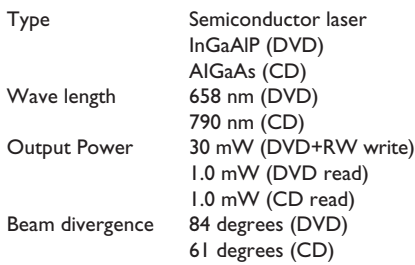

'CONSUMERS SHOULD NOTE THAT NOT ALL HIGH DEFINITION TELEVISION SETS ARE FULLY COMPATIBLE WITH THIS PRODUCT AND MAY CAUSE ARTIFACTS TO BE DISPLAYED IN THE PICTURE. IN CASE OF 525 OR 625 PROGRESSIVE SCAN PICTURE PROBLEMS, IT IS RECOMMENDED THAT THE USER SWITCH THE CONNECTION TO THE 'STANDARD DEFINITION' OUTPUT. IF THERE ARE QUESTIONS REGARDING OUR TV SET COMPATIBILITY WITH THIS MODEL 525p AND 625p DVD PLAYER, PLEASE CONTACT OUR CUSTOMER SERVICE CENTER.'

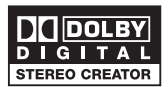

Manufactured under license from Dolby Laboratories. "Dolby", "Pro-Logic" and the double-D symbol are trademarks of Dolby Laboratories.

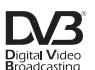

Trade mark of the DVB Digital Video Broadcasting Project (1991 to 1996)

## ma©rovision

This product incorporates copyright protection technology that is protected by US patents and other intellectual property rights. Use of this copyright protection technology must be authorized by Macrovision, and is intended for home and other limited viewing uses only unless otherwise authorized by Macrovision. Reverse engineering or disassembly is prohibited.

U.S. Patent Numbers 4,631,603; 4,819,098; 4,907,093; 5,315,448 and 6,516,132.

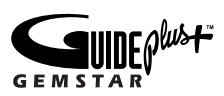

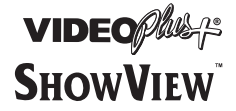

GUIDE Plus+, SHOWVIEW, VIDEO Plus+, G-LINK are (1) registered trademarks or trademarks of, (2) manufactured under license from and (3) subject to various international patents and patents applications owned by, or licensed to, Gemstar-TV Guide International, Inc. and/or its related affiliates.

GEMSTAR-TV GUIDE INTERNATIONAL, INC. AND/OR ITS RELATED AFFILIATES ARE NOT IN ANY WAY LIABLE FOR THE ACCURACY OF THE PROGRAM SCHEDULE INFORMATION PROVIDED BY THE GUIDE PLUS+ SYSTEM. IN NO EVENT SHALL GEMSTAR-TV GUIDE INTERNATIONAL, INC. AND/OR ITS RELATED AFFILIATES BE LIABLE FOR ANY AMOUNTS REPRESENTING LOSS OF PROFITS, LOSS OF BUSSINESS, OR INDIRECT, SPECIAL, OR CONSEQUENTIAL DAMAGES IN CONNECTION WITH THE PROVISION OR USE OF ANY INFORMATION, EQUIPMENT OR SERVICES RELATING TO THE GUIDE PLUS+ SYSTEM.

## **Index**

Due to the inconsistency of disc formats provided by various disc manufacturers, your DVD system/ player/recorder may require a playability enhancement or upgrade. As DVD technology advances, these enhancement will become common and will be easy to complete. Go to www.philips.com/support for software upgrade.

En raison de la diversité des formats utilisés par les fabricants, votre système DVD peut nécessiter l'ajout de périphériques ou une mise à niveau logicielle. Au fur et à mesure des progrès de la technologie DVD, ces périphériques se font de plus en plus courants et aisés à intégrer. Pour télécharger la mise à niveau logicielle, visitez le site www.philips.com/support.

Debido a los diferentes formatos de discos disponibles en el mercado, es posible que deba realizar mejoras o actualizaciones en el sistema de DVD relativas a las funciones de reproducción. Conforme la tecnología DVD avanza, estas mejoras estarán al alcance de todo tipo de usuarios y se podrán llevar a cabo fácilmente. Visite la página "www.philips.com/support" para buscar información sobre actualizaciones de software.

Da das Disk-Format je nach Hersteller verschieden ist, ist für Ihr DVD-System möglicherweise die Erweiterung der Spielbarkeit oder eine Aktualisierung erforderlich. Da die DVD-Technologie sich ständig weiterentwickelt, werden sich diese Erweiterungen durchsetzen und einfach auszuführen sein. Gehen Sie zu für Ihre Software-Aktualisierung zu "www.philips.com/support".

Doordat fabrikanten verschillende schijfindelingen aanbieden, moet uw dvd-systeem mogelijk worden geüpgradet of uitgebreid. Naarmate de dvd-technologie zich verder ontwikkelt, zullen deze uitbreidingen normaal worden en zult u ze gemakkelijk kunnen uitvoeren. Ga naar ,<br>'www.philips.com/support" om uw software te upgraden.

A causa della differenza di formato tra i dischi forniti dai vari produttori, il sistema DVD potrebbe richiedere un potenziamento o aggiornamento della riproducibilità. Col progredire della tecnologia DVD, questi potenziamenti diverranno comuni e facili da implementare. Visitare "www.philips.com/support" per scaricare gli aggiornamenti del software.

**Deutsch --------------------------------------100 Français ---------------------------------------- 6**

# **Français**

**Deutsch**

Deutsch

5

**This product complies with the radio interference requirements of the European Community.**

> **This product complies with**  the requirements of the **following directives and guidelines: 73/23/EEC + 89/336/EEC + 93/68/EEC**

## **Sommaire**

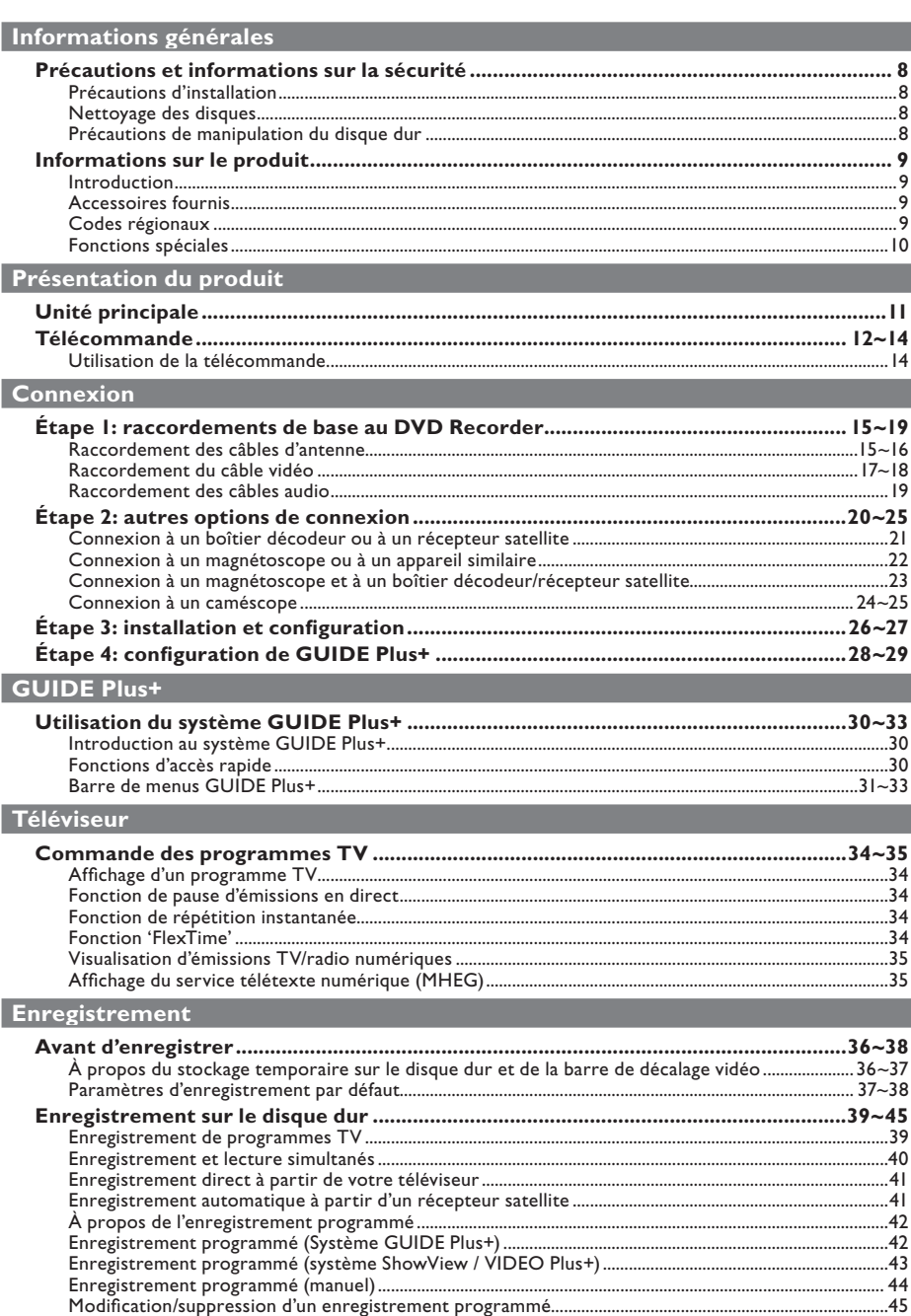

## **Sommaire**

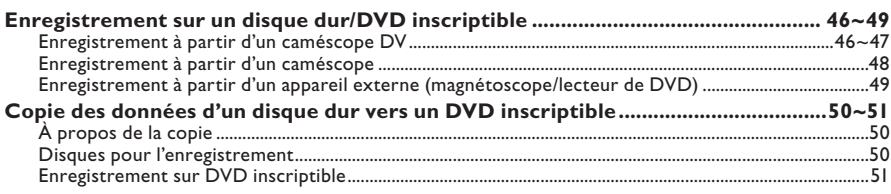

## Vidéothèque

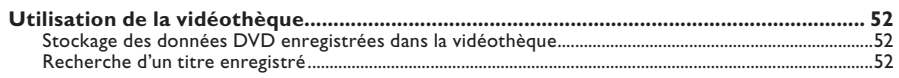

## Lecture

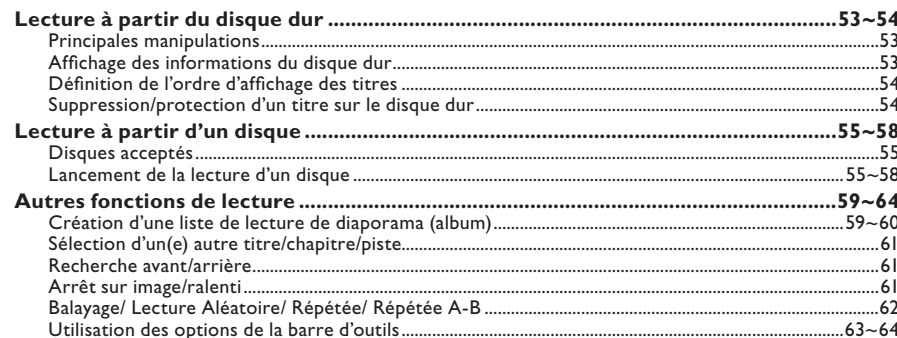

## Édition des enregistrements

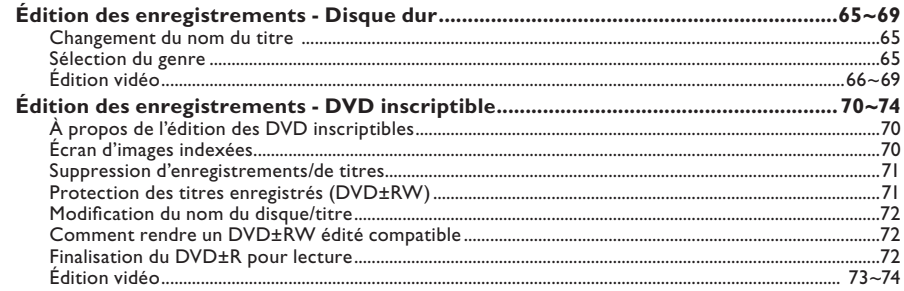

## Autre

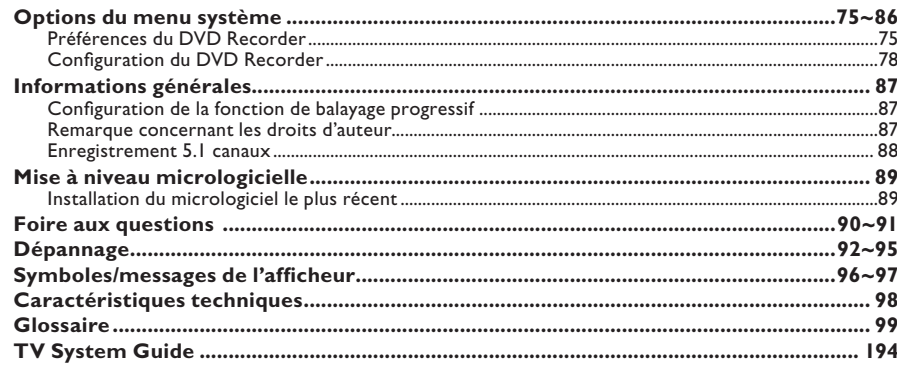

## Français

## **Précautions et informations sur la sécurité**

**ATTENTION ! Appareil sous haute tension ! Ne pas ouvrir. Risque d'électrocution !**

**Aucune pièce de cet appareil n'est susceptible d'être réparée par l'utilisateur. Laissez à des personnes qualifi ées le soin d'assurer l'entretien de votre appareil.**

#### **Précautions d'installation**

#### **Bonne disposition de l'appareil**

– Placez l'appareil sur une surface plane, rigide et stable. Ne placez pas l'appareil sur un tapis. – Ne posez pas votre appareil au-dessus d'un autre dispositif qui risquerait d'entraîner une surchauffe (par exemple, un récepteur ou un amplificateur).

– Ne placez rien en dessous de l'appareil (par exemple, des CD ou des magazines).

– Installez cet appareil à proximité d'une prise secteur facilement accessible.

#### **Espace de ventilation**

– Placez l'appareil dans un endroit suffisamment ventilé afin d'éviter une accumulation de chaleur interne. Laissez au moins un espace de 10 cm à l'arrière et audessus de l'appareil ainsi qu'un espace de 5 cm sur les côtés afin d'éviter toute surchauffe.

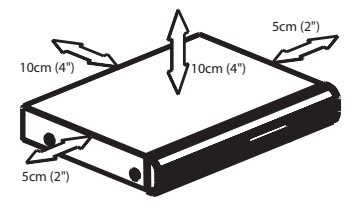

#### **Préservez l'appareil des températures élevées, de l'humidité, de l'eau et de la poussière.**

– Votre appareil ne doit pas être exposé aux fuites goutte à goutte ou aux éclaboussures. – Ne placez pas d'objets susceptibles d'endommager votre appareil près de ce dernier (par exemple, objets remplis de liquide ou bougies allumées).

#### **Nettoyage des disques**

Des dysfonctionnements peuvent se produire (image figée, interruption du son, déformation de l'image) lorsque le disque inséré dans le lecteur est sale. Pour éviter ce type de problème, nettoyez régulièrement vos disques.

Pour nettoyer un disque, utilisez un chiffon en microfibre et essuyez-le en lignes droites, du centre vers le bord.

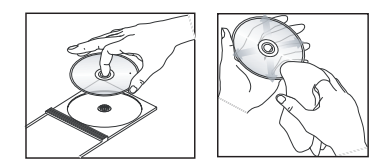

#### **ATTENTION !**

N'utilisez pas de solvants comme le benzène, les diluants et les détergents disponibles dans le commerce ou les aérosols antistatiques pour nettoyer les disques.

#### **Précautions de manipulation du disque dur**

Pour éviter d'endommager le disque dur et de perdre des données importantes:

– Ne déplacez pas le DVD Recorder et évitez de l'exposer à des vibrations en cours de fonctionnement.

– Ne retirez pas le cordon d'alimentation de la prise secteur sans avoir placé le DVD Recorder en mode veille.

Nous vous recommandons d'archiver les enregistrements importants sur un DVD inscriptible pour disposer d'une copie de sauvegarde.

## **Informations sur le produit**

#### **Introduction**

Ce DVD Recorder est équipé d'un tuner numérique (DVB - Digital Video Broadcast) lui permettant de recevoir les signaux TV numériques terrestres en clair, ainsi que d'un tuner analogique pour la réception des chaînes TV analogiques. Il comprend également un disque dur intégré (160 Gigaoctets) capable d'enregistrer jusqu'à 250 heures de vidéo en mode SEP (super vitesse lente). Vous avez ainsi la possibilité de conserver les enregistrements sur le disque dur ou de les graver sur un DVD inscriptible à des fins d'archivage ou pour visionnage ultérieur.

En outre, ce DVD Recorder dispose d'un système intégré GUIDE Plus+. Le système GUIDE Plus+ est un guide gratuit reprenant les programmes TV disponibles dans votre région. Vous pouvez également utiliser le système GUIDE Plus+ pour programmer votre DVD Recorder afin d'enregistrer vos programmes TV favoris.

Vous pouvez également bénéficier des fonctions spéciales telles que FlexTime, la répétition instantanée ou la pause d'émissions en direct. Pour de plus amples informations, reportez-vous au chapitre correspondant du manuel d'utilisation.

#### **Avant de commencer à utiliser ce DVD Recorder, effectuez les raccordements et procédez à l'installation initiale en quatre étapes simples.**

- Étape 1: raccordements de base au DVD Recorder (pages 15 à 19)
- Étape 2 : autres options de connexion (pages 20 à 25)
- $É$ tape  $3:$  installation et configuration de base (pages 26 à 27)
- Étape 4 : configuration de GUIDE Plus+ (pages 28 à 29)

Prenez le temps de lire ce manuel d'utilisation avant de vous servir de votre DVD Recorder. Il contient des informations et des remarques importantes relatives au fonctionnement du DVD Recorder.

#### *Conseils:*

*– Si vous avez des questions ou si un problème survient en cours d'utilisation, reportez-vous au chapitre 'Dépannage'.* 

*– Si vous avez besoin d'une assistance technique plus approfondie, contactez le service d'assistance clientèle de votre pays. Vous trouverez les numéros de téléphone et les adresses électroniques correspondants dans le livret de garantie.* 

*– Reportez-vous à la plaque signalétique située à l'arrière ou au-dessous du produit pour connaître*  les données d'identification ainsi que le régime *nominal d'alimentation.*

#### **Accessoires fournis**

- Guide de mise en route
- Câble coaxial RF
- Câble péritel
- Transmetteur G-LINK
- Câble Interlink du tuner
- Télécommande et piles
- Cordon d'alimentation

#### **Codes régionaux**

En général, les films DVD sont mis en vente à différents moments dans les diverses régions du monde. C'est pourquoi tous les lecteurs et enregistreurs de DVD sont dotés d'un code régional.

Cet appareil ne prend en charge que les DVD de **Zone 2** ou les DVD toutes zones ('**ALL**'). Les DVD des autres zones ne sont pas reconnus par ce DVD Recorder.

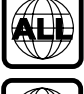

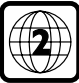

## **Informations sur le produit (suite)**

#### **Fonctions spéciales**

#### .เกื้อma**lınk**

Philips vous offre la meilleure connexion possible entre votre DVD Recorder et le reste de votre équipement Home Cinéma. Le DVD Recorder est contrôlé par des périphériques externes (comme les récepteurs et les téléviseurs) via Cinema Link et ses réglages se font automatiquement.

## FOLLO**W**

Grâce à cette fonction, vous pouvez aligner l'ordre des chaînes TV (analogiques uniquement) sur celui du DVD Recorder. Vérifiez que vous avez relié le téléviseur à la prise EXT1 TO TV-I/O du DVD Recorder.

#### Automatic **SATELLITE** Recording

Cette fonction vous permet d'enregistrer un programme à partir de votre récepteur satellite ou d'un autre appareil. Assurez-vous que l'appareil est raccordé à la prise EXT2- AUX I/O du DVD Recorder. La programmation doit s'effectuer sur l'appareil connecté.

#### **Direct Record**

Cette fonction vous permet d'enregistrer instantanément le programme que vous êtes en train de regarder sur votre téléviseur (chaînes TV analogiques uniquement) sans syntoniser votre DVD Recorder sur le même programme.

#### **Time Shift Buffer**

Dès que vous allumez ce DVD Recorder, le programme diffusé sur le téléviseur est stocké dans la 'mémoire tampon'. Celle-ci sert d'espace de stockage temporaire pour vos enregistrements. Elle s'efface automatiquement au bout de 6 heures ou lorsque vous éteignez l'appareil. Vous pouvez toutefois conserver le contenu du disque dur. Pour ce faire, marquez la section de la mémoire tampon dont vous souhaitez empêcher l'effacement.

#### **Instant Replay**

Vous pouvez répéter une scène d'un programme visionné en direct en appuyant sur la touche JUMP BACK de la télécommande autant de fois que vous le souhaitez. Pour retourner au programme visionné en direct, appuyez simplement sur la touche TUNER.

#### **FlexTime**

Vous pouvez regarder ou rappeler un programme TV alors que l'enregistrement est encore en cours. Il n'est pas nécessaire d'attendre la fin de l'enregistrement pour en entamer la lecture. Vous pouvez également regarder un programme différent de celui que vous enregistrez.

#### **Pause Live TV**

Vous pouvez à présent contrôler un programme TV en direct. Vous pouvez suspendre l'émission en appuyant sur la touche PAUSE, puis appuyer sur la touche PLAY pour reprendre la lecture là où elle a été interrompue. Pour retourner au programme visionné en direct, appuyez simplement sur la touche TUNER.

i.LINK est également appelé 'FireWire' et 'IEEE 1394'. Cette connexion sert au transfert des signaux numériques haut débit utilisés notamment par les appareils vidéo numériques (DV). Elle transmet tous les signaux audio et vidéo au moyen d'un seul câble.

## **SHOWVIEW**

**VIDEQ** 

Il s'agit d'un système de programmation simple pour les DVD Recorder. Pour l'utiliser, entrez le numéro correspondant au programme télévisé à enregistrer. Vous trouverez ce numéro dans votre magazine TV préféré.

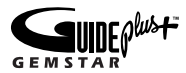

Le système GUIDE Plus+ répertorie les informations de programmation des canaux TV. Vous pouvez l'utiliser pour planifier vos enregistrements, parcourir le contenu des programmes à venir ou changer les canaux de votre récepteur/boîtier décodeur externe à l'aide de la télécommande de votre DVD Recorder.

## **Unité principale**

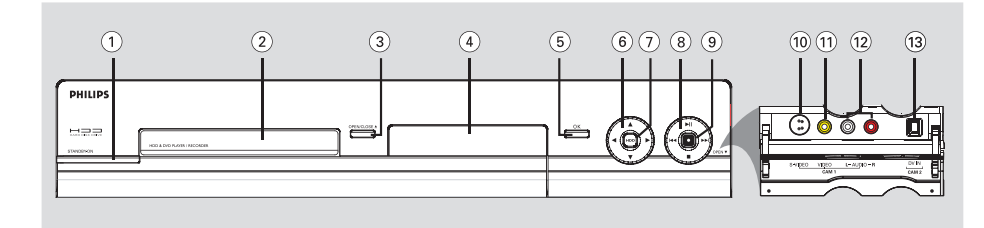

#### **1** STANDBY-ON  $\bigcirc$

– Permet de mettre le DVD Recorder sous tension ou en mode veille.

b **Tiroir-disque**

#### **3** OPEN CLOSE ≜

Permet d'ouvrir ou de fermer le tiroir-disque.

#### (4) Afficheur

Affiche des informations relatives à l'état du DVD Recorder.

#### e **OK**

- Permet de confirmer une saisie ou une sélection.
- **(6)**  $\blacklozenge$  **→ :** Flèches de déplacement vers la gauche ou vers la droite ou de sélection de la scène précédente ou suivante.

▲▼ : Flèches permettant de se déplacer vers le haut ou le bas ou de sélectionner le titre précédent/suivant dans le stockage temporaire du disque dur pendant la lecture.

#### g **HDD**

Affiche le menu du navigateur du contenu.

#### $\circledR$   $\blacktriangleright$

- Permet de démarrer la lecture du titre ou de la piste sélectionné(e).
- Permet de suspendre la lecture ou l'enregistrement.

#### $A$

Permet de passer au chapitre ou à la piste suivant(e) ou précédent(e) ou d'effectuer une recherche rapide vers l'avant ou l'arrière en maintenant la touche enfoncée.

#### $\sim$

Permet d'interrompre la lecture ou l'enregistrement.

#### $\circledcirc$

- Permet de démarrer un enregistrement à partir d'un programme TV ou de la source d'entrée vidéo en cours.
- Permet de marquer le titre dans la mémoire tampon pour effectuer l'enregistrement sur votre disque dur.
	- S'allume si l'enregistrement est en cours.

#### **Prises situées derrière le volet**

Retirez le volet comme indiqué sur l'étiquette **OPEN** ▼ à droite.

#### j **S-VIDEO**

– Entrée S-Vidéo pour caméscopes S-VHS/Hi8 ou magnétoscopes S-VHS/Hi8.

#### k **VIDEO**

– Entrée vidéo pour caméscopes ou magnétoscopes.

#### l **AUDIO L / R**

– Entrée audio pour caméscopes ou magnétoscopes.

#### m **DV IN**

– Entrée destinée aux caméscopes numériques compatibles avec ce connecteur.

## **Télécommande**

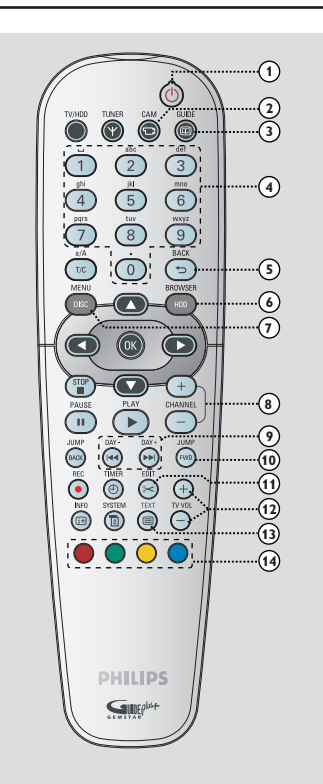

#### $(1)$   $(1)$

Permet de mettre l'appareil sous tension ou en mode veille.

#### b **CAM**

- Permet d'accéder au mode caméscope (CAM2) pour les enregistrements de caméscope DV.
- En mode caméscope, appuyez sur **CHANNEL**  $+/-$  pour sélectionner d'autres sources externes (CAM1, EXT1 ou EXT2).

#### c **GUIDE**

– Permet d'accéder au système GUIDE Plus+ et de le quitter.

- d **Touches alphanumériques**
- Saisie de chiffres ou de lettres dans les champs appropriés.
- Permet de sélectionner un chapitre/une piste/ un titre à lire.
- Permet de sélectionner la chaîne présélectionnée du DVD Recorder.

#### e **BACK**

– Revient au menu précédent pour les CD vidéo (VCD) ou certains DVD.

#### f **HDD-BROWSER**

– Permet d'accéder au menu du contenu du disque et de le quitter.

#### g **DISC MENU**

Permet de passer en mode disque ou d'afficher le menu du DVD.

#### h **CHANNEL** +-

- En mode Tuner, permet de sélectionner la chaîne TV précédente ou suivante, ou la source externe (EXT1, EXT2, CAM1).
- Passe à la page suivante (vers le haut ou vers le bas) du système GUIDE Plus+.
- $\circledcirc$  **idea**  $\blacktriangleright$  **Day**  $\dashv$  **Day**  $\dashv$  **Day**  $\dashv$  **Day**  $\dashv$  **D**
- Passe au jour précédent/suivant du système GUIDE Plus+.
- Permet de passer au chapitre, à la piste ou au titre suivant ou précédent.
- Maintenue enfoncée, cette touche permet d'effectuer une recherche rapide vers l'avant ou vers l'arrière.

#### j **JUMP-FWD / JUMP-BACK**

*–* Effectue un saut en avant ou en arrière d'une durée définie en mode tuner.

#### k **EDIT**

– Permet d'accéder au menu d'édition vidéo et de le quitter.

#### $(2)$  TV VOL  $+$   $-$

– Règle le volume du téléviseur (pour les téléviseurs Philips avec code RC5 uniquement).

#### m **TEXT**

Permet d'ouvrir ou de quitter le service MHEG (télétexte interactif - Royaume-Uni uniquement).

#### n **Touches de couleur**

– Ces touches sont utilisées pour sélectionner les options de couleur disponibles dans **c**ertains menus de l'écran du téléviseur.

## **Télécommande (suite)**

#### o **TUNER**

Permet de basculer entre le tuner TV analogique, le tuner TV numérique et le tuner radio numérique.

#### p **TV/HDD**

- *(uniquement dans le cas d'un raccordement au téléviseur par la prise péritel EXT1 TO TV-I/O)*
- Permet d'afficher l'image de l'appareil raccordé à la prise péritel EXT2 AUX-I/O de ce DVD Recorder pendant l'enregistrement d'une émission TV.
- Permet d'alterner entre les modes DVD Recorder et TV en l'absence d'un signal vidéo d'entrée au niveau de la prise péritel EXT2 AUX-I/O.

#### $(17)$  **T/C**

Permet de basculer entre le mode "T" (titre) et "C" (chapitre) pendant la lecture d'un disque, puis d'utiliser les touches .> pour sélectionner un numéro de titre/chapitre.

#### **a/A**

Permet de basculer entre le mode majuscule et minuscule lors de l'utilisation du pavé alphanumérique.

#### r **OK**

- Permet de confirmer une saisie ou une sélection.
- $(9)$   $\blacktriangleleft$   $\blacktriangleright$  : Flèches de déplacement vers la gauche ou vers la droite ou de sélection de la scène précédente ou suivante.

▲▼ : Flèches permettant de se déplacer vers le haut ou le bas ou de sélectionner le titre précédent/suivant dans le stockage temporaire du disque dur pendant la lecture.

#### **20 STOP ■**

- Permet d'interrompre la lecture ou l'enregistrement.
- Maintenue enfoncée, cette touche ouvre ou ferme le tiroir-disque.

#### **(21) PAUSE II**

- Permet de suspendre la lecture ou l'enregistrement.
- Appuyer plusieurs fois sur cette touche permet d'avancer image par image.

#### **22 PLAY ▶**

– Permet de démarrer la lecture du titre ou de la piste sélectionné(e).

#### 23 TIMER

– Permet d'accéder au menu du programmateur et de le quitter.

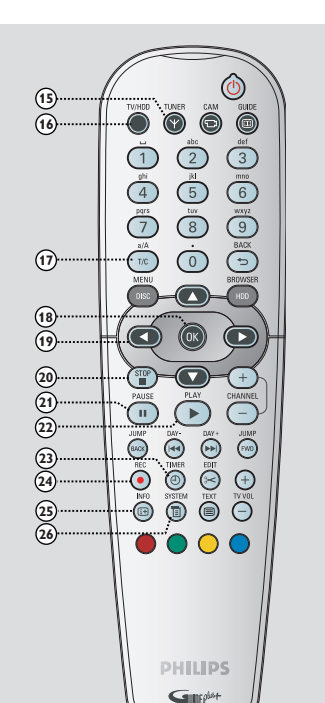

#### **24** REC ●

- Lance l'enregistrement du programme TV ou de la source d'entrée vidéo en cours.
- Marque le titre de la mémoire tampon que vous souhaitez enregistrer sur le disque dur.

#### **② INFO H**

- Affiche la barre de décalage vidéo en mode Tuner. Celle-ci indique la programmation des émissions TV stockées dans la mémoire tampon.
- Permet d'accéder aux programmes dans le système GUIDE Plus+ ou lors de la visualisation des informations du tuner numérique.

#### $@$  **SYSTEM**

Permet d'accéder au menu de configuration du système et de le quitter.

## **Français**

## **Télécommande (suite)**

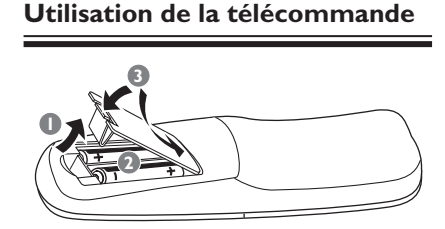

- **A** Ouvrez le compartiment des piles.
- **2** Insérez deux piles de type R06 ou AA, en respectant les indications de polarité ( $+-$ ) du compartiment.
- C Refermez le couvercle.
- **4** Dirigez la télécommande vers le capteur infrarouge situé sur la face avant du lecteur de DVD.

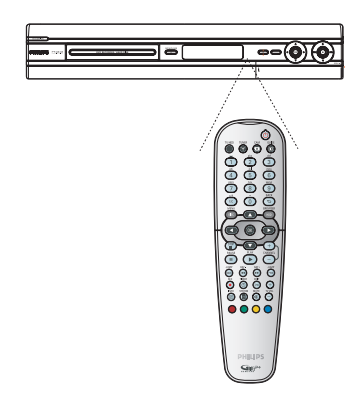

- E Sélectionnez la source que vous souhaitez commander en appuyant sur la touche **TUNER**  ou **DISC MENU** de la télécommande.
- F Sélectionnez ensuite la fonction souhaitée (par exemple  $\left|\left|\left|\left|\right|\right|\right\rangle\right|$ .

#### **ATTENTION !**

**– Ôtez les piles si celles-ci sont usagées ou si vous savez que vous ne vous servirez pas de la télécommande pendant un certain temps.**

**– Évitez de mélanger les piles (neuves et anciennes, au carbone et alcalines, etc.). – Les piles contiennent des substances chimiques: elles doivent donc être mises au rebut conformément aux réglementations en vigueur.** 

#### **Utilisation des touches alphanumériques pour entrer les caractères**

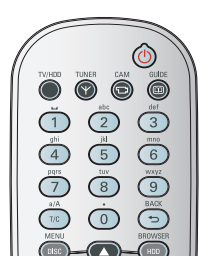

– Appuyez sur une touche chiffrée jusqu'à ce que le caractère ou chiffre souhaité apparaisse. – Pour entrer un caractère spécifique à une langue, appuyez sur la touche  $\blacktriangleleft$  ou  $\blacktriangleright$  du caractère correspondant, par exemple: pour entrer 'å', appuyez sur la touche {2} correspondant à 'a', puis sur **>>i** jusqu'à ce que la lettre 'å' s'affiche.

– Pour entrer des caractères spéciaux, appuyez plusieurs fois sur la touche {1}.

– Pour sélectionner des lettres majuscules ou minuscules, appuyez sur **a/A**.

– Pour entrer un espace, appuyez sur la touche {1}.

B cable satellite antenna

 $\bf 0$ 

 $\circledcirc$ 

#### **Raccordement des câbles d'antenne**

La connexion des câbles d'antenne vous permet de regarder et d'enregistrer des émissions de télévision à l'aide du DVD Recorder. Si le signal d'antenne transite par un boîtier décodeur ou un récepteur satellite, assurez-vous que ceux-ci sont sous tension si vous souhaitez regarder ou enregistrer les programmes du câble.

 $\boldsymbol{\Theta}$ 

≖and ويوسط

Si vous souhaitez relier le DVD Recorder **à un magnétoscope et/ou à un boîtier décodeur/récepteur satellite**, reportezvous à la section consacrée aux autres connexions possibles, pages 20 à 22.

#### *Conseils:*

*– Selon la manière dont votre canal TV vous parvient (directement par une antenne hertzienne ou via un boîtier décodeur ou le magnétoscope), il vous faudra débrancher certains câbles pour pouvoir effectuer ce branchement.*

#### **Avant de commencer...**

Ce DVD Recorder est équipé de deux tuners. L'un est dédié à la réception TV numérique, l'autre à la réception TV analogique. Si vous disposez d'une antenne terrestre numérique externe, suivez l'option 2. Sinon, suivez l'option 1.

**Option 1 : Connexion à l'antenne analogique**

- **A Connectez le signal Antenne/Récepteur** satellite/câble TV (appelé RF OUT ou TO TV) à la prise **ANTENNA** G du DVD Recorder.
- **2** Utilisez le câble Interlink (fourni) du tuner pour connecter les deux prises « **A** » au DVD Recorder.
- C À l'aide du câble coaxial RF fourni, reliez l'entrée TV  $\bigoplus$  du DVD Recorder à la prise d'antenne (pouvant s'appeler VHF/UHF RF IN) du téléviseur.

*CONSEILS:* Avant de procéder à des connexions, assurez-vous que tous les appareils sont débranchés.

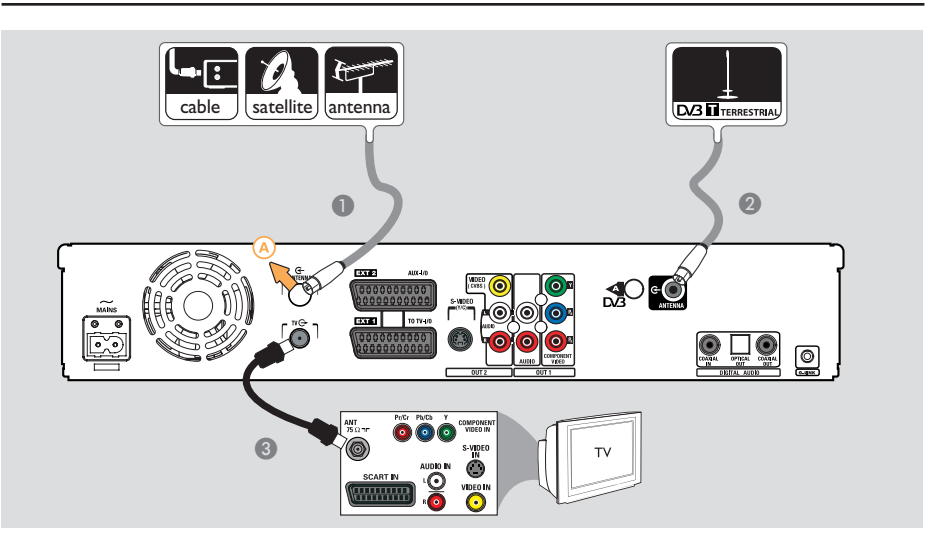

**Option 2 : Connexion aux antennes analogiques et terrestres**

- **A Connectez le signal Antenne/Récepteur** satellite/câble TV (appelé RF OUT ou TO TV) à la prise (A) du DVD Recorder.
- <sup>2</sup> Reliez l'antenne numérique terrestre à la prise **ANTENNA G** du DVD Recorder.
- C À l'aide du câble coaxial RF fourni, reliez l'entrée TV  $\ominus$  du DVD Recorder à la prise d'antenne (pouvant s'appeler VHF/UHF RF IN) du téléviseur.

#### *Conseils:*

*– Le tuner DVB intégré vous permet de recevoir les chaînes TNT qui ont la particularité de conserver une haute qualité d'image (voir page 89 pour plus d'informations).*

*– Seules les chaînes TV numériques gratuites sont reçues (pas de réception des chaînes à "accès conditionnel" /Smartcard).*

*CONSEILS:* Avant de procéder à des connexions, assurez-vous que tous les appareils sont débranchés.

**Français**

16

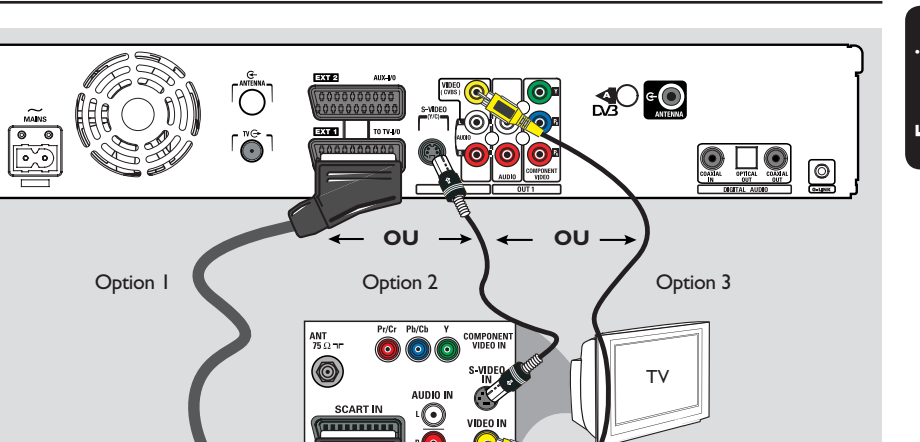

#### **Raccordement du câble vidéo**

Le raccordement du câble vidéo vous permet de visionner des images à partir du DVD Recorder. Choisissez l'**une** des options cidessous pour connecter le câble vidéo:~

– Pour un téléviseur standard, suivez l'option 1, 2 ou 3.

– Pour un téléviseur à balayage progressif, suivez l'option 4.

#### **Option 1: utilisation de la prise péritel (qualité d'image supérieure)**

z Reliez la prise **EXT1 TO TV-I/O** du DVD Recorder à l'entrée péritel correspondante du téléviseur à l'aide du câble péritel.  $\rightarrow$  Si votre téléviseur est doté de la fonction Cinema Link ou d'une fonction similaire, assurez-vous que le câble péritel est connecté à la prise péritel qui prend en charge CINEMALINK sur votre téléviseur. Toutes les chaînes TV disponibles (analogiques uniquement) sont automatiquement téléchargées sur votre DVD Recorder.

#### *Conseils:*

*– Si votre téléviseur affi che un menu de sélection pour la prise péritel, choisissez la source 'VCR'. – La prise EXT2 AUX-I/O est destinée aux autres appareils.*

#### **Option 2: utilisation de la prise S-Vidéo (qualité d'image excellente)**

Vous avez besoin d'un câble S-Vidéo (non fourni) pour relier la prise **S-VIDEO (Y/C)** du DVD Recorder à l'entrée S-Vidéo (également appelée Y/C ou S-VHS) du téléviseur.

 $\rightarrow$  Vous avez besoin d'une connexion audio pour entendre le son (voir page 19).

#### **Option 3: utilisation de la prise vidéo CVBS (bonne qualité d'image)**

z Utilisez un câble vidéo composite (jaune, non fourni) pour relier la prise **VIDEO (CVBS)** du DVD Recorder à l'entrée vidéo (également appelée A/V In, Video In, Composite ou Baseband) du téléviseur.

 $\rightarrow$  Vous avez besoin d'une connexion audio pour entendre le son (voir page 19).

*CONSEILS:* Avant de procéder à des connexions, assurez-vous que tous les appareils sont débranchés.

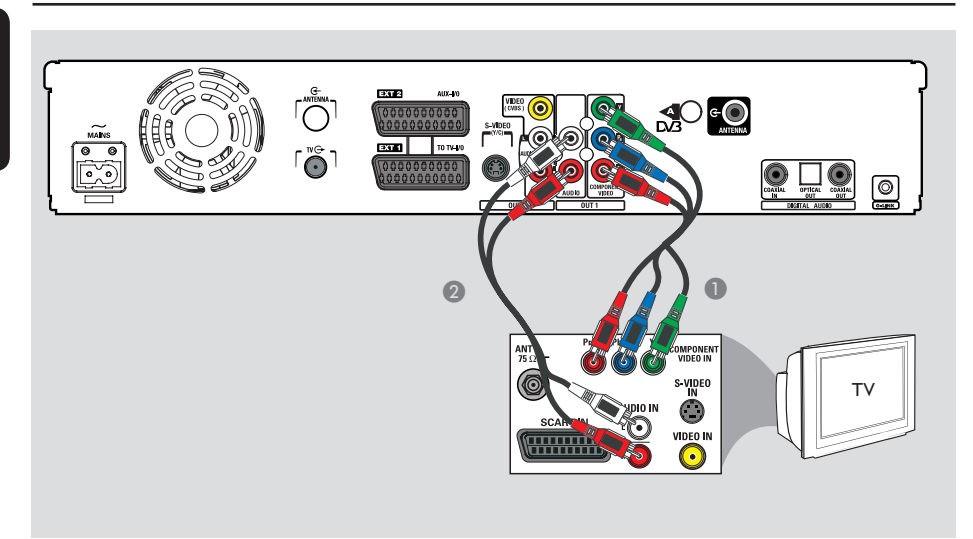

#### **Option 4: connexion à un téléviseur à balayage progressif**

Pour obtenir une qualité vidéo en balayage progressif, vous avez besoin d'un câble Y Pb Pr et d'un téléviseur doté de la fonction de balayage progressif. Ce câble permet d'obtenir une qualité d'image supérieure lorsque vous regardez vos DVD.

- A Utilisez les câbles vidéos (rouge/bleu/vert, non fournis) pour connecter les prises **OUT1- Y PB PR** du DVD Recorder aux entrées vidéo composantes correspondantes (marquées Y Pb/Cb Pr/Cr ou YUV) de votre téléviseur.
- **2** Utilisez le câble audio (rouge/blanc, non fourni) pour connecter les prises **OUT1-AUDIO L/R** du DVD Recorder à la prise audio (marquée AV IN ou AUDIO IN) de votre téléviseur.
- C Lorsque vous avez effectué vos connexions et que le DVD Recorder est installé et configuré, activez la fonction de balayage progressif (voir page 87).

#### *Conseils:*

*Si rien n'apparaît à l'écran du téléviseur ou si l'image est déformée, il se peut que la sortie vidéo du DVD Recorder ne corresponde pas à la connexion vidéo. Vous pouvez réinitialiser le système, comme expliqué ci-dessous:*

- *1) Débranchez le DVD Recorder ~MAINS de la prise secteur.*
- *2) Maintenez enfoncée la touche* . *lorsque vous rebranchez le DVD Recorder ~MAINS sur la prise secteur.*

*CONSEILS:* Avant de procéder à des connexions, assurez-vous que tous les appareils sont débranchés.

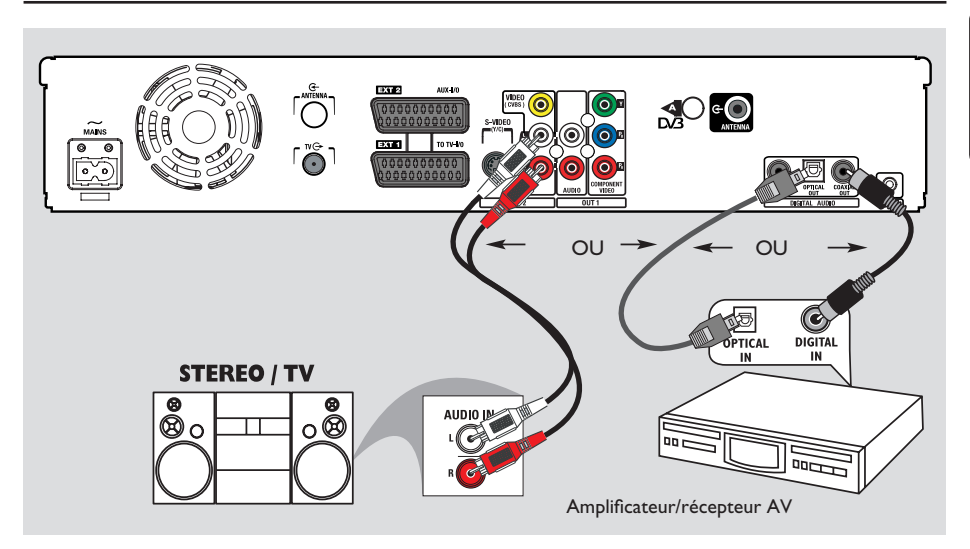

#### **Raccordement des câbles audio**

Le raccordement des câbles audio vous permet d'entendre le son de la vidéo en cours de lecture sur le DVD Recorder. Cette connexion n'est toutefois pas nécessaire si le DVD Recorder est relié au téléviseur par le connecteur péritel.

#### **Option 1: utilisation des sorties audio analogiques**

Vous pouvez brancher le DVD Recorder sur un récepteur ou une chaîne stéréo à deux canaux (minichaîne, téléviseur) et bénéficier ainsi d'un son stéréo.

Utilisez un câble audio (extrémités rouge/ blanc, non fourni) pour relier les prises **OUT2-AUDIO L/R** à l'entrée correspondante de l'appareil connecté.

#### *Conseil:*

*– Si vous avez raccordé le DVD Recorder à votre téléviseur à l'aide des prises OUT1-Y PR PB, connectez les câbles audio aux prises OUT1- AUDIO L/R, comme décrit page 18.*

#### **Option 2: utilisation de la sortie audio numérique (optique ou coaxiale)**

Vous pouvez relier le DVD Recorder à un amplificateur/récepteur AV pour bénéficier d'un son Surround multicanal.

À l'aide d'un câble coaxial (non fourni), reliez la sortie **COAXIAL OUT** à l'entrée coaxiale numérique COAXIAL IN ou DIGITAL IN du périphérique connecté.

un amplificateur/récepteur AV doté d'un décodeur numérique multicanal.

un récepteur stéréo numérique à deux canaux (PCM).

*OU*

Servez-vous d'un câble à fibre optique (non fourni) pour relier la sortie **OPTICAL OUT** à l'entrée optique du périphérique connecté.  $\rightarrow$  Assurez-vous que les deux fiches sont correctement insérées (un déclic doit se produire).

*CONSEILS:* Pour l'option de raccordement n° 2, vous devez sélectionner l'option de sortie audio numérique appropriée. Voir page 85. À défaut, vous n'aurez soit pas de son, soit un fort bruit.

## **Étape 2: autres options de connexion**

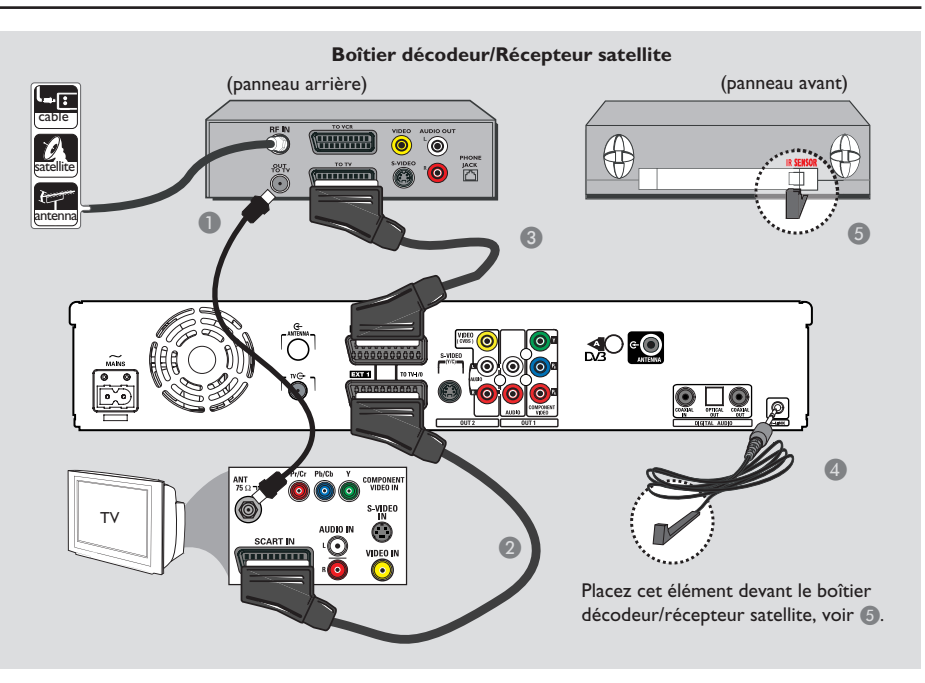

#### **Connexion à un boîtier décodeur ou à un récepteur satellite**

#### *Option 1*

**Si votre boîtier décodeur/récepteur satellite n'est doté que d'une sortie d'antenne (RF OUT ou TO TV)**, reportezvous à la section 'Raccordement des câbles d'antenne', page 15, pour obtenir des explications sur la connexion au téléviseur.

#### *Option 2 (voir l'illustration ci-dessus)* **Si votre récepteur satellite/boîtier décodeur est équipé d'une sortie péritel**

- A Conservez le raccordement d'antenne entre le récepteur satellite/boîtier décodeur et le téléviseur.
- **B** Reliez la prise **EXT1 TO TV-I/O** du DVD Recorder à l'entrée péritel correspondante du téléviseur à l'aide du câble péritel.
- C À l'aide d'un autre câble péritel, reliez la sortie **EXT2 AUX-I/O** du DVD Recorder à la sortie péritel (également appelée TV OUT ou TO TV) du récepteur satellite/boîtier décodeur.
- D Reliez le câble G-LINK fourni à la prise **G-LINK** du DVD Recorder.
- E Placez l'autre extrémité du transmetteur G-LINK en face du boîtier décodeur/récepteur satellite près du capteur infrarouge afin que son détecteur infrarouge puisse recevoir un signal clair.

 $\rightarrow$  Ainsi, le DVD Recorder peut recevoir des données provenant du système GUIDE Plus+ et contrôler le tuner du récepteur externe.

#### *Conseils:*

*– Si votre téléviseur est connecté au DVD Recorder via les prises COMPONENT VIDEO (Y Pr Pb), reliez le câble externe du boîtier décodeur/récepteur satellite à la prise EXT1 TO TV-I/O.*

*CONSEILS:* Pour de plus amples informations sur les autres connexions possibles, consultez les manuels des appareils connectés.

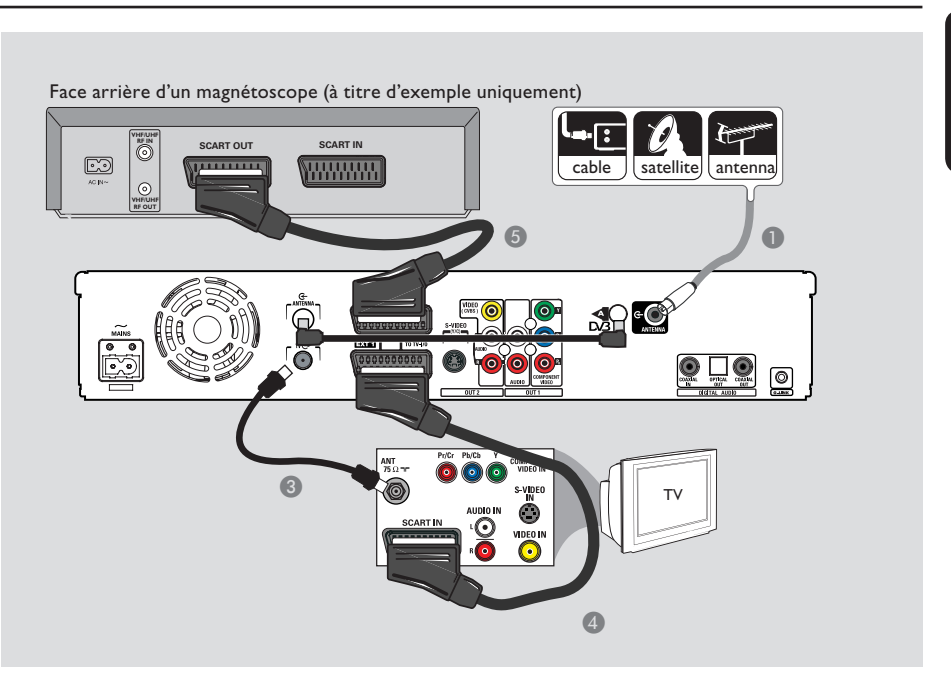

#### **Connexion à un magnétoscope ou à un appareil similaire**

La connexion à un magnétoscope vous permet d'enregistrer une cassette vidéo sur le disque dur. Elle permet aussi de visionner les images du magnétoscope sur le téléviseur lorsque le DVD Recorder est éteint.

#### **IMPORTANT !**

**Votre nouveau DVD Recorder peut se substituer au magnétoscope dans toutes**  ses fonctions. Il vous suffit de débrancher **tous les raccordements au magnétoscope.**

- **A Connectez le signal Antenne/Récepteur** satellite/câble TV (appelé RF OUT ou TO TV) à la prise **ANTENNA**  $G$  du DVD Recorder.
- **2** Utilisez le câble Interlink (fourni) du tuner pour connecter les deux prises « **A** » au DVD Recorder.
- C À l'aide du câble coaxial RF fourni, reliez l'entrée **TV <sup>** $\rightarrow$ **</sup> du DVD** Recorder à la prise d'antenne (pouvant s'appeler VHF/UHF RF IN) du téléviseur.
- **<sup>4</sup>** Reliez la prise **EXT1 TO TV-I/O** du DVD Recorder à l'entrée péritel correspondante du téléviseur à l'aide du câble péritel.
- E À l'aide d'un autre câble péritel, reliez la prise **EXT2 AUX-I/O** du DVD Recorder à la sortie péritel (également appelée TV OUT ou TO TV) du magnétoscope.

#### *Conseils:*

*– La plupart des cassettes vidéo et des DVD disponibles dans le commerce sont protégés contre la copie et ne peuvent donc pas être enregistrés. – Connectez directement le DVD Recorder au téléviseur. Si un magnétoscope ou un appareil supplémentaire se trouve entre les deux, la qualité d'image peut être médiocre en raison du système de protection contre la copie intégré au DVD Recorder.*

*CONSEILS:* Pour de plus amples informations sur les autres connexions possibles, consultez les manuels des appareils connectés.

**Français**

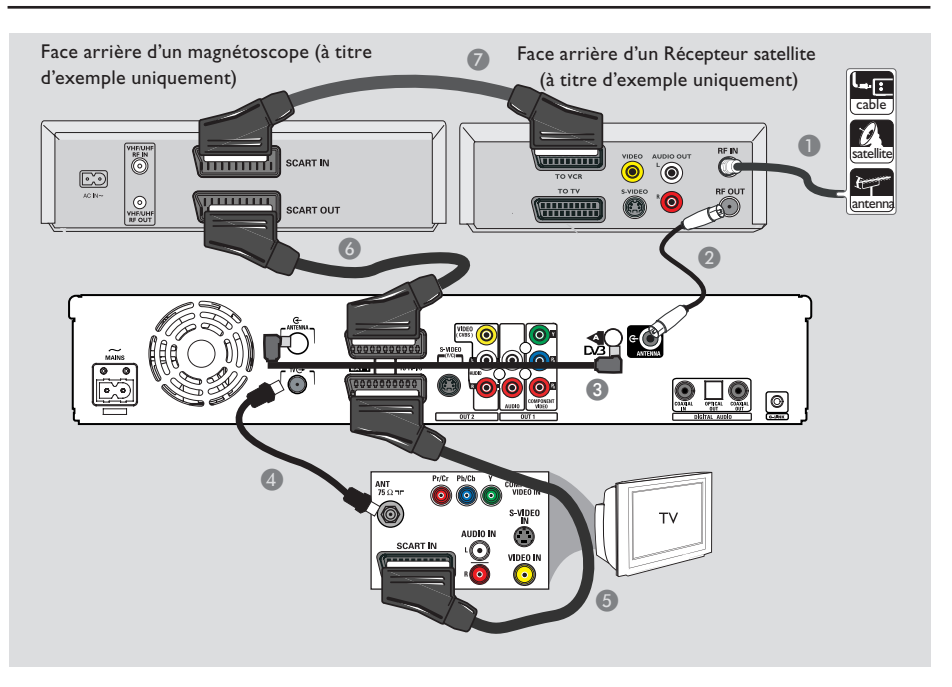

#### **Connexion à un magnétoscope et à un boîtier décodeur/ récepteur satellite**

- A Conservez le raccordement d'antenne entre le récepteur satellite/boîtier décodeur et le téléviseur.
- A l'aide du câble coaxial RF fourni, reliez la sortie d'antenne (RF OUT) du récepteur satellite/boîtier décodeur à la prise **ANTENNA** G du DVD Recorder.
- C Utilisez le câble Interlink (fourni) du tuner pour connecter les deux prises « **A** » au DVD Recorder.
- 4 Utilisez un autre câble coaxial RF pour relier la prise TV  $\bigoplus$  du DVD Recorder à l'entrée d'antenne du téléviseur.
- E Reliez la prise **EXT1 TO TV-I/O** du DVD Recorder à l'entrée péritel correspondante du téléviseur à l'aide du câble péritel.
- **6** À l'aide d'un autre câble péritel, reliez la prise **EXT2 AUX-I/O** du DVD Recorder à la sortie péritel (également appelée TV OUT ou TO TV) du magnétoscope.
- G À l'aide d'un autre câble péritel, reliez l'entrée péritel (également appelée TV IN ou TO DECODER) du magnétoscope à la sortie péritel (également appelée TV OUT ou TO VCR) du récepteur satellite/boîtier décodeur.

*CONSEILS:* Pour de plus amples informations sur les autres connexions possibles, consultez les manuels des appareils connectés.

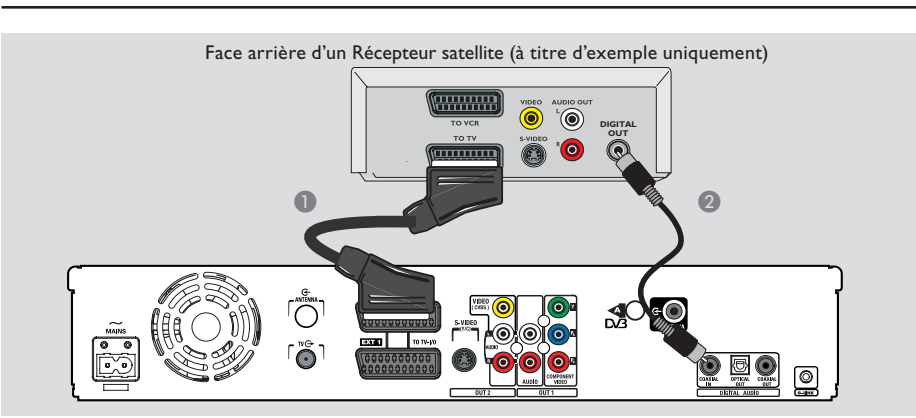

#### **Connexion de l'entrée numérique pour l'enregistrement 5.1 canaux.**

Ce DVD Recorder est équipé d'une prise audio numérique permettant l'enregistrement 5.1 canaux. Vous pouvez ainsi capturer le son d'origine provenant de sources numériques multicanaux, telles que les boîtiers décodeur et récepteurs satellite, lorsque vous enregistrez une vidéo offrant de performances sonores de qualité cinéma (Dolby Digital 2.0, 5.1, DTS Surround ou DTS ES, DOLBY DIGITAL EX).

- A À l'aide d'un câble péritel, reliez la sortie **EXT2 AUX-I/O** du DVD Recorder à la sortie péritel (également appelée TV OUT ou TO TV) du récepteur satellite/boîtier décodeur.
- **2** Utilisez un câble coaxial (non inclus) pour connecter l'entrée **COAXIAL IN** du DVD Recorder à la sortie DIGITAL ou COAXIAL du boîtier décodeur/récepteur satellite connecté.

 $\rightarrow$  Vous pouvez enregistrer le son Surround 5.1 canaux et la vidéo provenant du boîtier décodeur/récepteur satellite sur le DVD Recorder.

#### **Pour activer ou programmer l'enregistrement 5.1 canaux en mode tuner:**

Dans le menu de configuration des enregistrements, activez l'option { **5.1 Recording** } (Enreg. 5.1).

L'enregistrement 5.1 canaux peut être copié sur un DVD inscriptible, qui ne pourra être lu que sur ce DVD Recorder. Si le disque est lu sur un autre lecteur de DVD, seul le mode stéréo est disponible.

#### *Conseils:*

*– L'enregistrement 5.1 canaux n'est possible que dans les modes d'enregistrement HQ et SP. – Les enregistrements 5.1 canaux sont uniquement possibles avec la source d'entrée { EXT 2 }, obtenue via la touche CAM.*

*CONSEILS:* Reportez-vous au chapitre "Informations générales - Enregistrement 5.1 canaux" pour plus de détails.

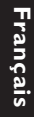

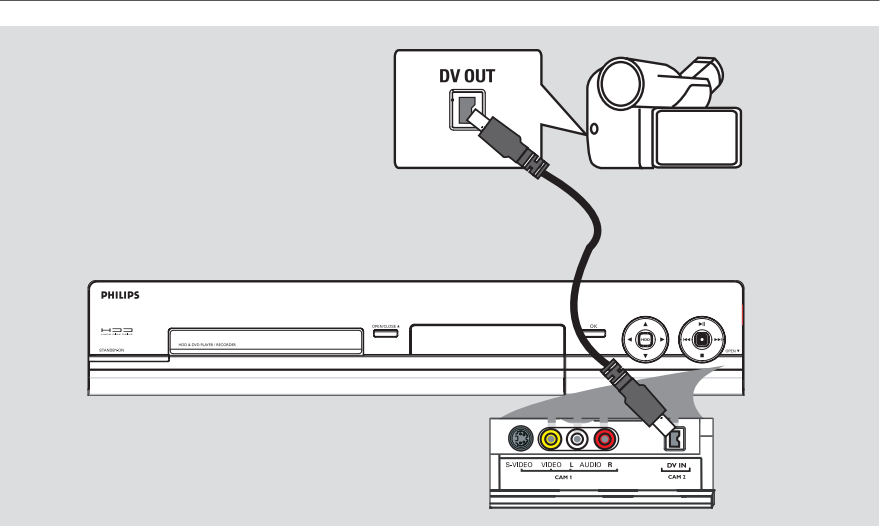

#### **Connexion à un caméscope**

Vous pouvez utiliser les connecteurs de la face avant pour copier les enregistrements de votre caméscope. Ces prises se situent derrière le volet, à droite de la face avant. Elles conviennent parfaitement au branchement d'un caméscope.

#### **Option 1: utilisation de la prise DV IN**

Choisissez cette prise si vous utilisez un caméscope numérique DV ou Digital 8. La prise DV est conforme à la norme i.LINK. Elle offre une qualité d'image optimale.

À l'aide d'un câble i.LINK 4 broches (non fourni), reliez l'entrée **DV IN** du DVD Recorder à la sortie DV OUT correspondante du caméscope.

 $\rightarrow$  Appuyez plusieurs fois sur la touche **CAM** de la télécommande pour sélectionner 'CAM2' sur cette source.

*Conseils: – Il n'est pas possible d'effectuer des enregistrements, du DVD Recorder vers le caméscope, via la prise DV IN du DVD Recorder.*

*CONSEILS:* Pour de plus amples informations sur les autres connexions possibles, consultez les manuels des appareils connectés.

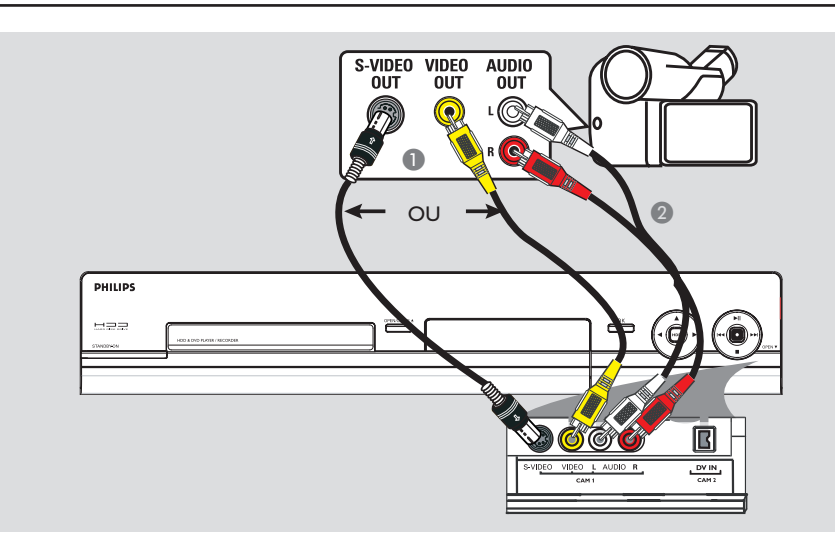

## **Français**

#### **Option 2: utilisation de l'entrée S-VIDEO ou VIDEO**

Choisissez l'entrée S-VIDEO si vous utilisez un caméscope Hi8 ou S-VHS(C). Elle offre une très bonne qualité d'image.

Vous pouvez également choisir l'entrée VIDEO si votre caméscope dispose d'une seule sortie vidéo (Composite Video, CVBS). Elle offre une bonne qualité d'image.

A Reliez la prise **S-VIDEO** ou **VIDEO** de la face avant du DVD Recorder à la sortie S-VHS ou Vidéo correspondante du caméscope. → Appuyez sur la touche **CAM** de la télécommande, puis appuyez plusieurs fois sur la touche **CHANNEL**  $+/-$  jusqu'à ce que la source d'entrée "CAM1 1" soit sélectionnée.

B À l'aide d'un câble audio (rouge/blanc, non fourni), reliez les prises **AUDIO L / R** situées sur la face avant de l'appareil aux sorties audio du caméscope.

#### *Conseils:*

*– Si vous connectez votre caméscope à la prise péritel située à l'arrière de ce DVD Recorder, sélectionnez { EXT1 } ou { EXT2 } comme source d'entrée.*

## **Étape 3: installation et configuration**

L'écran d'installation initiale apparaît la première fois que vous mettez le DVD Recorder sous tension. Ces réglages vous permettent d'installer rapidement les fonctions de base du DVD Recorder, comme les canaux TV, les options de langue et le système GUIDE Plus+.

#### **IMPORTANT !**

**Effectuez l'installation initiale avant de tenter de lire ou d'enregistrer un disque. Tant que les paramètres initiaux n'ont**  pas été définis, le tiroir-disque refuse de **s'ouvrir.**

- **Appuyez sur la touche STANDBY-ON**  $\bigcirc$ pour mettre le DVD Recorder sous tension.
- **B** Réglez le téléviseur sur le canal de programmation du DVD Recorder (par ex. 'EXT', '0', 'AV').

→ Vous pouvez également sélectionner le canal 1 du téléviseur, puis appuyer plusieurs fois sur la touche bas de la télécommande jusqu'à ce que le menu { **CINEMA LINK** } ou { **LANGUAGE AND COUNTRY** } (Langue et pays) apparaisse à l'écran.

Si votre téléviseur est doté d'une fonction Cinema Link ou similaire, le téléchargement des chaînes TV (analogiques uniquement) commence automatiquement. Étant donné que les informations sur les chaînes TV sont téléchargées selon les paramètres du téléviseur, l'étape 5 sera ignorée.

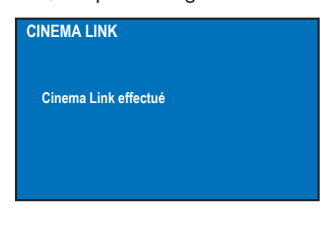

#### *OU*

 $\bullet$  Si le menu { **Language and Country** } (Langue et pays) apparaît sur le téléviseur, utilisez les touches ▲▼ pour sélectionner la langue de menu de votre choix, puis appuyez  $sur$  pour confirmer.

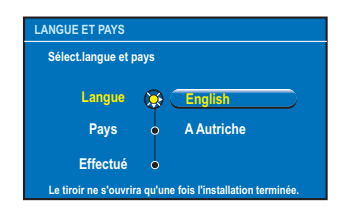

- C Sélectionnez votre pays de résidence.
	- i. Sélectionnez { **Country** } (Pays) et appuyez sur  $\blacktriangleright$ . Utilisez les touches  $\blacktriangle \blacktriangledown$ pour effectuer votre sélection, puis appuyez sur  $\blacktriangleleft$  pour confirmer. Si votre pays n'est pas répertorié dans la liste, sélectionnez { **Others** } (Autres).
	- ii. Sélectionnez { **Done** } (Effectué), puis appuyez sur la touche **OK** de la télécommande.
- **4** Le menu TV Shape (Format TV) apparaît à l'écran. Sélectionnez le format d'image correspondant au téléviseur que vous avez connecté.

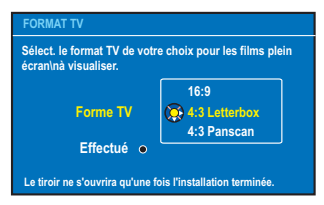

i. Sélectionnez { **TV Shape** } (Forme TV) et appuyez sur ▶. Utilisez les touches ▲▼ pour effectuer votre sélection, puis appuyez sur  $\blacktriangleleft$  pour confirmer.

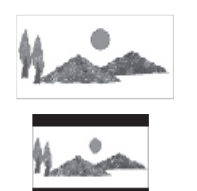

**4:3 Letterbox**

**16:9**

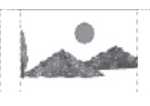

- **4:3 PanScan**
- ii. Sélectionnez { **Done** } (Effectué), puis appuyez sur la touche **OK** de la télécommande.

**CONSEILS:** Après l'installation initiale, vous pouvez modifier ou actualiser vos paramètres par l'intermédiaire du menu de configuration du système. Voir pages 78 à 86.

## **Étape 3: installation et configuration (suite)**

- E Le menu Channel Search (Recher. canaux) apparaît à l'écran du téléviseur. Sélectionnez { **Search channels** } (Recher. canaux) dans le menu, puis appuyez sur la touche **OK** de la télécommande pour commencer la recherche de chaînes analogiques.
	- $\rightarrow$  Cette opération prend quelques minutes.

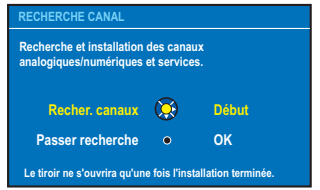

**Remarque:** assurez-vous que le DVD Recorder, le téléviseur, le récepteur satellite/ boîtier décodeur (le cas échéant) sont correctement raccordés et sous tension. La recherche automatique de canaux détecte les signaux et enregistre tous les canaux disponibles.

Si aucun canal n'est détecté:

– Essayez l'installation automatique de canaux TV après avoir procédé à la configuration initiale. Reportez-vous à la page 81.

**6** Le DVD Recorder procède ensuite à la recherche de chaînes numériques (TV et radio).

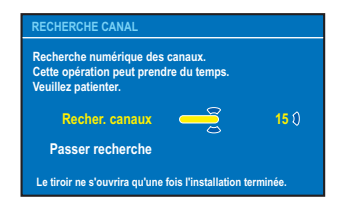

G Une fois la recherche de chaînes terminée, le nombre de chaînes trouvées et enregistrées (TV analogique et numérique et radio numérique) s'affi che à l'écran, appuyez sur **OK** pour continuer.

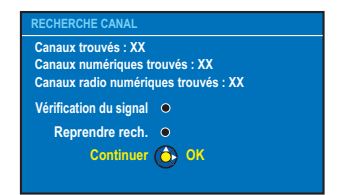

 $\odot$  Le menu de réglage de la date et de l'heure apparaît.

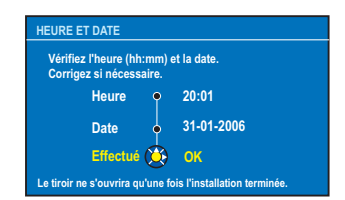

- i. Si cette information est correcte, sélectionnez { **Done** } (Effectué) dans le menu et appuyez sur **OK**.
- ii. Si des modifications sont nécessaires, utilisez les **touches alphanumériques (0-9)** pour entrer l'heure et la date correctes dans leur champ respectif.
- <sup>9</sup> L'installation initiale est terminée.

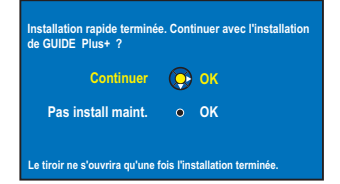

- i. Sélectionnez { **Continue** } (Continuer) dans le menu, puis appuyez sur **OK** pour commencer l'installation de GUIDE Plus+. Reportez-vous à la page suivante pour connaître les détails d'une configuration complète.
- ii. Sélectionnez { **Do not install now** } (Inst. plus tard) dans le menu afin d'ignorer l'installation de GUIDE Plus+. Lorsque vous souhaiterez installer le système GUIDE Plus+, appuyez sur la touche **GUIDE** de la télécommande. Reportez-vous à la page suivante.
- **D** Patientez pendant que le DVD Recorder finalise l'initialisation du système, puis appuyez sur **OK** pour quitter.

#### **Vous pouvez maintenant profiter de votre DVD Recorder.**

#### *Conseils:*

*– Les listes de programmes TV n'apparaissent pas sur le système GUIDE Plus+ dès que vous avez terminé l'installation initiale. Il peut s'écouler 24 heures avant de recevoir les données des listes de programmes TV.*

**CONSEILS:** Après l'installation initiale, vous pouvez modifier ou actualiser vos paramètres par l'intermédiaire du menu de configuration du système. Voir pages 78 à 86.

## **Étape 4: configuration de GUIDE Plus+**

Votre DVD Recorder est équipé du système GUIDE Plus+. Ce système offre un guide des programmes interactif gratuit qui répertorie tous les programmes disponibles dans votre région. Avant de pouvoir utiliser cette fonction, vous devez définir votre zone géographique et vos périphériques de configuration en cours afin de recevoir les données correctes des listes de programmes TV du système GUIDE Plus+.

#### **IMPORTANT !**

**Pour utiliser le système GUIDE Plus+, vous devez installer correctement le tuner analogique.** 

- A Si une introduction au système GUIDE Plus+ apparaît à l'écran du téléviseur, lisez son contenu et appuyez sur **OK** pour poursuivre.  $\rightarrow$  Le menu de configuration initiale GUIDE Plus+ apparaît.
- $\bullet$  Dans le cas contraire, appuyez sur la touche **GUIDE** de la télécommande, puis appuyez sur  $\triangle$  et  $\triangleright$  plusieurs fois jusqu'à ce que vous sélectionniez la barre de menus { **Setup** } (Configuration).

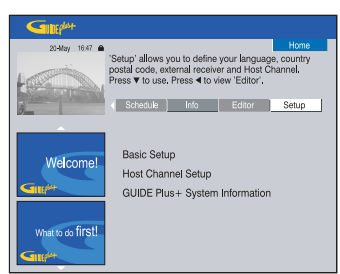

**■** Appuyez sur ▼ pour sélectionner { Basic **Setup** } (Configuration de base) dans le menu, puis appuyez sur **OK** pour accéder à l'écran de configuration.

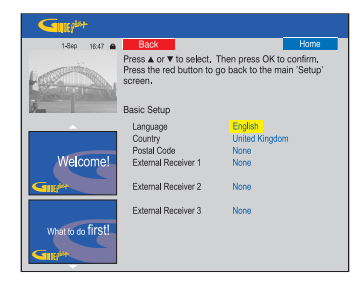

{ **Language** } (Langue) / { **Country** } (Pays) Ces paramètres prendront effet dès l'installation et la configuration de base.

#### { **Postal code** } (Code postal)

Appuyez sur **OK** pour accéder au menu de saisie. Utilisez les touches ▲▼ pour saisir le code postal et utilisez les touches <>>> > pour passer d'un champ à l'autre.

**Remarque:** le code postal que vous saisissez doit être correct et doit représenter un code postal du pays identifié. Dans le cas contraire, vous risquez de ne recevoir aucune donnée ou des données de listes de programmes TV incorrectes.

#### { **External Receiver 1/2/3** } (Récepteur externe 1/2/3)

**Remarque:** si aucun récepteur externe n'est connecté, laissez les champs sur 'Aucun' et appuyez sur la touche rouge de la télécommande pour quitter le menu. Ensuite, passez à l'étape  $\odot$ .

Vous pouvez connecter jusqu'à trois récepteurs externes (par exemple, récepteur satellite ou boîtier décodeur) à votre DVD Recorder. Terminez l'installation du récepteur externe comme suit:

- a) Utilisez les touches  $\blacktriangle\blacktriangledown$  pour sélectionner le récepteur externe 1, 2 ou 3, puis appuyez sur la touche **OK**.
- b) Appuyez à nouveau sur la touche **OK** pour poursuivre. Sélectionnez le type de récepteur externe et appuyez sur la touche **OK**.

#### { **Cable** } (Câble)

Sélectionnez cette fonction pour le boîtier décodeur.

#### { **Satellite** }

Sélectionnez cette fonction pour le récepteur satellite.

{ **Terrestrial** } (Terrestre) Sélectionnez cette fonction pour le décodeur terrestre numérique.

c) Sélectionnez le fournisseur d'accès dans la liste, puis appuyez sur la touche **OK**. { **None** } (Aucun)

Sélectionnez cette fonction si vous ne disposez pas de fournisseur.

d) Sélectionnez la marque de votre récepteur dans la liste et appuyez sur la touche **OK**.

{ **None** } (Aucun) Sélectionnez cette fonction si vous ne trouvez pas la marque de votre récepteur.

**CONSEILS:** Une fois la configuration terminée, laissez le DVD Recorder en mode veille et allumez vos récepteurs externes pendant une nuit afin de recevoir les données des listes de programmes TV.

## **Étape 4: configuration de GUIDE Plus+ (suite)**

e) Identifiez la prise du récepteur externe qui est branchée sur le DVD Recorder (par exemple, 'EXT 2' pour EXT2 AUX-I/O), puis appuyez sur la touche **OK**.

{ **Antenna (RF lead**) } [Antenne (fréquence radio principale)]

Sélectionnez cette fonction si le récepteur externe est connecté via le câble d'antenne. Saisissez le numéro de programme correspondant à celui de votre récepteur externe sur le DVD Recorder.

- C Si vous n'avez pas connecté de récepteur externe, assurez-vous que le transmetteur G-LINK est correctement connecté et positionné. Reportez-vous à la page 20. → Vous pourrez ainsi contrôler le tuner du récepteur satellite/boîtier décodeur via le système GUIDE Plus+.
- D Allumez le récepteur externe et **utilisez la télécommande du récepteur** pour sélectionner le numéro de programme {02} sur le récepteur.
- E Appuyez sur la touche **OK** pour continuer. → Le système GUIDE Plus+ envoie un signal via la connexion G-LINK au récepteur externe pour passer à un numéro de programme particulier.
- F Si le récepteur externe est passé à un numéro de programme affiché sur le téléviseur, sélectionnez { **Yes** } (Oui) et appuyez sur la touche **OK** pour poursuivre. → Dans le cas contraire, sélectionnez { **No** } (Non) et appuyez sur la touche **OK** pour essayer un code différent. Recommencez cette procédure jusqu'à ce que le récepteur externe passe à un autre numéro de programme.
- G Appuyez sur la touche **Verte** pour revenir à l'écran de configuration.
- G Si vous souhaitez spécifier la source et le numéro de programme d'un canal hôte GUIDE Plus+, sélectionnez { **Host Channel Setup** } (Configuration du canal hôte) dans le menu et suivez les instructions à l'écran du téléviseur pour terminer la configuration.  $\rightarrow$  La configuration du canal hôte par défaut est définie sur Automatic (Automatique).
- <sup>1</sup> Une fois cette opération terminée, appuyez sur la touche **GUIDE** pour quitter le menu.
- **D** Laissez le DVD Recorder en veille au cours de la nuit pour charger les données des listes de programmes TV.
- Si vous utilisez un récepteur externe, vous devez régler votre récepteur externe manuellement sur votre chaîne partenaire. Reportez-vous au tableau ci-dessous pour obtenir plus de détails. Laissez votre récepteur externe sous tension durant la nuit.

**Remarque** : si vous sélectionnez votre chaîne hôte avant de passer en veille, votre DVD Recorder commence immédiatement à télécharger les programmes TV. Cette opération peut prendre jusqu'à deux (2) heures. Vous pouvez interrompre le téléchargement à tout moment en allumant le téléviseur.

Rendez-vous sur le site Web **www.europe. guideplus.com/fr/help/countries\_ hostchannels.html** pour obtenir des informations récentes sur la prise en charge des chaînes partenaires.

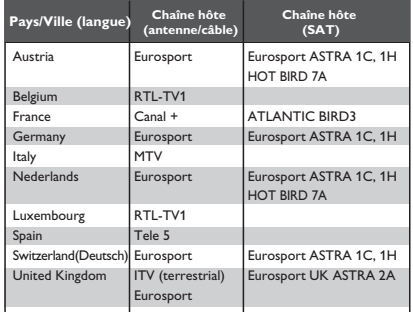

Vérifiez vos listes de programmes TV à l'écran { **Editor** } (Éditeur) le jour suivant afin de vous assurer que le téléchargement des données est terminé. Reportez-vous à la page 33.

#### *Conseils:*

*– Si votre pays/région ne fi gure pas dans la liste ci-dessus ou que vous ne pouvez pas recevoir de données, vous pouvez toujours utiliser le système GUIDE Plus+ pour les enregistrements manuels et ShowView / VIDEO Plus+.*

*– Si un problème se produit au cours de l'installation du système GUIDE Plus+, consultez le site Web www.europe.guideplus.com pour obtenir une assistance supplémentaire.*

**CONSEILS:** Une fois la configuration terminée, laissez le DVD Recorder en mode veille et allumez vos récepteurs externes pendant une nuit afin de recevoir les données des listes de programmes TV.

## **Utilisation du système GUIDE Plus+**

#### **Introduction au système GUIDE Plus+**

Après avoir terminé l'installation de GUIDE Plus+ et le téléchargement des données, vous pouvez commencer à explorer les différentes fonctions et zones du système GUIDE Plus+.

- A Appuyez sur la touche **GUIDE** de la télécommande.
- $\blacksquare$  Utilisez les touches  $\blacktriangle$   $\blacktriangleright$   $\blacktriangle$   $\blacktriangledown$  pour parcourir le menu.

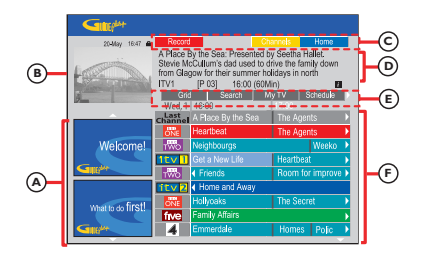

Le système GUIDE Plus+ est divisé en six composants d'écran:

- (A) Panneaux d'informations: ils permettent d'afficher les instructions sur le système GUIDE Plus+, les promotions sur les programmes et les publicités.
- $(B)$  Fenêtre vidéo: elle permet d'afficher l'image du programme TV en cours. Vous pouvez continuer à regarder le programme en cours tout en accédant au système GUIDE Plus+.
- C Barre de fonctions: elle permet d'afficher les fonctions disponibles. Les boutons de fonction s'activent directement au moyen des touches de couleur de la télécommande.
- (D) Zone d'informations: elle permet d'afficher de courtes descriptions des programmes ou des menus d'aide.
- $(E)$  Barre des menus: elle permet d'afficher les menus GUIDE Plus+ et votre sélection en cours.
- $(F)$  Grille/Titres: les informations relatives aux listes de programmes TV sont répertoriées par canal et par heure, sept jours à l'avance.
- Si certains canaux manquent, consultez l'écran { Editor } (Éditeur) pour vérifier et modifier les canaux. Reportez-vous à la page 33.

#### **Fonctions d'accès rapide**

Il existe plusieurs fonctions intégrées au système GUIDE Plus+. Ces fonctions s'affichent en haut de la barre de fonctions  $\copyright$ le cas échéant. Vous pouvez accéder à une fonction en appuyant sur la touche de couleur correspondante de la télécommande.

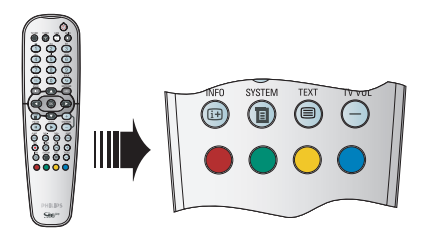

#### **Planifi cation des enregistrements**

Sélectionnez un programme que vous souhaitez enregistrer et appuyez sur la touche **Rouge** de la télécommande pour .  $\rightarrow$  Vous pouvez stocker jusqu'à 25 programmes TV pour enregistrement.

#### **Sélection d'un programme d'un**  canal spécifique

z Appuyez sur la touche **Jaune** de la télécommande pour **Channels** afficher les logos de tous les canaux disponibles dans Votre région, puis sélectionnez votre canal en appuyant sur la touche **OK**.

#### *Conseils:*

*– Les programmes que vous avez sélectionnés peuvent être révisés et modifiés dans l'écran* Schedule (Planification). Reportez-vous à la page *32.*

*CONSEILS:* Appuyez sur la touche **bleue** pour revenir à l'heure actuelle sur l'écran 'Grid' (Grille). Appuyez sur la touche **GUIDE** pour quitter le menu.

#### **Barre de menus GUIDE Plus+**

Le système GUIDE Plus+ est représenté par sept boutons dans la barre des menus:

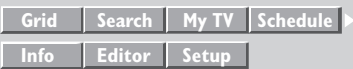

**Appuyez sur la touche GUIDE** de la télécommande.

 $\rightarrow$  L'écran GUIDE Plus+ apparaît.

**2** Appuyez sur  $\triangle$  pour sélectionner la barre des menus, puis appuyez sur  $\blacktriangle$  pour sélectionner une option de la barre des menus et appuyez sur ▼ pour y accéder.

 $\rightarrow$  Les informations sur la barre des menus individuelle sont décrites dans les pages suivantes.

#### **Écran 'Grid' (Grille)**

L'écran 'Grid' (Grille) est l'écran des programmes principaux du système GUIDE Plus+. Il offre sept jours d'informations sur les listes de programmes TV.

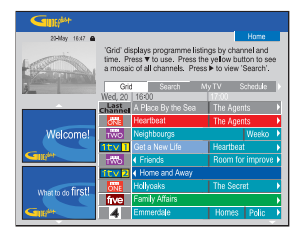

- $\blacksquare$  Utilisez les touches  $\blacktriangle\blacktriangledown$  pour sélectionner le canal TV souhaité.
- $\bullet$  Appuyez sur la touche **CHANNEL** +/pour passer à la page suivante ou revenir à la page précédente.
- **2** Utilisez les touches <>> **D**<br/>
pour sélectionner un programme.
- Appuyez sur les touches <a>I</a>4</a>N</a> pour passer directement aux listes de programmes TV du jour précédent ou du jour suivant.
- C Appuyez sur la touche **OK** pour accéder au programme.

#### **Écran 'Search' (Recherche)**

L'écran 'Search' (Recherche) vous permet de rechercher les listes de programmes par catégorie. Il vous permet de rechercher rapidement et facilement un programme que vous souhaitez regarder ou enregistrer.

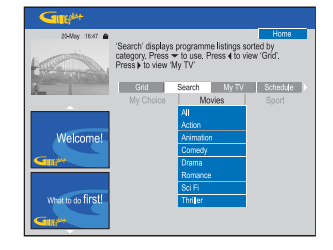

- A Sélectionnez { **Search** } (Recherche) et appuyez sur  $\nabla$ .
- **B** Utilisez les touches  $\blacklozenge$  pour sélectionner une catégorie de recherche: { **Movies** (Films), **Sport**, **Children** (Enfants), **Others** (Autres) ou **My Choice** (Mon choix) }.
- **<sup>●</sup>** Utilisez les touches **▲▼** pour sélectionner une sous-catégorie et appuyez sur la touche **OK** pour lancer la recherche.

 $\rightarrow$  Tous les programmes des sept jours suivants de cette sous-catégorie sont affichés par date et heure.

→ Sélectionnez { **All** } (Toutes) pour obtenir les résultats de toutes les sous-catégories de cette catégorie.

4 Utilisez les touches <**EXT** pour sélectionner un programme et appuyez sur la touche **OK** pour y accéder.

#### Pour définir vos propres mots-clés de **recherche:**

- A Sélectionnez { **My Choice** } (Mon choix) et appuyez sur  $\nabla$ .
- B Appuyez sur la touche **Jaune** de la télécommande pour **Add**
- **<sup>6</sup>** Utilisez les touches **EXT** pour saisir votre mot-clé et appuyez sur la touche **OK** pour confirmer.
- **4** Appuyez sur la touche Verte pour Save
- E Sélectionnez votre mot-clé et appuyez sur **OK** pour lancer la recherche.

*CONSEILS:* Appuyez sur la touche **bleue** pour revenir à l'heure actuelle sur l'écran 'Grid' (Grille). Appuyez sur la touche **GUIDE** pour quitter le menu.

## **Utilisation du système GUIDE Plus+ (suite)**

#### **Écran 'My TV' (Ma TV)**

L'écran 'My TV' (Ma TV) vous permet de configurer un profil personnel. Vous pouvez définir le profil par canaux, catégories et/ou mots-clés. Il vous permet de rechercher rapidement et facilement un programme que vous souhaitez regarder ou enregistrer.

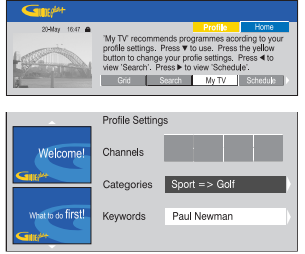

- A Sélectionnez { **My TV** } (Ma TV) et appuyez sur  $\nabla$ .
- B Appuyez sur la touche **Jaune** de la télécommande pour From .
- **C** Utilisez les touches **A** ▼ pour sélectionner { **Channel** } (Canal), { **Categories** } (Catégories) ou { **Keywords** } (Mots-clés).
- **4** Appuyez sur la touche **Jaune** pour **d**

#### { **Channel** } (Canal)

Sélectionnez un canal dans l'écran 'Channel' (Canal), puis appuyez sur la touche **OK**.  $\rightarrow$  Recommencez cette étape pour ajouter plus de canaux (jusqu'à 16).

#### { **Categories** } (Catégories)

Sélectionnez une catégorie dans l'écran 'Search' (Recherche) et appuyez sur la touche **OK**.

 $\rightarrow$  Recommencez cette étape pour ajouter plus de catégories (jusqu'à 4).

#### { **Keywords** } (Mots-clés)

Utilisez les touches < DE The pour saisir vos mots-clés et appuyez sur la touche **OK** pour confirmer.

 $\rightarrow$  Recommencez cette étape pour ajouter plus de mots-clés (jusqu'à 16).

E Appuyez sur la touche **OK** pour activer votre profil.

*CONSEILS:* Appuyez sur la touche **bleue** pour revenir à l'heure actuelle sur l'écran 'Grid' (Grille).

Appuyez sur la touche **GUIDE** pour quitter le menu.

#### **Écran 'Schedule' (Planification)**

L'écran 'Schedule' (Planification) vous permet d'examiner, de supprimer et de modifier les enregistrements planifiés. En outre, vous pouvez définir un enregistrement ici à l'aide de la programmation ShowView / VIDEO Plus+ ou manuelle. Reportez-vous aux pages 43 et 44 pour obtenir de plus amples informations.

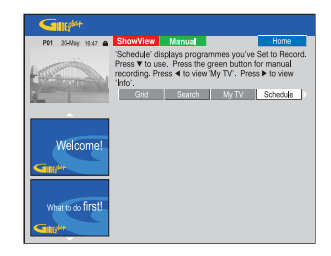

**Remarque** : au Royaume-Uni et en Irlande, le système ShowView est appelé système VIDEO Plus+ et le code de programmation ShowView est appelé code de programmation PlusCode.

#### **Écran 'Info'**

L'écran 'Info' est réservé aux informations supplémentaires telles que les journaux télévisés, les pages météo, les cours de la bourse, etc. Les informations peuvent être programmées de la même manière que les données des listes de programmes TV et peuvent varier selon les régions.

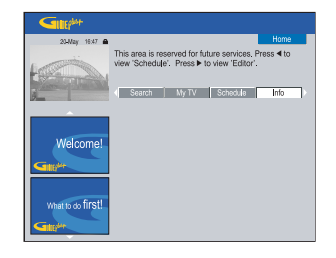

Si aucune catégorie n'est disponible, aucune donnée n'a encore été fournie.

**Français**

## **Utilisation du système GUIDE Plus+ (suite)**

#### **Écran 'Editor' (Éditeur)**

L'écran 'Editor' (Éditeur) est l'emplacement central qui vous permet de gérer vos canaux. Toute modification effectuée dans l'écran 'Editor' (Éditeur) entraîne une modification dans l'écran 'Grid' (Grille). Vous pouvez affecter des numéros de programmes aux canaux TV, activer ou désactiver un canal et sélectionner une source de canal (Tuner, tuner numérique terrestre DTT et récepteur externe).

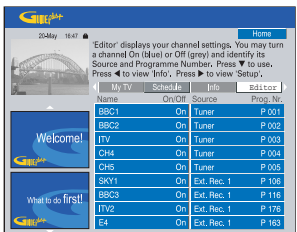

A Sélectionnez { **Editor** } (Éditeur) et appuyez sur  $\nabla$ .

 $\rightarrow$  L'affichage de l'écran 'Editor' (Éditeur) dépend de l'environnement de réception TV spécifique à votre zone.

#### **Pour activer/désactiver le canal**

**2** Déplacez-vous vers le volet de gauche pour sélectionner le canal que vous souhaitez modifier, puis appuyez sur la touche **Rouge** de la télécommande.

 $\rightarrow$  Les listes de programmes des canaux activés s'affichent dans l'écran 'Grid' (Grille).

#### **Pour modifier la source**

C Déplacez-vous vers le volet de droite pour sélectionner le canal que vous souhaitez modifier, puis appuyez sur la touche Rouge pour modifier la source (par exemple Tuner, DTT, Ext. Rec. 1, etc.).

 $\rightarrow$  Le numéro de programme est modifié automatiquement pour correspondre à la nouvelle source.

#### Pour modifier le numéro de programme

4 Déplacez-vous vers le volet de droite du canal que vous souhaitez modifier, puis appuyez sur la touche **Verte** et utilisez le clavier **alphanumérique (0-9)** pour saisir le numéro de programme.

#### **Écran 'Setup' (Configuration)**

L'écran 'Setup' (Configuration) est l'emplacement central qui vous permet de configurer le système GUIDE Plus+ en fonction de votre situation personnelle (région, réception TV). En outre, vous avez la possibilité de configurer votre canal hôte et de visualiser l'écran d'informations du système GUIDE Plus+.

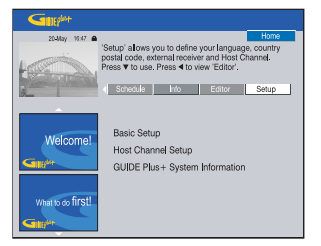

Pour obtenir une description détaillée du processus de configuration du système GUIDE Plus+, reportez-vous aux pages 28 et 29.

#### **Pour modifier l'installation**

- **A** Sélectionnez { **Setup** } (Configuration), puis appuyez sur  $\nabla$ .
- **2** Sélectionnez { **Basic Setup** } (Configuration de base), puis appuyez sur la touche **OK**.
- C Sélectionnez le composant que vous souhaitez modifier [Language (Langue), Country (Pays), Postal Code (Code postal), External Receiver 1, 2, 3 (Récepteur externe 1, 2, 3)] et appuyez sur la touche **OK**.
- 4 Suivez les instructions à l'écran pour effectuer les modifications nécessaires, puis appuyez sur la touche **OK**.

 $\rightarrow$  Certaines modifications peuvent nécessiter un nouveau téléchargement des informations des listes de programmes TV. Cette opération peut prendre plus de 24 heures.

*CONSEILS:* Appuyez sur la touche **bleue** pour revenir à l'heure actuelle sur l'écran 'Grid' (Grille). Appuyez sur la touche **GUIDE** pour quitter le menu.

## **Commande des programmes TV**

**Affi chage d'un programme TV**

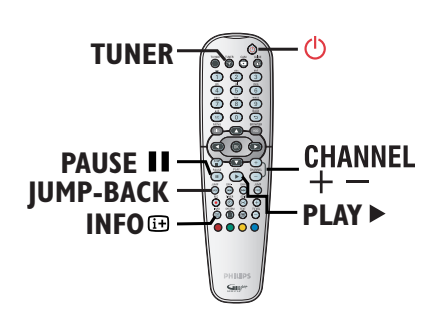

- A Réglez le téléviseur sur le canal de programmation du DVD Recorder (par ex. 'EXT', '0', 'AV').
- **B** Appuyez sur la touche **STANDBY-ON**  $\bigcirc$ pour mettre le DVD Recorder sous tension.  $\rightarrow$  Si aucun canal n'apparaît à l'écran, appuyez sur la touche **TUNER** de la télécommande.
- C Appuyez plusieurs fois sur **TUNER** pour basculer entre les modes tuner analogique (DXXX), tuner numérique (PXX) et tuner radio numérique (RXXX).
	- → "X" indique le numéro de chaîne.
- 4 Appuyez sur **CHANNEL** +/- pour choisir la chaîne TV/radio souhaitée sur le tuner sélectionné.

 $\rightarrow$  Les programmes TV actifs sont automatiquement mémorisés dans la mémoire tampon du disque dur du DVD Recorder. Cette information apparaît dans la barre de décalage vidéo.

• Si vous passez à un autre canal TV sur votre DVD Recorder, un nouveau titre sera créé et une ligne verticale s'affichera sur la barre de décalage vidéo.

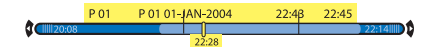

Vous pouvez sélectionner ou supprimer la barre de décalage vidéo en appuyant sur la touche **INFO I** de la télécommande.

**Pour obtenir de plus amples informations sur le stockage temporaire (mémoire tampon du disque dur), reportez-vous à la page 36.**

#### **Fonction de pause d'émissions en direct**

Il vous arrive peut-être parfois d'être interrompu lorsque vous regardez votre émission ou votre match préféré(e). Vous pouvez dorénavant suspendre l'émission en appuyant sur la touche **PAUSE II** de la télécommande, puis reprendre la lecture en appuyant sur la touche **PLAY**  $\triangleright$  comme si vous contrôliez la diffusion des programmes.

Pour retourner au programme visionné en direct, appuyez simplement sur la touche **TUNER**.

#### **Fonction de répétition instantanée**

Lorsque vous regardez une émission télévisée, vous pouvez appuyer sur la touche **JUMP BACK** de la télécommande pour activer la fonction Instant Replay (répétition instantanée). Chaque pression sur cette touche permet de revenir une (1) minute en arrière (réglage par défaut).

Pour retourner au programme visionné en direct, appuyez simplement sur la touche **TUNER**.

#### **Fonction 'FlexTime'**

Il n'est pas nécessaire d'attendre la fin de l'enregistrement en cours pour en entamer la lecture.

Pendant l'enregistrement, appuyez plusieurs fois sur la touche  $\blacktriangle$  de la télécommande pour revenir au début de l'enregistrement et démarrer la lecture, ou maintenez la touche **Homa** enfoncée jusqu'à ce que vous atteigniez la scène souhaitée.

**CONSEILS:** Appuyez sur la touche **INFO** de la télécommande pour afficher ou retirer la barre de décalage vidéo.

#### **Visualisation d'émissions TV/ radio numériques**

Votre DVD Recorder prend en charge les diffusions DVB-T (Digital Video Broadcast-Terrestrial) en clair ainsi que celles des stations radio. De nouveaux services sont ajoutés en permanence. Procédez donc régulièrement à la mise à jour et l'installation de nouvelles chaînes (voir page 83).

- **Appuyez plusieurs fois sur TUNER pour** basculer vers une chaîne TV ou une radio numérique.
- $\bullet$  Appuyez sur **CHANNEL**  $+/-$  pour choising la chaîne TV/radio du tuner sélectionné.
- C Lorsque vous regardez un programme TV/ radio numérique, vous disposez des options suivantes :

#### **Modifi cation de la langue son/de sous-titrage**

Cette option fonctionne uniquement pour les diffusions disposant de plusieurs langues son/ de sous-titrage. Vous pouvez modifier la langue son/de sous-titrage à l'aide de la barre d'outils (voir page 63).

**Remarque** : vous pouvez également maintenir enfoncée la touche **TEXT** de la télécommande pour accéder rapidement à l'option de sous-titrage.

#### **Affi chage des informations relatives au programme**

Appuyez sur **INFO i**, puis sur la touche verte pour sélectionner { **NOW NEXT** } (Suivant) et afficher l'écran des informations relatives au programme.

 $\rightarrow$  L'écran comprend une zone d'informations affichant la description du programme actuel et le nom du programme suivant sur la chaîne.

 $\rightarrow$  Pour afficher les informations relatives aux programmes d'autres chaînes, appuyez sur **CHANNEL**  $+/-$ .

#### **[Rouge] "Enr. à partir d'ici" [RECORD] "Enr. prog." OLANCER ENR OSUIVANT OARRIÈRE OPLUS D'INFOS**

#### **Affi chage du service télétexte numérique (MHEG)**

 *(Royaume-Uni uniquement)* De nombreuses chaînes TV numériques diffusent des informations par le biais de leur service télétexte. Ce service numérique comprend du texte et des graphiques numériques de haute qualité ainsi que des options de navigation avancées.

Le service MHEG peut uniquement être activé si aucun sous-titre n'est affiché à l'écran.

#### **Avant de commencer...**

Désactivez les sous-titres à l'aide de l'option correspondante dans la barre d'outils (voir page 63). Vous pouvez également maintenir enfoncée la touche **TEXT** de la télécommande jusqu'à ce que l'option soustitrage de la barre d'outils s'affiche. Appuyez sur ▼ pour sélectionner { Off } (Désact.) dans le menu, puis appuyez sur  $\blacktriangleleft$  pour confirmer.

- **Appuyez plusieurs fois sur TUNER jusqu'à ce** que "DXXX" s'affiche en haut de l'écran.
- **2** Appuyez sur **TEXT** ou sur la touche rouge de la télécommande.
- **C** Une fois le texte affiché, vous pouvez utiliser les touches  $\blacklozenge \blacktriangle \blacktriangledown$ , les touches de couleur et/ou les touches **alphanumériques 0-9** de la télécommande pour accéder aux informations souhaitées.

 $\rightarrow$  C'est à la chaîne émettrice que revient le choix de l'apparence, du contenu et des méthodes de navigation de l'ensemble des services numériques de télétexte.

4 Appuyez de nouveau sur la touche TEXT pour quitter le menu.

#### *Conseils:*

*– Toutes les chaînes TV ne transmettent pas d'applications de télévision interactive en permanence.*

*– La touche T/C de la télécommande peut avoir les mêmes fonctions que l'option { SELECT }.*

**CONSEILS:** Appuyez sur la touche **INFO** de la télécommande pour afficher ou retirer la barre de décalage vidéo.

## **Avant d'enregistrer**

#### **À propos du stockage temporaire sur le disque dur et de la barre de décalage vidéo**

Le programme TV en cours sera stocké dans le support de stockage du disque dur temporaire appelé 'mémoire tampon' ou **TSB** (Time Shift Buffer) lorsque le DVD Recorder est sous tension. 6 heures de programme TV en continu peuvent être stockées.

La barre de décalage vidéo apparaît à l'écran du téléviseur. Elle indique l'état et la programmation des émissions TV stockées dans la mémoire temporaire du disque dur. Vous pouvez afficher ou masquer la barre de décalage vidéo en appuyant sur la touche **INFO i** de la télécommande.

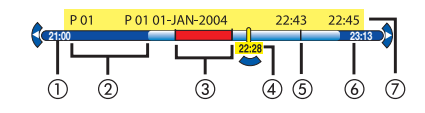

La barre de décalage vidéo affiche les informations suivantes:

- a Heure du début de l'émission télévisée. Une fois les 6 heures dépassées, le début du contenu est effacé et l'heure du début est adaptée.
- 2) Espace restant dans la mémoire tampon.
- 3 Séquences sélectionnées pour être enregistrées sur le disque dur (marquées en rouge).
- d Position actuelle et heure de diffusion du programme TV.
- e Marqueurs de titre (lorsque vous passez à un autre canal pendant plus d'une minute, un nouveau marqueur de titre sera créé).
- $(6)$  Heure actuelle.
- g Informations relatives au programme

#### **AVERTISSEMENT !**

Vous pouvez enregistrer jusqu'à 6 heures d'émissions télévisées dans la mémoire tampon. Lorsque vous appuyez sur la touche **STANDBY-ON**  $\bigcirc$  pour éteindre le DVD Recorder, le contenu de la mémoire tampon s'efface.

Par ailleurs, les actions suivantes effacent également le contenu de la mémoire tampon: – Appuyez sur la touche **CAM** de la télécommande.

– Sélectionnez l'option { **Set up** } (Configuration) ou { Record mode } (Mode enreg.) dans le menu d'installation du système.

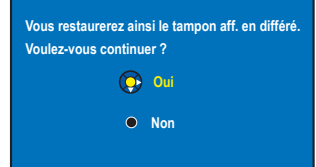

- i) Pour effacer le contenu de la mémoire tampon, appuyez sur la touche **OK** de la télécommande afin de sélectionner { **Yes** } (Oui) dans le menu OU
- ii) Sélectionnez { **No** } (Non) dans le menu et appuyez sur la touche **OK** de la télécommande pour annuler.

#### **Marquage du contenu pour enregistrement**

Vous devez 'marquer' le contenu dans la mémoire tampon du disque dur avant de pouvoir l'enregistrer sur le disque dur du DVD Recorder. Reportez-vous à la page 39.

#### **Pour sélectionner un titre (programme)**

Appuyez sur **INFO m** pour accéder au résumé des programmes et utilisez les touches ▲▼ pour sélectionner un titre.

**Pour rechercher une scène du titre** Utilisez les touches  $\blacktriangleleft \blacktriangleright$ .

#### **Pour enregistrer l'émission sélectionnée dans la mémoire tampon**

z Appuyez sur la touche **REC** z. **Remarque**: dans les pays où la fonction GUIDE Plus+ ou ce type de données n'est pas disponible, la touche REC permet d'enregistrer l'émission en cours pendant 6 (six) heures à partir du dernier repère. Appuyez plusieurs fois sur la touche REC pour augmenter la durée d'enregistrement par incréments de 30 minutes.
Pour définir le point de départ de **l'enregistrement**

- z Appuyez sur le bouton **rouge**.
- **Pour annuler l'enregistrement marqué** z Appuyez sur la touche **rouge**.

Pour mettre fin à l'enregistrement Appuyez sur **STOP** ■.

# **Paramètres d'enregistrement par défaut**

Vous pouvez prédéfinir vos paramètres d'enregistrement dans le menu de configuration de l'enregistrement.

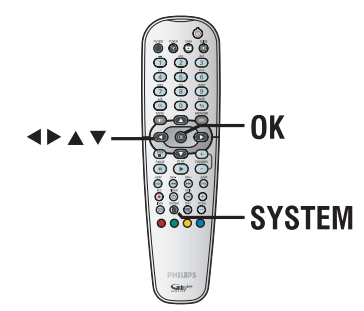

**Appuyez sur la touche SYSTEM** de la télécommande.

 $\rightarrow$  Le menu de configuration système s'affiche.

- **■** Appuyez sur la touche ▼ pour sélectionner { **Preferences** } (Préférences).
- **<sup>●</sup>** Appuyez sur la touche ▶ pour sélectionner { **Recording** } (Enreg.).

# **Avant d'enregistrer (suite)** ਨ

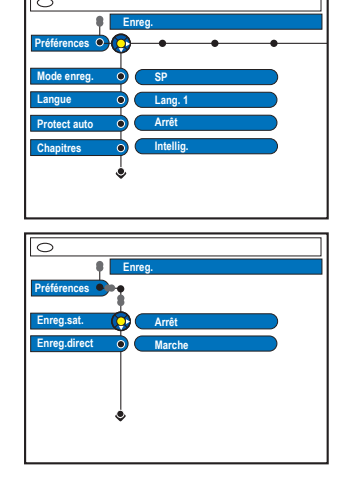

4 Sélectionnez le paramètre à modifier à l'aide des touches  $\blacktriangle \blacktriangledown$  et appuyez sur la touche  $\blacktriangleright$ pour accéder à ses options.

 $\rightarrow$  Les instructions et explications portant sur les options sont présentées dans les pages suivantes.

 $\rightarrow$  Une option de menu grisée signifie que la fonction n'est pas disponible ou qu'elle ne peut pas être modifiée.

E Pour quitter, appuyez sur la touche **SYSTEM**.

### Mode d'enregistrement

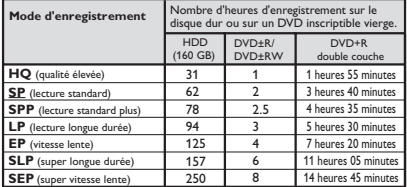

### *Conseils:*

*– Tout changement du mode d'enregistrement a pour effet d'effacer le contenu de la mémoire tampon. Seul le contenu marqué (barre rouge) sera enregistré sur le disque dur du DVD Recorder. – Si la capacité du disque dur est suffi sante, vous pouvez y enregistrer jusqu'à 500 titres.*

*– La qualité d'image de votre téléviseur dépend du mode d'enregistrement sélectionné.*

# **Avant d'enregistrer (suite)**

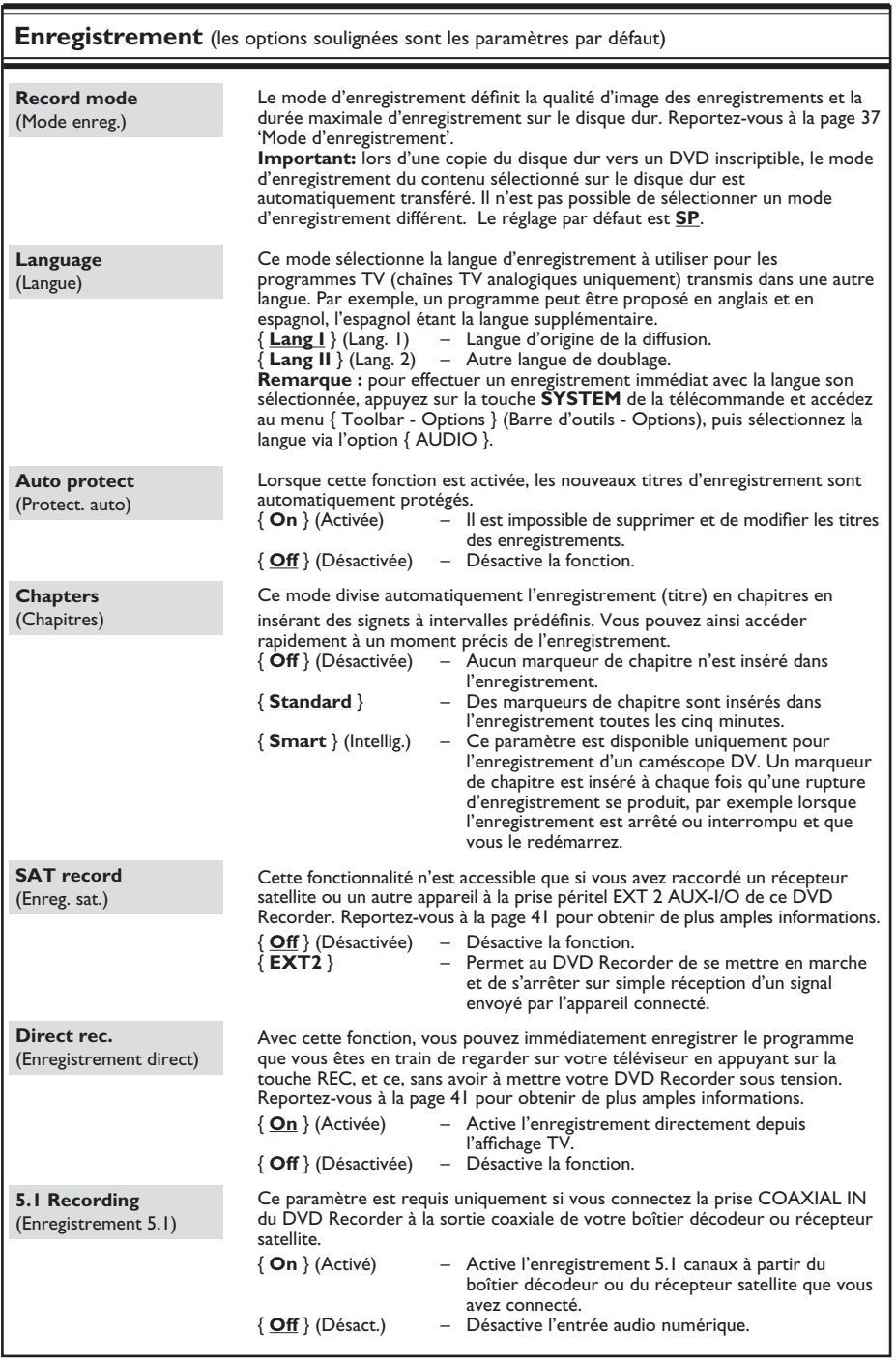

**Français**

# **Enregistrement sur le disque dur**

# **IMPORTANT !**

Contenus impossibles à enregistrer Il est impossible d'enregistrer les contenus protégés contre la copie sur ce DVD Recorder. Si le DVD Recorder reçoit un signal de copie, il continue le processus d'enregistrement, mais il en résultera uniquement une image vierge ou de couleur grise lors de la lecture.

# **Enregistrement de programmes T**

Suivez ces instructions pour enregistrer des émissions télévisées sur le disque dur. Vous pourrez les y conserver pour les visionner plus tard et, au besoin, les copier sur un DVD inscriptible.

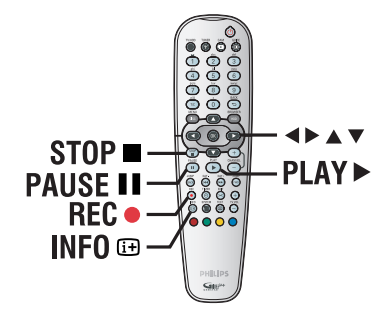

**Enregistrement du programme TV en cours**

- **Appuyez sur la touche INFO I** de la télécommande pour afficher la barre de décalage vidéo.
- **2** Appuyez sur la touche REC  $\bullet$  de la télécommande.
	- $\rightarrow$  Le DVD Recorder indique que l'émission en cours est à enregistrer.

→ Dans les pays où la fonction GUIDE Plus+ ou ce type de données n'est pas disponible, cela permet d'enregistrer l'émission en cours pendant 6 (six) heures à partir du dernier repère.

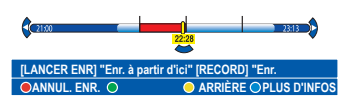

- Appuyez de nouveau sur REC · pour définir la durée d'enregistrement. Chaque pression permet d'augmenter la durée d'enregistrement de 30 minutes, jusqu'à un maximum de 6 (six) heures.
- C Vous pouvez éteindre le téléviseur et mettre le DVD Recorder en mode veille pendant l'enregistrement.
	- $\rightarrow$  Le DVD Recorder poursuit l'enregistrement et l'interrompt à l'heure définie.
- Si vous souhaitez arrêter l'enregistrement avant l'heure prévue, appuyez sur **STOP** .

**Enregistrement d'une section spécifi que de programmes TV**

- **Appuyez sur la touche INFO i** de la télécommande pour afficher la barre de décalage vidéo.
- **2** Utilisez les touches **AV** pour sélectionner le programme TV qui se trouve dans la mémoire tampon du disque dur.
- C Utilisez les touches <>>>
D<br/>pour rechercher le début de la scène à partir duquel vous souhaitez enregistrer, puis appuyez sur la touche **PAUSE II**.
- D Appuyez sur le bouton **rouge** sur la télécommande pour commander l'enregistrement à partir d'ici.
- **E** Appuyez sur la touche **PLAY** pour continuer la lecture.
- $\bullet$  Appuyez sur la touche  $\triangleright$  pour rechercher l'endroit où vous souhaitez arrêter l'enregistrement et appuyez sur la touche **STOP**  de la télécommande.

 $\rightarrow$  Un marqueur rouge sera visible sur la barre vidéo, indiquant l'enregistrement marqué.

**Français**

# **Français**

# **Enregistrement et lecture simultanés**

Pendant que l'émission télévisée programmée s'enregistre sur le disque dur, vous pouvez visionner un titre déjà enregistré sur le disque dur, lire un DVD ou regarder les images d'un autre appareil connecté.

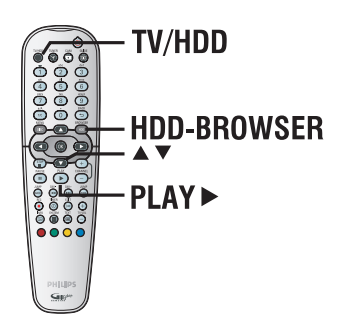

# **Lecture à partir du disque dur**

**Appuyez sur la touche HDD-BROWSER,** puis appuyez plusieurs fois sur la touche  $\blacktriangleright$ jusqu'à ce que le menu des titres apparaisse.

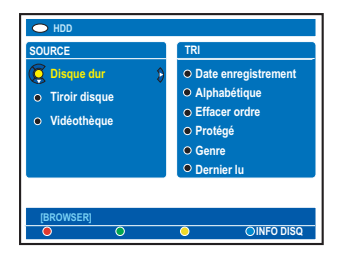

**■** Utilisez les touches  $\blacktriangle$  **▼** pour sélectionner un titre dans le menu du contenu du disque et appuyez sur la touche **PLAY** X pour lancer la lecture.

## **Lecture à partir d'un DVD**

**Appuyez sur la touche OPEN CLOSE A** située sur la face avant du DVD Recorder et chargez le disque que vous souhaitez lire.

### **Lecture à partir d'un autre appareil**

Cette opération n'est possible que si le DVD Recorder est connecté au téléviseur via la prise EXT1 TO TV-I/O.

- Appuyez sur la touche **TV/HDD** pour afficher l'image provenant de l'appareil branché sur la prise EXT2 AUX-I/O de votre DVD Recorder.
- Si aucun appareil n'est branché sur le connecteur EXT2 AUX-I/O, la touche **TV/HDD** vous permet de basculer en mode TV.

# **Visualisation d'autres programmes TV**

Sélectionnez un autre canal à l'aide des touches haut et bas du sélecteur de canaux.

### *Conseils:*

*– Veillez à sélectionner le canal d'entrée du téléviseur si vous souhaitez regarder le canal TV par l'intermédiaire du DVD Recorder ou lire le disque enregistré.*

# **Enregistrement direct à partir de votre téléviseur**

Si vous avez connecté le DVD Recorder à votre téléviseur à l'aide d'un câble péritel, vous pouvez immédiatement commencer l'enregistrement du programme (chaînes TV analogiques uniquement) qui est en cours sur le téléviseur pendant que le DVD Recorder est en mode de veille.

- Assurez-vous que le mode { Direct rec. } (Enregistrement direct) dans les paramètres d'enregistrement est activé (voir page 38).
- <sup>2</sup> Tout en regardant le programme TV, appuyez sur la touche **REC**  $\bullet$  de la télécommande pour lancer l'enregistrement.
- C Pour arrêter l'enregistrement, appuyez sur la touche **STOP** .

 $\rightarrow$  Dans le cas contraire, l'enregistrement s'arrête automatiquement après six (6) heures d'enregistrement.

# **Enregistrement automatique à partir d'un récepteur satellite**

Cette possibilité ne s'applique qu'au récepteur satellite (ou un autre appareil similaire) raccordé à la prise péritel EXT2 AUX-I/O du DVD Recorder. Le récepteur satellite doit par ailleurs posséder une fonction de programmation capable de piloter la fonction d'enregistrement du DVD Recorder.

- $\bigcap$  Vérifiez dans les paramètres d'enregistrement que le mode { **Sat record** } (Enreg.sat.) est réglé sur { **EXT2** } (voir page 38).
- **B** Programmez l'enregistrement à l'aide de la fonction de programmation du récepteur satellite (consultez le manuel d'utilisation du récepteur satellite).  $\rightarrow$  Vous pouvez programmer jusqu'à 6 (six)

heures d'enregistrement.

C Laissez le DVD Recorder et le récepteur satellite en veille en attente de l'enregistrement.

 $\rightarrow$  Vous devez passer le récepteur satellite en mode veille avant le DVD Recorder.

→ Le DVD Recorder commence à enregistrer dès qu'il reçoit un signal du récepteur satellite.

### *Conseils:*

*– La programmation du DVD Recorder est prioritaire par rapport à l'enregistrement automatique du signal satellite. Si un enregistrement programmé est censé commencer sur le DVD Recorder, l'enregistrement automatique du signal satellite s'arrête.*

41

# **Français**

# **À propos de l'enregistrement programmé**

L'enregistrement programmé permet de démarrer et d'interrompre automatiquement un enregistrement à une date et une heure ultérieures. Le DVD Recorder se branche sur le canal approprié et démarre l'enregistrement au moment défini.

Avec ce DVD Recorder, vous pouvez prévoir jusqu'à **25 enregistrements** à la fois et jusqu'à six (6) heures pour chacun d'eux. Il est impossible de changer la chaîne du DVD Recorder lors d'un enregistrement programmé.

**Remarque** : si la durée de l'enregistrement programmé est supérieure à 6 (six) heures, l'appareil créera deux ou plusieurs titres.

# **Il existe trois manières de programmer un enregistrement via le**

- **programmateur** – Utilisation du système GUIDE Plus+
- Utilisation du système ShowView / VIDEO Plus +
- Enregistrement programmé manuellement

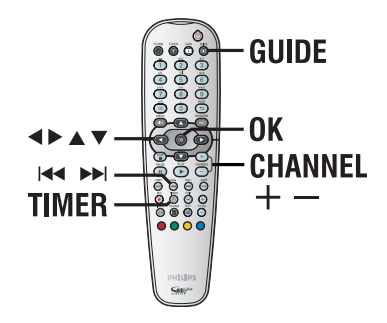

# **À propos des fonctions 'VPS/PDC'**

Les fonctions 'VPS' (Video Programming System) ou 'PDC' (Programme Delivery Control) permettent de contrôler l'heure de début et la durée des enregistrements TV. Si un programme TV commence plus tôt ou se termine plus tard que prévu, le DVD Recorder s'allume et s'éteint à la bonne heure.

# **Enregistrement programmé (Système GUIDE Plus+)**

Pour planifier un enregistrement avec le système GUIDE Plus+, sélectionnez simplement le programme choisi à partir de la liste des canaux.

- A Réglez le téléviseur sur le canal de programmation du DVD Recorder (par exemple 'EXT', '0', 'AV').
- **B** Mettez le DVD Recorder sous tension et appuyez sur la touche **GUIDE** de la télécommande.
	- → L'écran GUIDE Plus+ apparaît.

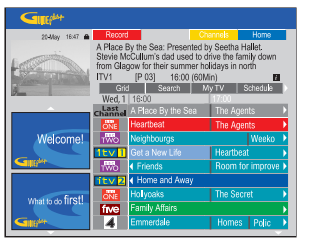

**Remarque:** si le menu de configuration GUIDE Plus+ apparaît, cela signifie que le DVD Recorder n'a pas encore été installé avec les données du programme GUIDE Plus+. Reportez-vous aux pages 28 et 29 pour configurer le système GUIDE Plus+.

- **<sup>●</sup>** Utilisez les touches  $\blacktriangle \blacktriangledown$  pour sélectionner le canal TV et utilisez les touches  $\blacktriangleleft$  pour sélectionner un programme.
- **Appuyez sur la touche CHANNEL** +/pour passer à la page suivante ou revenir à la page précédente.
- $\bullet$  Appuyez sur les touches  $\overline{\mathsf{H}}$  /  $\blacktriangleright\mathsf{H}$  pour passer aux listes de programmes TV du jour précédent ou du jour suivant.
- D Appuyez sur la touche **Rouge** de la télécommande pour **Record**
- E Appuyez sur la touche **GUIDE** pour quitter le menu.

# **Enregistrement programmé (système ShowView / VIDEO Plus+)**

Pour utiliser ce système de programmation simplifié, entrez le numéro ShowView/VIDEO Plus+ PlusCode® correspondant à l'émission de télévision à enregistrer. Vous trouverez ce numéro dans votre magazine TV.

Toutes les informations dont le DVD Recorder a besoin sont véhiculées par ce code.

- A Réglez le téléviseur sur le canal de programmation du DVD Recorder (par exemple 'EXT', '0', 'AV').
- **2** Mettez le DVD Recorder sous tension et appuyez sur la touche **TIMER** de la télécommande.
	- → L'écran GUIDE Plus+ apparaît.

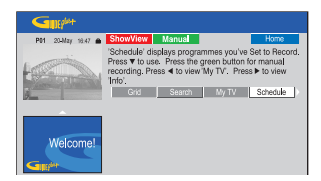

- C Appuyez sur la touche **Rouge** de la télécommande pour **ShowView** ou W
	- → L'écran d'entrée ShowView / VIDEO Plus+ apparaît.

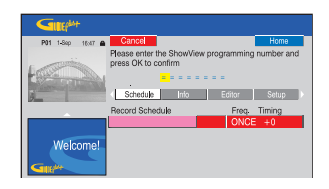

**Remarque** : au Royaume-Uni et en Irlande, le système ShowView est appelé système VIDEO Plus+ et le code de programmation ShowView est appelé code de programmation PlusCode.

D Utilisez les **touches alphanumériques (0-9)**  pour entrer le numéro de programmation ShowView / VIDEO Plus+ et appuyez sur la touche OK pour confirmer. (par exemple, pour 5-312-4 ou 5 312 4, entrez '53124'). → Le système GUIDE Plus+ déchiffre le numéro de programmation et le transforme en un événement planifié.

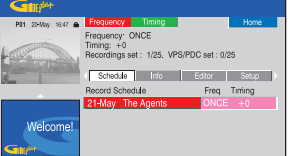

- Si un numéro de programmation incorrect a été saisi, vous devez sélectionner le numéro de programme manuellement. Suivez les instructions à l'écran pour modifier la date et l'heure.
- E Les paramètres d'enregistrement par défaut sont affichés dans le volet rose. Appuyez sur la touche de couleur correspondante de la télécommande.

{ **Frequency** } (Fréquence) Appuyez plusieurs fois sur la touche rouge de la télécommande pour sélectionner la fréquence de répétition de l'enregistrement

[ONCE (Une fois), WEEKLY (Hebdo.), M-F). { **Timing** } (Programmation)

Appuyez plusieurs fois sur la touche **Verte** de la télécommande pour ajouter du temps supplémentaire  $(+0, +10, +20, +30)$  à la fin de l'enregistrement ou sélectionner la fonction VPS/PDC (V-P).

**Remarque:** la fonction VPS/PDC n'est pas disponible pour le récepteur externe.

**6** Appuyez sur la touche TIMER pour confirmer et quitter le menu.

 $\rightarrow$  L'icône du 'TIMER' apparaît sur l'afficheur lorsqu'un enregistrement est programmé.

 $\rightarrow$  Si le DVD Recorder n'est pas en mode veille, un message de notification s'affiche avant l'heure du début de la programmation.

 $\rightarrow$  Si vous ignorez le message, le DVD Recorder passera automatiquement au canal correspondant et l'enregistrement commencera.

# **Enregistrement programmé (manuel)**

- A Réglez le téléviseur sur le canal de programmation du DVD Recorder (par exemple 'EXT', '0', 'AV').
- **2** Mettez le DVD Recorder sous tension et appuyez sur la touche **TIMER** de la télécommande.

→ L'écran GUIDE Plus+ apparaît.

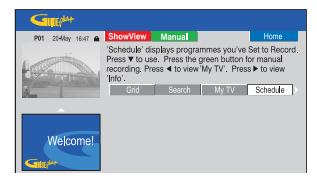

C Appuyez sur la touche **Verte** de la télécommande pour **Man** 

 $\rightarrow$  La date d'enregistrement apparaît.

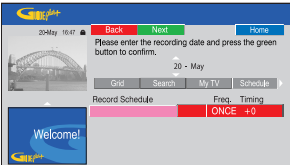

- **4** Utilisez les touches <**▶▲▼** ou **alphanumériques (0-9)** pour saisir les informations (date, heure de début, heure de fin) et appuyez sur la touche Verte pour confirmer chaque entrée et passer au paramètre suivant.
- E Lorsque 'TUNER 01' apparaît à l'écran, sélectionnez la source d'entrée et saisissez le canal du programme.

→ Pour sélectionner un canal d'entrée externe, sélectionnez TUNER dans le menu et utilisez les touches  $\blacktriangle \blacktriangledown$  pour sélectionner { DTT Tuner }, { EXT1 }, { EXT2 } ou { CAM1 }.

→ Pour sélectionner un numéro de programme, sélectionnez 01 dans le menu et utilisez les touches **alphanumériques (0-9)** pour saisir la chaîne sur laquelle est diffusé le programme.

- **6** Appuyez sur la touche Verte pour confirmer et passer au paramètre suivant. Î Un clavier virtuel apparaît à l'écran pour saisir le nom du titre.
- G Lorsque vous avez terminé, enregistrez le paramètre en appuyant sur la touche **Verte** pour  $\lfloor$

 $\rightarrow$  L'enregistrement manuel planifié s'affiche.

 $\odot$  Les paramètres d'enregistrement par défaut sont affichés dans le volet rose. Appuyez sur la touche de couleur correspondante de la télécommande.

{ **Frequency** } (Fréquence)

 Appuyez plusieurs fois sur la touche **Rouge** de la télécommande pour sélectionner la fréquence de répétition de l'enregistrement [ONCE (Une fois), WEEKLY (Hebdo.), M-F)].

### { **Timing** } (Programmation)

 Appuyez plusieurs fois sur la touche **Verte** de la télécommande pour ajouter du temps supplémentaire  $(+0, +10, +20, +30)$  à la fin de l'enregistrement ou sélectionner la fonction VPS/PDC (V-P).

**Remarque:** la fonction VPS/PDC n'est pas disponible pour le récepteur externe.

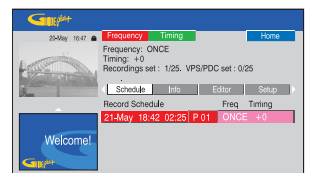

**2** Appuyez sur la touche **TIMER** pour confirmer et quitter le menu.

 $\rightarrow$  L'icône du 'TIMER' apparaît sur l'afficheur lorsqu'un enregistrement est programmé.

 $\rightarrow$  Si le DVD Recorder n'est pas en mode veille, un message de notification s'affiche avant l'heure du début de la programmation.

 $\rightarrow$  Si vous ignorez le message, le DVD Recorder passera automatiquement au canal correspondant et l'enregistrement commencera.

# **Modifi cation/suppression d'un enregistrement programmé**

- A Réglez le téléviseur sur le canal de programmation du DVD Recorder (par exemple 'EXT', '0', 'AV').
- **2** Mettez le DVD Recorder sous tension et appuyez sur la touche **TIMER** de la télécommande.

→ L'écran GUIDE Plus+ apparaît.

# Velcom

<sup>●</sup> Appuyez sur la touche ▼ pour sélectionner une programmation à effacer ou à modifier.

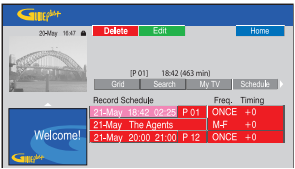

# **Pour supprimer une programmation**

**Appuyez sur la touche Rouge de la** télécommande pour **De** 

# **Pour modifier une programmation**

z Appuyez sur la touche **Verte** de la télécommande pour **Edit** et suivez les instructions à l'écran pour effectuer les modifications nécessaires.

# Pour modifier la fréquence ou la **programmation**

- Sélectionnez le volet correspondant dans le menu et appuyez sur la touche R**ouge** pour modifier la fréquence ou sur la touche Verte pour modifier la programmation.
- 4 Appuyez sur la touche **TIMER** pour confirmer et quitter le menu.

# **Français**

# **Enregistrement à partir d'un caméscope DV**

Lorsque vous branchez le caméscope DV sur la prise DV IN de ce DVD Recorder, vous pouvez contrôler simultanément le caméscope et le DVD Recorder à l'aide de la télécommande de ce dernier. En outre, la fonction de création intelligente de chapitres permet de s'assurer que les marqueurs de chapitres sont créés à chaque coupure entre les images.

# **Avant de commencer...**

– Marquez les contenus de la mémoire tampon que vous souhaitez enregistrer sur le disque dur. Reportez-vous à la page 36. Dans le cas contraire, tout le contenu sera effacé lorsque vous commencez l'enregistrement à partir du caméscope.

– Réglez la date et l'heure sur { **DV Specials** } si nécessaire pour la fonction d'enregistrement de la mise à jour DV. Reportez-vous à la page 76.

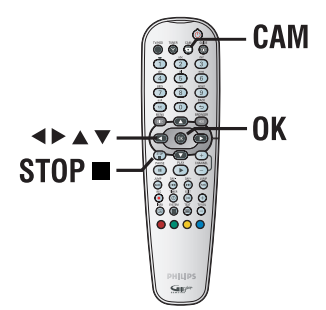

- A Connectez votre caméscope numérique DV ou Digital 8 à la prise **DV IN** du DVD Recorder (voir page 24).
- **B** Réglez le téléviseur sur le canal de programmation du DVD Recorder (par ex. 'EXT', '0', 'AV').
- C Appuyez sur la touche **CAM** de la télécommande.

Î L'écran de sélection du type de support s'affiche.

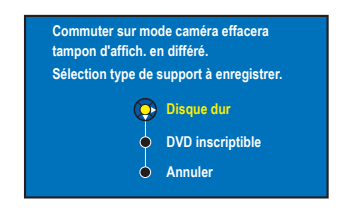

**4** Pour continuer, sélectionnez l'enregistrement sur le { **Hard disk** } (Disque dur) ou { **Recordable DVD** } (DVD inscriptible) dans le menu et appuyez sur la touche **OK** pour confirmer.

 $\rightarrow$  Tout le contenu de la mémoire temporaire est effacé, à l'exception des séquences 'marquées' qui seront stockées sur le disque dur.

- Dans le cas contraire, sélectionnez { Cancel } (Annuler) dans le menu et appuyez sur la touche **OK** pour annuler l'opération.
- E Allumez le caméscope DV et lancez la lecture.

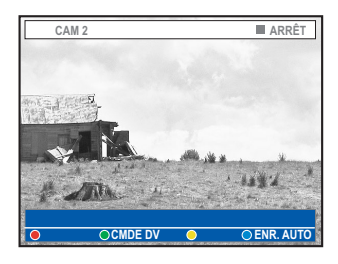

F Appuyez sur la touche **bleue** de la télécommande pour afficher { **AUTO REC** } (ENR. AUTO).

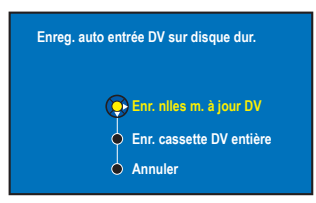

**Remarque** : l'option { AUTO REC } (ENR. AUTO) peut être activée uniquement lorsque le caméscope est en cours de lecture ou en mode pause.

**Pour copier toute la cassette DV**  Sélectionnez { **Record entire DV tape** } (Enregistrer l'intégralité de la cassette DV) dans le menu et appuyez sur **OK** pour confirmer.

 $\rightarrow$  Le caméscope rembobine alors la cassette et démarre l'enregistrement depuis le début.

### **Pour copier le nouveau contenu enregistré sur la cassette DV**

- Sélectionnez { **Record only new DV updates** } (Enregistrer uniquement les nouvelles mises à jour DV) dans le menu et appuyez sur OK pour confirmer.  $\rightarrow$  Les enregistrements qui sont postérieurs à la date et l'heure définies dans { DV Specials } (voir page 76) seront enregistrés sur votre disque ou votre DVD inscriptible.
- G Pour utiliser la télécommande du DVD Recorder pour contrôler le fonctionnement du caméscope pendant l'enregistrement, appuyez sur le bouton **verte** de la télécommande pour { **DV CONTROL** } ( CMDE DV ).

 $\rightarrow$  Les boutons de contrôle s'affichent à l'écran.

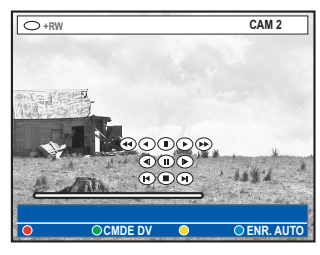

- $\odot$  Vous pouvez suspendre, lire, arrêter, accélérer ou revenir en arrière à l'aide des touches **ENTERENTE de la télécommande du DVD** Recorder pour sélectionner les boutons correspondants sur l'écran.
- I Pour arrêter l'enregistrement, appuyez sur la touche **STOP** .  $\rightarrow$  Le DVD Recorder et le caméscope s'arrêtent.
- **D** Pour arrêter l'opération d'enregistrement, appuyez sur **TUNER**.

### *Conseils:*

*– Certains caméscopes ne peuvent pas être commandés à l'aide de la télécommande du DVD Recorder.* 

*– Le mixage d'enregistrements aux formats PAL et NTSC sur un même DVD inscriptible est impossible.*

*– Si une partie de la cassette est vierge, le DVD Recorder suspend l'enregistrement.* 

*L'enregistrement redémarre automatiquement à l'émission du signal d'enregistrement. Cependant, si la cassette contient plus de cinq minutes de bande vierge, l'enregistrement s'interrompt automatiquement.*

*– Un marqueur de chapitre est inséré chaque fois qu'une interruption se produit dans le code horaire de la cassette. Ceci se produit lorsque l'enregistrement est arrêté ou interrompu, puis redémarré.*

*CONSEILS:* Sélectionnez le mode d'enregistrement approprié. Il permet de déterminer l'heure d'enregistrement réelle pour un disque dur ou DVD inscriptible. Voir page 38.

# **Enregistrement à partir d'un caméscope**

Lorsque vous connectez le caméscope à la prise VIDEO ou S-VIDEO de la face avant du DVD Recorder ou aux prises EXT1 ou EXT2 de la face arrière, suivez les étapes ci-dessous pour lancer l'enregistrement à partir du caméscope.

# **Avant de commencer...**

Marquez les contenus de la mémoire tampon que vous souhaitez enregistrer sur le disque (voir page 36). Dans le cas contraire, tout le contenu sera effacé lorsque vous commencez l'enregistrement à partir du caméscope.

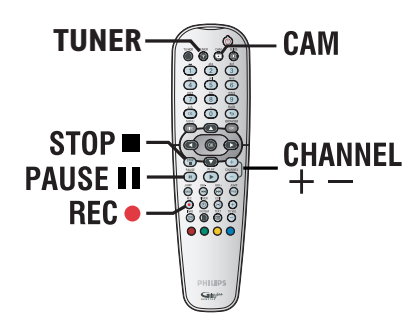

- **A** Connectez votre caméscope au DVD Recorder (voir page 25).
- <sup>2</sup> Localisez l'emplacement du caméscope à partir duquel vous souhaitez commencer à enregistrer, puis placez le caméscope en mode pause.
- C Réglez le téléviseur sur le canal de programmation du DVD Recorder (par ex. 'EXT', '0', 'AV').
- **4** Mettez le DVD Recorder sous tension et appuyez sur la touche **CAM** de la télécommande.

 $\rightarrow$  L'écran de sélection du type de support s'affiche.

E Pour continuer, sélectionnez l'enregistrement sur un { **Hard Disk** } (Disque dur) ou un { **Recordable DVD** } (DVD inscriptible) dans le menu et appuyez sur la touche **OK** pour confirmer.

 $\rightarrow$  Tout le contenu de la mémoire temporaire est effacé, à l'exception des séquences 'marquées'.

- Dans le cas contraire, sélectionnez { Cancel } (Annuler) dans le menu et appuyez sur la touche **OK** pour annuler l'opération.
- **6** Appuyez plusieurs fois sur la touche **CHANNEL**  $+$  /  $-$  pour sélectionner le canal d'entrée correspondant au connecteur sur lequel l'appareil externe est connecté. → { CAM 1 } : prise S-VIDEO ou VIDEO à l'avant.

→ { EXT 1 } : prise péritel EXT 1 TO TV-I/O à l'arrière.

 $\Rightarrow$  { EXT 2 } : prise péritel EXT 2 AUX-I/O à l'arrière.

- **G** Appuyez sur la touche REC  $\bullet$  pour commencer à enregistrer, et sur la touche PLAY du caméscope pour lancer la lecture.
- Pour suspendre l'enregistrement, appuyez sur la touche **PAUSE**<sup>11</sup>.

Pour continuer l'enregistrement, appuyez à nouveau sur la touche **PAUSE**Å.

In nouveau marqueur de chapitre est créé à l'endroit où l'enregistrement reprend.

H Pour arrêter l'enregistrement, appuyez sur la touche **STOP** .

 $\rightarrow$  Un nouveau titre sera créé pour le prochain enregistrement.

I Pour arrêter l'opération d'enregistrement, appuyez sur **TUNER**.

# **Enregistrement à partir d'un appareil externe (magnétoscope/lecteur de DVD)**

Vous pouvez effectuer un enregistrement à partir d'un périphérique externe connecté à la prise d'entrée du DVD Recorder. Le contenu protégé contre la copie ne peut pas être enregistré sur le DVD Recorder.

# **IMPORTANT !**

**Il n'est pas possible d'enregistrer la lecture d'un disque d'un DVD Recorder sur son disque dur.**

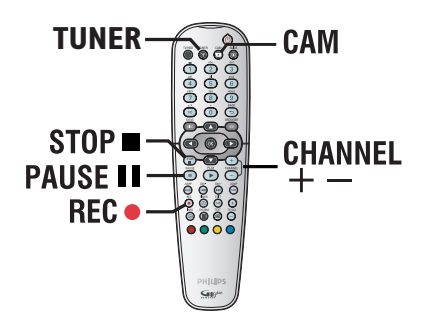

- A Raccordez l'appareil externe au DVD Recorder (voir page 21).
- **B** Réglez le téléviseur sur le canal de programmation du DVD Recorder (par ex. 'EXT', '0', 'AV').
- C Mettez le DVD Recorder sous tension et appuyez sur la touche **CAM** de la télécommande.

 $\rightarrow$  L'écran de sélection du type de support s'affiche.

4 Pour continuer, sélectionnez l'enregistrement sur un { **Hard Disk** } (Disque dur) ou un { **Recordable DVD** } (DVD inscriptible) dans le menu et appuyez sur la touche **OK** pour confirmer.

 $\rightarrow$  Tout le contenu de la mémoire temporaire est effacé, à l'exception des séquences 'marquées'.

- Dans le cas contraire, sélectionnez { Cancel } (Annuler) dans le menu et appuyez sur la touche **OK** pour annuler l'opération.
- E Appuyez plusieurs fois sur la touche **CHANNEL**  $+/-$  pour sélectionner le canal d'entrée correspondant au connecteur sur lequel l'appareil externe est connecté. → { CAM 1 } : prise S-VIDEO ou VIDEO à l'avant.

 $\rightarrow$  { EXT 1 } : prise péritel EXT 1 TO TV-I/O à l'arrière.

 $\rightarrow$  { EXT 2 } : prise péritel EXT 2 AUX-I/O à l'arrière.

- F Lancez la lecture sur l'appareil connecté.
- **Appuyez sur la touche REC**  $\bullet$  **pour** commencer à enregistrer.
- Pour suspendre l'enregistrement, appuyez sur la touche **PAUSE II**. Pour continuer l'enregistrement, appuyez à nouveau sur la touche **PAUSE II**.  $\rightarrow$  Cette fonction permet d'éviter l'enregistrement de passages inutiles.  $\rightarrow$  Un nouveau marqueur de chapitre est inséré à l'endroit où l'enregistrement reprend.
- **B** Pour arrêter l'enregistrement, appuyez sur la touche **STOP** .
- <sup>1</sup> Pour arrêter l'opération d'enregistrement, appuyez sur **TUNER**.

### *Conseils:*

 *– Si un « X » apparaît en bas de l'écran du téléviseur, il n'y a aucun signal vidéo reçu de la chaîne en cours.*

# **Copie des données d'un disque dur vers un DVD inscriptible**

# **Français**

# **IMPORTANT !**

**– Il n'est pas possible d'enregistrer les programmes TV ou les programmations prévues directement sur un DVD inscriptible. Vous ne pouvez l'enregistrer que sur le disque dur, puis** 

**copier sur un DVD inscriptible. – Les fi lms et DVD protégés contre la copie (copie unique ou copie interdite) ne peuvent pas être copiés sur le disque dur.**

# **À propos de la copie**

Vous pouvez copier un titre enregistré à partir du disque dur vers un disque DVD inscriptible.

La vitesse de copie du disque dur vers le DVD inscriptible dépend des modes d'enregistrement définis sur le disque dur. Il n'est pas possible de changer le mode d'enregistrement pour la duplication. Il est donc important de bien choisir le mode d'enregistrement au moment de la programmation de l'enregistrement sur le disque dur.

Le processus de copie est plus rapide que l'enregistrement. La vitesse de copie maximale est de 8x. Il est impossible de raccourcir le temps nécessaire à l'enregistrement, même avec des disques à haute vitesse.

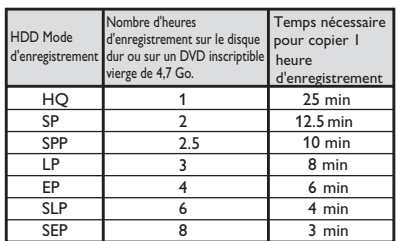

Disque dur  $\rightarrow$  DVD inscriptible

Les informations suivantes sont mémorisées sur le disque:

- Mode d'enregistrement
- Titre/nom de l'enregistrement
- Date et heure de l'enregistrement
- Image indexée du titre

# **Disques pour l'enregistrement**

Ce DVD Recorder accepte trois formats de DVD:

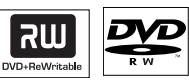

**Les DVD±RW** (DVD réinscriptibles) Les disques réinscriptibles sont réutilisables dès lors que les données existantes sont effacées.

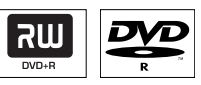

**Les DVD±R** (DVD inscriptibles)

– Ces disques ne sont inscriptibles qu'une seule fois. Chaque nouvel enregistrement est ajouté à la suite des enregistrements précédents car ceux-ci ne peuvent être effacés. – Vous pouvez éditer vos DVD±R tant qu'ils n'ont pas été finalisés.

– Vous pouvez également supprimer des enregistrements superflus. Toutefois, l'espace disque occupé par les enregistrements supprimés ne peut pas être réutilisé.

– Un disque DVD±R doit avoir été finalisé pour pouvoir être lu sur un autre lecteur de DVD (voir page 72). Une fois le disque finalisé, il est impossible d'y ajouter des données.

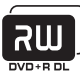

**Les DVD+R DL** (DVD+R à double couche) – Il s'utilise comme le DVD+R, la seule différence réside dans la capacité (8.5 Go). Il offre deux couches inscriptibles sur un seul DVD. Celles-ci sont accessibles sur le même côté du disque, ainsi l'enregistrement peut s'effectuer sans interruption.

**CONSEILS:** Vérifiez qu'il reste suffisamment de place sur le DVD inscriptible avant de commencer l'enregistrement. Vous devez finaliser le DVD±R pour qu'il puisse être lu par d'autres lecteurs (voir page 72).

# **Copie des données d'un disque dur vers un DVD inscriptible**

# **Enregistrement sur DVD inscriptible**

Vous pouvez sélectionner n'importe quel enregistrement du disque dur et le copier sur un DVD inscriptible. La capacité de stockage du DVD dépend des modes d'enregistrement sélectionnés pour le disque dur. Reportezvous à la page 37.

### **Avant de commencer...**

Assurez-vous qu'aucun autre enregistrement n'est exécuté lors de la copie (par ex. un enregistrement programmé).

- A Réglez le téléviseur sur le canal de programmation du DVD Recorder (par exemple 'EXT', '0', 'AV').
- **2** Insérez un DVD inscriptible dans le DVD Recorder.
- C Appuyez sur la touche **HDD-BROWSER** de la télécommande.

 $\rightarrow$  Le menu avec le contenu s'affiche.

 $\Box$  Appuyez plusieurs fois sur la touche  $\blacktriangleright$  jusqu'à ce que les menus { **TITLES** } (Titres) et { **INFO** } s'affichent.

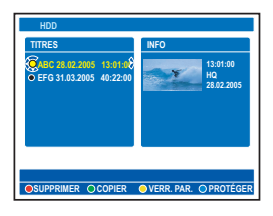

**■** Appuyez sur les touches  $\blacktriangle$  ▼ pour sélectionner un titre à copier, puis appuyez sur la touche **verte** de la télécommande pour sélectionner { **COPY** } (Copier).  $\rightarrow$  Les informations relatives à la copie du disque s'affichent.

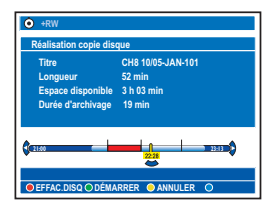

- Si vous enregistrez sur un DVD±RW, vous pouvez appuyer sur  $\overline{\text{H}}$  /  $\blacktriangleright$  pour sélectionner l'espace où placer l'enregistrement (par ex. à la place d'un titre supprimé).
- Sur les DVD±RW, vous pouvez effacer tout le contenu du disque afin de dégager de l'espace pour de nouveaux enregistrements. Appuyez sur la touche **rouge** pour sélectionner { **ERASE DISC** } (Effacer disque).
- En cas de copie d'un titre édité (indiqué par une  $\angle$ ) sur le disque dur, tous les attributs de l'enregistrement (marqueurs de chapitres masqués ou démasqués) sont transférés. Seuls les chapitres démasqués seront lus.
- **6** Pour commencer l'enregistrement, appuyez à nouveau sur la touche **Verte** pour sélectionner { **START** } (Démarrer). → 'HDD TO DVD' (Disque dur vers DVD) s'affiche à l'écran au cours de la copie.  $\rightarrow$  Lors de la copie des enregistrements à partir du disque dur, toute interruption du processus (par exemple une panne d'électricité) peut entraîner un disque de mauvaise qualité.
- Dans le cas contraire, appuyez sur la touche **Jaune** pour sélectionner { **CANCEL** } (Annuler) afin d'arrêter l'opération.  $\rightarrow$  Appuyez sur **INFO** pour afficher les options couleur en bas de l'écran.

### *Conseils:*

*– Dans certains cas, vous ne pourrez peut-être pas ajouter un enregistrement à un DVD inscriptible qui contient des enregistrements effectués à partir d'autres DVD Recorder. – Au cas où le nouveau titre enregistré sur le disque dur ne serait pas accessible, éteignez et allumez à nouveau le DVD Recorder pour restaurer l'enregistrement.*

*– Si vous ne parvenez pas à enregistrer la totalité d'un titre du disque dur sur un DVD inscriptible, coupez les sections non désirées pour en faire des titres distincts. Consultez la section « Édition vidéo » du manuel d'utilisation pour plus de renseignements.*

# **Pour modifier vos enregistrements sur le DVD inscriptible, reportez-vous aux pages 70 à 74.**

**CONSEILS:** Vérifiez qu'il reste suffisamment de place sur le DVD inscriptible avant de commencer l'enregistrement. Vous devez finaliser le DVD±R pour qu'il puisse être lu par d'autres lecteurs (voir page 72).

# **Utilisation de la vidéothèque**

**Français**

La vidéothèque est une base de données intégrée au DVD Recorder. Elle vous permet d'accéder rapidement et facilement aux enregistrements que vous avez effectués sur vos DVD inscriptibles.

La vidéothèque conserve les informations de chaque vidéo enregistrée sur chaque disque, la longueur, le type d'enregistrement et l'espace disque restant.

# **Stockage des données DVD enregistrées dans la vidéothèque**

Ce DVD Recorder affecte un numéro au disque et conserve la trace de ce que vous avez enregistré et mis à jour automatiquement à chaque fois que vous ajoutez de nouveaux enregistrements sur le disque.

A Appuyez sur la touche **HDD-BROWSER** de la télécommande, puis sur ▼ pour sélectionner { **Disc Tray** } (Tiroir-disque).

<sup>2</sup> Insérez un DVD inscriptible.

→ Si { **TO LIBRARY** } (A|. À VID.) apparaît, cela signifie que ce disque n'a pas été ajouté à la vidéothèque.

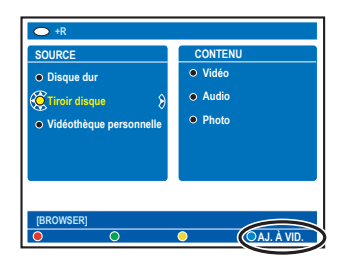

C Appuyez sur la touche **Bleue** de la télécommande, puis sélectionner { **TO LIBRARY** }.

 $\rightarrow$  Le numéro de disque attribué s'affiche et le tiroir-disque s'ouvre automatiquement.

**D** Inscrivez le même numéro de disque sur le disque et la pochette pour le retrouver facilement, puis appuyez sur **OK** pour quitter.

# **Recherche d'un titre enregistré**

Pour ce faire, les données du disque enregistré doivent avoir été stockées dans la vidéothèque. Le disque approprié ne doit pas se trouver dans le DVD Recorder.

- A Appuyez sur la touche **HDD-BROWSER** de la télécommande.
- **■** Appuyez sur la touche ▼ pour sélectionner { **Disc Library** } (Vidéothèque), puis appuyez sur la touche  $\blacktriangleright$  pour sélectionner le menu { **SORTING** } (TRI).
- **<sup>●</sup>** Utilisez les touches **▲▼** pour sélectionner l'une des options de tri. → { **Alphabetical** } (Alphabétique) : affiche la liste de tous les titres par ordre alphabétique. → { **Numerical** } (Numérique) : affiche la liste de tous les disques par ordre numérique.
- 4 Appuyez plusieurs fois sur la touche > jusqu'à ce que les menus { **DISCS** } (Disques), { **TITLES** } (Titres) ou { **INFO** } apparaissent.

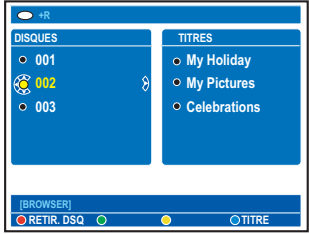

- E Sélectionnez le titre de votre choix et appuyez sur la touche **Bleue** de la télécommande pour confirmer { **GET TITLE** } (Titre). In message indiquant le numéro de disque s'affiche.
- **6** Insérez le disque approprié et lancez la lecture.
- Si la vidéothèque est saturée, vous devrez supprimer certaines données de disques afin de libérer de la mémoire pour de nouveaux disques. Sélectionnez le disque à partir du menu { **DISCS** } (Disques), puis appuyez sur la touche **Rouge** pour sélectionner { **REMOVE DVD** } (RETIR. DSQ).

*CONSEILS:* Vous pouvez stocker jusqu'à 999 disques (ou 9 000 titres) dans la vidéothèque. Le nombre maximum de titres par disque est de 999.

# **Lecture à partir du disque dur**

# **Principales manipulations**

Chaque enregistrement stocké sur le disque dur est représenté par une image d'index dans le navigateur.

- A Appuyez sur la touche **HDD-BROWSER** de la télécommande.
	- $\rightarrow$  Le menu avec le contenu s'affiche.
- $\bullet$  Appuyez plusieurs fois sur la touche  $\blacktriangleright$  jusqu'à ce que les menus { **TITLES** } et { **INFO** } s'affichent.

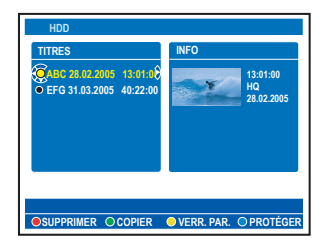

- Les symboles présents dans le menu { **INFO** } signifient que :
	- $\frac{1}{2}$  le titre fait toujours partie de l'enregistrement dans la mémoire tampon.
	- $\mathbf{\Theta}$  le titre est verrouillé.
		- le titre est protégé.
	- le titre a été visionné. จ
	- le titre a été modifié.
- **<sup>●</sup>** Utilisez les touches  $\blacktriangle$  **▼** pour sélectionner un titre et appuyez sur **PLAY** pour démarrer la lecture.
- 4 Durant la lecture, vous pouvez accéder à des fonctions supplémentaires à l'aide des touches suivantes.

# $AA$  /  $\blacktriangleright$

Pour retourner au début ou passer au chapitre suivant ou précédent.

– Maintenez la touche enfoncée pour effectuer une recherche rapide vers l'avant ou vers l'arrière ; une nouvelle pression sur la touche augmente la vitesse de recherche (x4, x8, x32).

– Pour lancer la lecture au ralenti en mode pause.

### $\blacklozenge$

– Pour retourner ou passer au scène suivant ou précédent.

# **JUMP BACK / JUMP FWD**

– Pour passer à la scène suivante ou revenir à la scène précédente en fonction d'une période de temps fixe (voir page 79).

# **INFO** m

– Affiche des informations sur le titre.

### **PAUSE II**

– Pour arrêter l'image.

# **STOP**

– Pour arrêter la lecture.

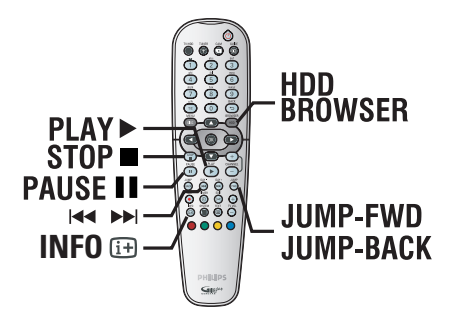

# **Affi chage des informations du disque dur**

- **Appuyez sur HDD-BROWSER.**
- B Appuyez sur la touche **bleue** de la télécommande pour afficher { DISK INFO } (INFO DISQ).

→ L'espace disque total du DVD Recorder et l'espace disponible pour les enregistrements s'affichent.

 $\rightarrow$  Si l'espace disponible est inférieur à 10 %, effacez ou ôtez la protection de certains titres stockés sur le disque dur. L'indication d'espace disponible maximal est de 90%.

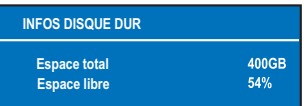

*Conseils :*

*– Lorsque le disque dur est saturé et que vous appuyez sur la touche RECORD, les titres non protégés les plus anciens seront automatiquement supprimés pour libérer de l'espace pour le nouvel enregistrement.* 

*CONSEILS:* Appuyez sur la touche **HDD-BROWSER** pour sortir du menu.

# **Lecture à partir du disque dur (suite)**

# **Français**

# Définition de l'ordre d'affichage **des titres**

Vous pouvez organiser les titres dans un ordre de tri spécifique selon certains critères pour localiser facilement les enregistrements. Cet ordre reste le même jusqu'à ce que vous quittiez le menu du contenu.

- A Appuyez sur la touche **HDD-BROWSER** de la télécommande.
	- $\rightarrow$  Le menu avec le contenu s'affiche.
- **B** Appuyez sur la touche pour sélectionner le menu { **SORTING** } (TRI).

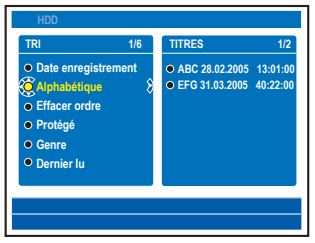

**<sup>■</sup>** Utilisez les touches  $\blacktriangle$  **▼** pour sélectionner l'une des options de tri suivantes.

{ **Recording date** } (Date d'enreg.) Affiche les titres par date d'enregistrement.

{ **Alphabetical** } (Alphabétique) Affiche les titres par ordre alphabétique.

### { **Delete Order** } (Effacer ordre)

Affiche la liste des titres dans l'ordre de suppression lorsque le disque dur ne dispose plus de suffisamment d'espace pour procéder à de nouveaux enregistrements. La suppression des titres doit être effectuée manuellement.

# { **Protected** } (Protégé)

Affiche la liste des titres protégés contre la suppression.

### { **Genre** }

Affiche les titres en fonction du genre que vous avez spécifié.

### { **Last Played** } (Dernier lu)

Affiche les titres en fonction de la séquence des titres lus en dernier.

# **Suppression/protection d'un titre sur le disque dur**

Certaines options de modification s'affichent au bas du menu de contenu du disque dur. Vous pouvez y accéder via les touches de couleur de la télécommande.

- A Appuyez sur la touche **HDD-BROWSER** de la télécommande.
	- $\rightarrow$  Le menu avec le contenu s'affiche.

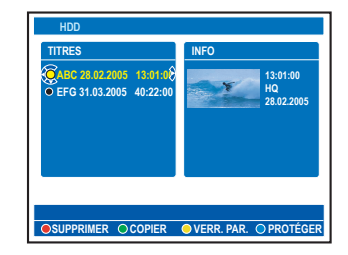

- **■** Utilisez les touches  $\blacktriangle$  **▼** pour sélectionner un titre à copier.
- C Appuyez sur la touche de même couleur de la télécommande pour accéder aux options affichées en bas du menu.

### { **DELETE** } (Supprimer)

Touche rouge : permet de supprimer le titre sélectionné sur le disque dur.

# { **COPY** } (Copier)

Touche verte : permet de copier le titre sélectionné à partir du disque dur vers un DVD inscriptible.

# { **CHILDLOCK** } (VERR. PAR.)/ { **CHLD UNLCK** } (ÔTER V.PAR)

Touche jaune – Verrouille ou déverrouille le titre sélectionné. Vous devez entrer un code pin à quatre chiffres pour lire un disque ou un titre verrouillé ou pour déverrouiller le disque ou le titre (voir page 77).

### { **PROTECT** } (Protéger) **/**  { **UNPROTECT** } (Ôter prot.) Touche bleue – Protégez le ou annulez la protection du titre contre l'édition ou la perte accidentelle d'enregistrements.

*CONSEILS:* Appuyez sur la touche **HDD-BROWSER** pour sortir du menu.

# **Français**

# **Lecture à partir d'un disque**

# **Disques acceptés**

Vous pouvez lire et graver les types de disque suivants:

# **Enregistrement et lecture**

# **Les DVD±RW** (DVD

réinscriptibles) peuvent être gravés un nombre infini de fois et ne peuvent être lus que lorsque l'enregistrement a été effectué en "mode vidéo";

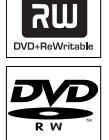

**Les DVD±R** (DVD inscriptibles) ne peuvent être gravés qu'une seule fois et ne peuvent être lus que lorsque l'enregistrement a été effectué en « mode vidéo », puis finalisé; identique à un DVD±R.

**Les DVD+R DL** (DVD+R à double couche) ne peuvent être gravés qu'une seule fois;

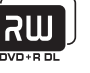

VIDEO

15 **TOTAL AIDE** 

**DIGITAL VIDEO** 

**Lecture uniquement DVD Video** (Digital Versatile Disc)

**CD Audio** (Compact Disc Digital Audio)

**CD Vidéo** (formats 1.0, 1.1, 2.0)

**Super CD vidéo** (SVCD)

**CD-R** (CD inscriptibles) Format audio/vidéo ou fichiers MP3/JPEG.

**CD-RW** (CD réinscriptibles) Format audio/vidéo ou fichiers MP3/JPEG.

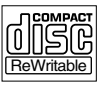

Recordable

# **IMPORTANT!**

**– Si une icône d'erreur**  $\odot$  **ou 'X' apparaît sur l'écran du téléviseur lorsque vous appuyez sur une touche, cette fonction n'est pas disponible sur le disque inséré ou à cette étape.**

**– Les DVD et les lecteurs de DVD font l'objet de restrictions régionales. Avant de lire un disque, assurez-vous que son code régional correspond à celui de votre lecteur.**

# **Lancement de la lecture d'un disque**

- **A** Appuyez sur la touche **STANDBY-ON** (<sup>1</sup>) pour mettre le DVD Recorder sous tension.
- Appuyez sur la touche **OPEN CLOSE ≜** située sur la face avant du DVD Recorder.
- Vous pouvez également maintenir enfoncée la touche **STOP**  de la télécommande pour ouvrir et fermer le tiroir-disque.
- C Placez délicatement le disque dans le tiroir, étiquette vers le haut, puis appuyez sur la touche **OPEN CLOSE** ≜.

Pour les disques double face, orientez la face que vous souhaitez lire vers le haut.

- D Réglez le téléviseur sur le canal de programmation du DVD Recorder (par ex. 'EXT', '0', 'AV').
- **B** Il se peut que la lecture démarre automatiquement. Si ce n'est pas le cas, appuyez sur **HDD-BROWSER** pour afficher le menu de contenu du disque. Sélectionnez { **Disc Tray** } (Tiroir disque) dans le menu et appuyez sur  $\blacktriangleright$ . Parcourez le menu pour sélectionner une piste/ un titre et appuyez sur **PLAY**  $\blacktriangleright$  (Lecture).
- Si la boîte de dialogue permettant d'entrer le code d'identification personnelle (ou code PIN) apparaît, cela signifie que le verrouillage/ contrôle parental a été activé pour le disque inséré. Vous devez dès lors introduire le code PIN à quatre chiffres (voir page 77).
- Pour de plus amples informations sur les fonctions de lecture supplémentaires, reportez-vous aux pages 59 à 64.

**CONSEILS:** Ce DVD Recorder ne prend pas en charge la lecture de certains disques en raison de leur configuration et de leurs caractéristiques, de la qualité d'enregistrement et du logiciel auteur.

# **Lecture à partir d'un disque (suite)**

# **Français**

# **Lecture d'un disque DVD**

Le DVD contient normalement un menu de disque. Vous pouvez donc être invité à sélectionner certaines options (par exemple, pour définir la langue de sous-titrage ou audio) dans le menu.

- **A** Insérez un DVD.
- Si le menu du disque apparaît, effectuez votre sélection à l'aide des touches **alphanumériques (0-9)** ou utilisez les touches  $\blacktriangle\blacktriangledown$  pour sélectionner une option de lecture et appuyez sur OK pour confirmer.

### **To access the disc menu**

**Appuyez sur la touche DISC MENU** de la télécommande.

# **Procédez comme suit pour sélectionner le chapitre/titre précédent ou suivant:**

- Pendant la lecture, appuyez sur la touche T/C de la télécommande pour sélectionner TITLE (TITRE) ou CHAPTER (CHAPITRE), puis appuyez sur la touche  $\left|\right. \left|\right. \left| \right. \left| \right. \left| \right. \left| \right. \left| \right. \left| \right. \left| \right. \left| \right. \left| \right. \left| \right. \left| \right. \left| \right. \left| \right. \left| \right. \left| \right. \left| \right. \left| \right. \left| \right. \left| \right. \left| \right. \left| \right. \left| \right. \left| \right. \left| \right. \left| \right. \left| \right. \left| \right. \left| \right. \left| \right. \left| \right. \left| \right. \left|$
- **2** Pour arrêter la lecture, appuyez sur la touche **STOP** .

# **Lecture d'un (Super) CD vidéo**

Les (Super) CD vidéo peuvent être dotés du mode 'PBC' (Play Back Control - Contrôle de la lecture). Celui-ci vous permet de lire les CD vidéo de manière interactive, par le biais du menu qui s'affiche à l'écran.

- **A Insérez un (Super) CD vidéo.**
- Si le menu du disque apparaît, effectuez votre sélection à l'aide des touches **alphanumériques (0-9)** ou utilisez les touches ▲▼ pour sélectionner une option de lecture et appuyez sur OK pour confirmer.
- Pour retourner au menu précédent, appuyez sur la touche **BACK** de la télécommande.
- **2** Pour arrêter la lecture, appuyez sur la touche **STOP** .

# **Lecture d'un DVD inscriptible**

**A** Insérez un DVD inscriptible.  $\rightarrow$  L'écran d'images indexées s'affiche.

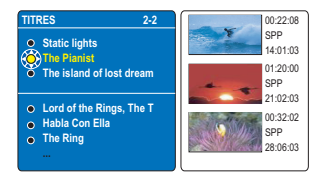

- **2** Utilisez les touches  $\blacktriangle \blacktriangledown$  pour sélectionner le titre à lire, puis appuyez sur la touche **PLAY**  $\blacktriangleright$ **.**
- C Pour arrêter la lecture, appuyez sur la touche **STOP** .

### *Conseils:*

*– Si le message 'EMPTY DISC' (Disque vierge) apparaît sur l'afficheur, cela signifie que ce disque ne contient pas d'enregistrement.*

# **Lecture à partir d'un disque (suite)**

# **Lecture d'un CD-MP3**

Les MP3 (MPEG-1 audio couche 3) sont des fichiers musicaux extrêmement compressés. Ce format permet de stocker sur un seul CD-ROM jusqu'à 10 fois plus de données (musique, photos) que sur un CD normal.

- **A** Insérez un CD-MP3.  $\rightarrow$  Le menu avec le contenu s'affiche.
- **Vous pouvez également appuyer sur HDD-BROWSER** et sélectionner { **Disc Tray** } (Tiroir disque)dans le menu.
- $\bullet$  Appuyez plusieurs fois sur la touche  $\triangleright$  jusqu'à ce que les menus { **ALBUMS** } et { TRACKS } (Plages) s'affichent.

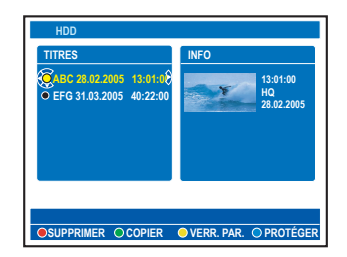

- **C** Utilisez les touches <▶▲▼ pour sélectionner l'album et la piste à lire, puis appuyez sur la touche **PLAY**  $\blacktriangleright$ .
- **4** En cours de lecture, appuyez sur les touches / pour sélectionner la piste précédente/ suivante.
- E Pour arrêter la lecture, appuyez sur la touche **STOP** .

### *Conseils:*

*– Si le disque contient à la fois des images JPEG et des fi chiers MP3, vous pouvez choisir de lire les images JPEG ou les MP3 en sélectionnant { Photo } ou { Audio } dans le menu.*

*– L'appareil ne lit que la première session des CD multisessions.*

*– Des informations supplémentaires sur l'album,*  la piste et l'artiste s'affichent également à l'écran *du téléviseur si elles sont comprises dans la balise ID.*

*– Ce DVD Recorder ne prend pas en charge le format audio MP3PRO.*

# **Lecture d'un fi chier image .JPEG (diaporama)**

Vous pouvez automatiser l'affichage des images JPEG d'un film sélectionné à des intervalles réglables.

A Insérez un CD photo JPEG (CD, DVD±RW, DVD±R).

 $\rightarrow$  Le menu avec le contenu s'affiche.

- **•** Vous pouvez également appuyer sur **HDD-BROWSER** et sélectionner { **Disc Tray** } (Tiroir disque)dans le menu.
- **B** Appuyez plusieurs fois sur  $\triangleright$  jusqu'à ce que les menus { **PHOTO ROLLS** } (Films photo) et { **INFO** } s'affichent.

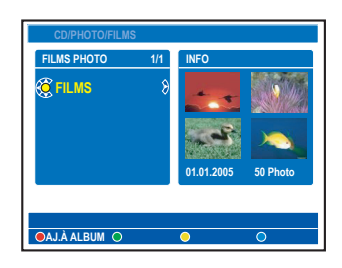

- **C** Appuyez sur la touche **PLAY** pour démarrer la lecture du diaporama ou appuyez sur la touche OK pour afficher l'aperçu des photos miniatures.
- Vous pouvez modifier la photo affichée en appuyant sur la touche **EDIT** de la télécommande pour accéder aux paramètres { **Filter** } (Filtre) et { **Colour Adjust** } (Régl. coul.) ou appuyez sur la touche de couleur de la télécommande pour agrandir, pivoter ou retourner la photo.

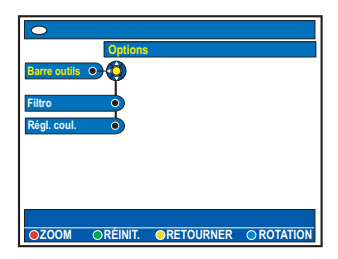

Les modifications ne peuvent toutefois pas être enregistrées sur le disque dur ou le DVD inscriptible.

**CONSEILS:** Ce DVD Recorder ne prend pas en charge la lecture de certains disques en raison de leur configuration et de leurs caractéristiques, de la qualité d'enregistrement et du logiciel auteur.

# **Lecture à partir d'un disque (suite)**

**Français**

Au cours de la lecture, les paramètres de lecture disponibles s'affichent en bas de l'écran.

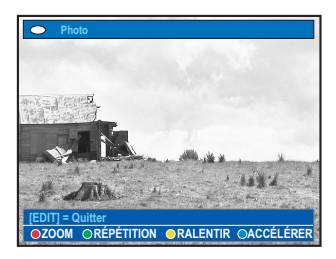

# { **ZOOM** }

Touche rouge : permet d'activer le mode zoom. La lecture du diaporama s'arrête. – { **ZOOM IN** } (Zoom av.) Touche bleue : permet d'agrandir l'image.

– { **ZOOM OUT** } (Zoom arr.) Touche jaune : permet de revenir à la taille réelle.

– { **END** } (Terminer) Touche rouge : permet de quitter le mode zoom et de continuer la lecture du diaporama.

# { **REPEAT** } (Répéter)

Touche verte : permet d'activer ou de désactiver la répétition.

### { **SPEED DOWN** } (Ralentir) / { **SPEED UP** } (Accélérer)

Touches Boutons jaune et bleu: permet de modifier la vitesse de lecture du diaporama.

– { **SLOW** } (Lent) : intervalle de dix secondes – { **MEDIUM** } (Moyen) : intervalle de cinq

secondes – { **FAST** } (Rapide) : intervalle de trois secondes

**D** Pour arrêter la lecture, appuyez sur la touche **STOP** .

*Conseils :*

*– Si le disque contient à la fois des images JPEG*  et des fichiers MP3, vous pouvez choisir de lire les *images JPEG ou les MP3 en sélectionnant { Photo } ou { Audio } dans le menu.*

*– Dans le cas d'un disque non standard, si l'image JPEG ne possède pas d'en-tête « exif », la miniature n'apparaît pas à l'écran. Elle est remplacée par une miniature représentant une montagne bleue.*

*– Certains types de fi chiers .JPEG ne peuvent pas être lus sur ce DVD Recorder.*

*– Il est possible que le DVD Recorder mette*  davantage de temps pour afficher le contenu du *disque à l'écran du téléviseur en raison du nombre élevé de morceaux/d'images qu'il contient.*

*– Un disque sans nom s'affi che en tant que « INCONNU ».*

*– Si le nom de la piste MP3 (ID3) ou de l'album comporte des caractères spéciaux, il se peut qu'il ne s'affi che pas correctement à l'écran car ces caractères ne sont pas pris en charge par le DVD Recorder.*

### **Formats d'image JPEG pris en charge Format de fichier:**

– L'extension du fichier doit être "\*. JPG' et non '\*.JPEG'.

- Ce DVD Recorder ne peut afficher que des photos au standard DCF ou des images JPEG, telles que des fichiers TIFF. L'appareil ne lit pas les images animées, Motion JPEG, JPEG progressif et autres formats, les images au format autre que JPEG et les images avec bande son comme les fichiers AVI.

**CONSEILS:** Ce DVD Recorder ne prend pas en charge la lecture de certains disques en raison de leur configuration et de leurs caractéristiques, de la qualité d'enregistrement et du logiciel auteur.

# **Autres fonctions de lecture**

# **Création d'une liste de lecture de diaporama (album)**

Vous pouvez personnaliser la liste de lecture du diaporama dans un disque en stockant votre sélection dans un album.

Ce DVD Recorder permet d'enregistrer jusqu'à 100 images JPEG par album sur un disque inscriptible, selon les paramètres de fichier JPEG.

**A** Collectionnez vos photos favorites dans la zone PHOTO ROLLS (Films photo) et ajoutez-les à un album pour créer une nouvelle liste de lecture de diaporama.  $\rightarrow$  Reportez-vous à la section 'Ajout d'images à un album'.

- <sup>2</sup> Si nécessaire, modifiez les photos dans l'album.  $\rightarrow$  Reportez-vous à la section 'Modification de l'album'.
- C Sélectionnez la photo dans le menu et appuyez sur la touche **PLAY D** pour lancer la lecture du diaporama.

### $\hat{A}$  propos des films photo ou des albums **photo**

**Photo roll (Film)** est un dossier servant à l'enregistrement de photos JPEG originales protégées. Il est comparable à un film 35mm classique pour appareil photo. Les films sont créés automatiquement à partir d'appareils photo numériques.

**Album photo** contient différentes photos JPEG créées à partir des films. Vous pouvez supprimer un album sans effacer les photos des films.

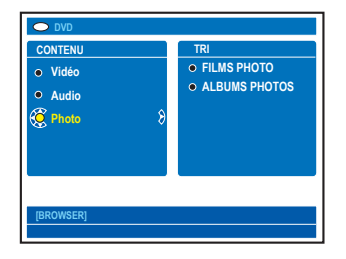

# **Ajout d'images à un album**

A Insérez un CD photo JPEG (CD, DVD±RW, DVD±R).

 $\rightarrow$  Le menu avec le contenu s'affiche.

- Vous pouvez également appuyer sur **HDD-BROWSER** et sélectionner { **Disc Tray** } (Tiroir disque)dans le menu.
- **B** Appuyez plusieurs fois sur **NEXT** iusqu'à ce que les menus { **PHOTO ROLLS** } (Films photo) et { INFO } s'affichent.
- C Sélectionnez un dossier de films photo et appuyez sur OK pour afficher l'aperçu des photos miniatures.

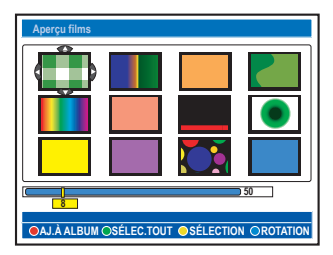

- **4** Utilisez les touches <▶▲▼ pour sélectionner la photo que vous souhaitez ajouter à l'album et appuyez sur la touche **Jaune** de la télécommande pour sélectionner { **SELECT** } (Sélection).
- Afin de sélectionner toutes les photos, appuyez sur la touche vert pour sélectionner { **SELECT ALL** } (Sélec. tout).
- Pour faire pivoter la photo sélectionnée de 90 degrés dans le sens des aiguilles d'une montre, appuyez sur la touche bleue pour sélectionner { **ROTATE** } (Rotation).
- E Appuyez sur la touche **Rouge** de la télécommande pour { **TO ALBUM** } (Aj. à album).

 $\rightarrow$  Le menu d'ajout de photos à l'album s'affiche.

**6** Créez un nouvel album ou sélectionnez un album existant, puis appuyez sur OK afin d'y ajouter la ou les photos.

 $\rightarrow$  Les photos sélectionnées sont à présent enregistrées dans l'album.

*CONSEILS:* Appuyez sur **BACK** pour revenir à l'option de menu précédente.

# **Modifi cation de l'album**

Vous pouvez réorganiser la position des images dans l'album afin de créer l'ordre de lecture de diaporama souhaité ou supprimer une ou plusieurs photos de l'album. L'ordre et le numéro des images dans PHOTO ROLLS (Films photo) reste le même.

A Insérez un CD photo JPEG (CD, DVD±RW, DVD±R).

 $\rightarrow$  Le menu avec le contenu s'affiche.

- $\bullet$  Vous pouvez également appuyer sur **HDD-BROWSER** et sélectionner { **Disc Tray** } (Tiroir disque)dans le menu.
- **■** Appuyez sur ▶ pour sélectionner le menu { **SORTING** } (TRI) et appuyez sur ▼ pour sélectionner PHOTO ALBUMS (Albums photos).

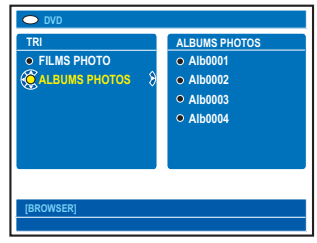

<sup>●</sup> Appuyez de nouveau sur ▶ pour accéder au menu { **PHOTOS ALBUMS** } (Albums photos) et utilisez les touches  $\blacktriangle \blacktriangledown$  pour sélectionner un album.

# Pour modifier le nom de l'album et la **date**

Sélectionnez l'album et appuyez sur la touche **EDIT** de la télécommande. Effectuez les modifications nécessaires dans les champs respectifs et appuyez sur **OK** et **EDIT** pour quitter ce menu.

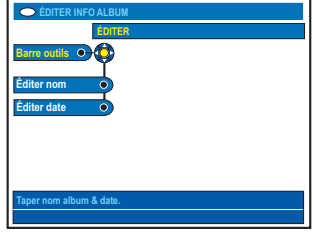

### **Pour supprimer l'album**

- Sélectionnez l'album et appuyez sur la touche **Rouge** de la télécommande pour sélectionner { **DELETE** } (Supprimer).
- **4** Appuyez sur OK pour afficher l'aperçu des photos miniatures.

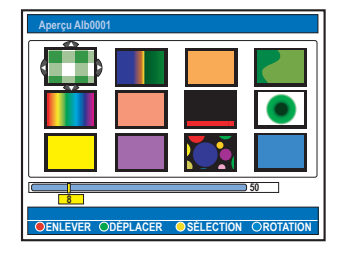

- **B** Utilisez les touches <**▶▲▼** pour sélectionner la photo que vous souhaitez déplacer et appuyez sur la touche **Jaune** de la télécommande pour sélectionner { **SELECT** } (Sélection).
- F Appuyez sur la touche **Verte** de la télécommande pour sélectionner { **MOVE** } (Déplacer).

Î Un 'navigateur' apparaît dans le menu pour vous permettre de sélectionner la position des photos.

G Déplacez le 'navigateur' dans le menu à l'aide des touches  $\blacktriangle$ **V** et appuyez sur **OK** pour confirmer la position à laquelle vous souhaitez insérer la/les photo(s).

### **Pour faire pivoter une photo**

- Sélectionnez la photo dans le menu et appuyez sur la touche **Bleue** pour sélectionner { **ROTATE** } (Rotation).
- **Pour retirer une photo de l'album**
- Sélectionnez la photo dans le menu et appuyez sur la touche **Rouge** de la télécommande pour sélectionner { **REMOVE** } (Enlever).

*CONSEILS:* Appuyez sur **BACK** pour revenir à l'option de menu précédente.

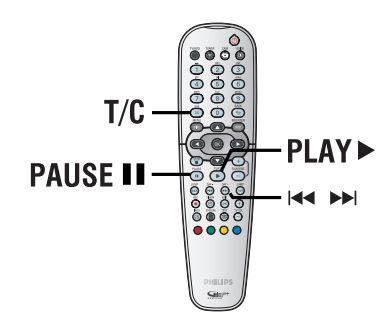

# **Sélection d'un(e) autre titre/ chapitre/piste**

Si un disque contient plusieurs pistes, titres ou chapitres, vous pouvez passer à une autre piste ou à un autre titre/chapitre en suivant la procédure décrite ci-dessous.

En cours de lecture:

- Appuyez sur la touche DD pour passer à la piste, au titre ou au chapitre suivant(e).
- Appuyez sur la touche  $\blacktriangleleft$  pour revenir au début du titre, du chapitre ou de la piste en cours. Appuyez deux fois sur la touche pour revenir au début du titre, du chapitre ou de la piste qui précède.

*OU*

z Utilisez les **touches alphanumériques (0-9)** pour entrer le numéro du titre, du chapitre ou de la piste.

 $QU$ 

**Appuyez sur la touche T/C** de la télécommande pour sélectionner  $I$  (titre) ou  $C$  (chapitre), puis appuyez sur  $H$  /  $V$  pour sélectionner le numéro de titre ou de chapitre.

# **Recherche avant/arrière**

Vous pouvez effectuer une recherche rapide vers l'avant ou vers l'arrière sur un disque et sélectionner la vitesse de recherche souhaitée.

- **A En cours de lecture, maintenez enfoncée la** touche <a>I</a>(arrière) ou E>I (avant) jusqu'à ce que la barre d'état de la vitesse de recherche (-4X ou 4X) apparaisse à l'écran du téléviseur.  $\rightarrow$  Le son est désactivé.
- **2** Appuyez sur la touche  $\blacktriangleleft$  (arrière) ou  $\blacktriangleright$ (avant) pour modifier la vitesse de recherche (-4X, -8X, -32X, 4X, 8X, 32X).
- C Pour revenir au mode de lecture normale, appuyez sur la touche **PLAY** X.

# **Arrêt sur image/ralenti**

- A En cours de lecture, appuyez sur la touche **PAUSE II** pour effectuer un arrêt sur image.
- **2** Maintenez enfoncée la touche  $\blacktriangleleft$  (arrière) ou (avant) jusqu'à ce que la barre d'état de ralenti (-1/8X ou 1/8X) s'affiche à l'écran.  $\rightarrow$  Le son est désactivé.
- **C** Appuyez sur  $\textsf{Id}$  (arrière) ou  $\blacktriangleright$  (avant) pour modifier la vitesse de ralenti (-1/8X, -1/4X, -1/2X, 1/8X, 1/4X, 1/2X).
- *A* Pour reprendre une lecture normale, appuyez sur la touche **PLAY**  $\blacktriangleright$ .

*CONSEILS:* Les fonctions décrites dans cette section peuvent ne pas être accessibles pour certains disques. Reportez-vous toujours aux instructions fournies avec les disques.

**Français**

En cours de lecture, vous pouvez appuyer sur la touche **SYSTEM** de la télécommande pour afficher les options de lecture disponible. Vous pouvez sélectionner l'une de ces options en appuyant sur la touche de couleur correspondante de la télécommande.

# **Balayage du disque**

**[PLAY] [EDIT] [OK] = PLAY**

*(uniquement pour CD, VCD et DVD±R/±RW)* Cette fonction vous permet de lire les 10 premières secondes de chaque piste d'un disque.

**BALAYAGE QLEC. ALÉA. ORÉPÉTITION Q A-B** 

- A En cours de lecture, appuyez sur la touche **Rouge** de la télécommande.  $\rightarrow$  Le DVD Recorder passe à la piste suivante après 10 secondes de lecture.
- **2** Pour reprendre la lecture normale, appuyez de nouveau sur la touche **Rouge**.

# **Lecture aléatoire**

*(uniquement pour CD et CD-MP3)* Sélectionnez le mode de lecture aléatoire pour que le DVD Recorder sélectionne au hasard les pistes à lire.

A Appuyez tout d'abord sur la touche **Verte** de la télécommande.

 $\rightarrow$  L'appareil lance alors la lecture de tous les chapitres du titre dans un ordre aléatoire.

**2** Pour annuler la lecture aléatoire, appuyez une nouvelle fois sur la touche **Verte**.

# **Lecture répétée**

Les options de lecture répétée varient en fonction du type de disque.

- A En cours de lecture, appuyez plusieurs fois sur la touche **Jaune** de la télécommande pour sélectionner une option de répétition.  $\rightarrow$  Répéter le chapitre (uniquement pour DVD et DVD±R/±RW)
	- $\rightarrow$  Répéter le titre/la plage
	- → Répéter l'album/la liste de lecture (le cas échéant)
	- $\rightarrow$  Répéter le disque entier (uniquement pour CD vidéo, CD audio et DVD±R/±RW)
- **2** Pour désactiver la lecture répétée, appuyez plusieurs fois sur la touche **Jaune** jusqu'à ce que le mode en question soit désactivé ou appuyez sur la touche **STOP** .

# **Répétition d'un passage**  spécifique (A-B)

Vous pouvez lire en boucle un passage précis d'un titre, d'un chapitre ou d'une piste. Pour ce faire, vous devez marquer le début et la fin du passage en question.

A Pendant la lecture, appuyez sur la touche **Bleue** de la télécommande. Î Vous marquez ainsi le point de départ du passage.

**2** Appuyez de nouveau sur la touche **Bleue** afin de marquer la fin du segment.  $\rightarrow$  Un marqueur visuel apparaît sur la barre

des programmes.  $\rightarrow$  La lecture commence directement au début du passage marqué. Le passage est répété jusqu'à ce que le mode de répétition soit désactivé.

C Pour désactiver la lecture en boucle, appuyez une nouvelle fois sur la touche **Bleue**.

**Utilisation des options de la barre d'outils**

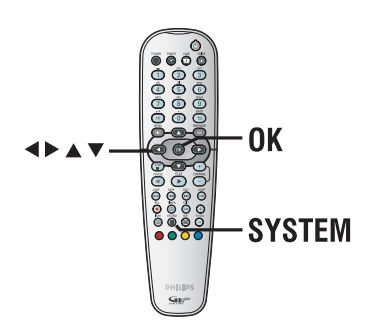

- A Lors de la lecture, appuyez sur la touche **SYSTEM** de la télécommande.
	- $\rightarrow$  Le menu de configuration système s'affiche.
- **2** Sélectionnez { **Toolbar** } (Barre outils), puis appuyez sur la touche **NEXT** X pour sélectionner { **Options** }.

 $\rightarrow$  Les options disponibles peuvent différer en fonction de la situation et du type de disque.

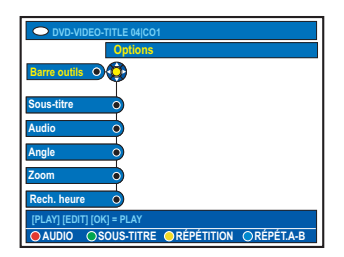

C Sélectionnez le réglage souhaité à l'aide des touches  $\blacktriangle \blacktriangledown$ .

 $\rightarrow$  Les instructions et explications portant sur les options sont présentées dans les pages suivantes.

 $\rightarrow$  Une option de menu grisée signifie que la fonction n'est pas disponible ou qu'elle ne peut être modifiée.

**4** Pour quitter le menu, appuyez sur la touche **SYSTEM**.

# **Modifi cation de la langue de soustitrage**

Cette fonction est accessible uniquement si le DVD possède plusieurs langues de sous-titrage: vous pouvez modifier la langue pendant la lecture du DVD.

Vous pouvez également accéder à cette fonction à l'aide de la touche **verte** de la télécommande lorsque vous êtes en mode lecture de disque.

- $\Box$  Appuyez sur la touche  $\nabla$  pour sélectionner { **Subtitle** } (Sous-titre), puis sur la touche X pour accéder aux options.
- $\bullet$  Appuyez plusieurs fois sur la touche  $\nabla$  pour sélectionner la langue, puis appuyez sur la touche  $\blacktriangleleft$  pour confirmer.

 $\rightarrow$  Les langues peuvent être indiquées par un numéro ou une abréviation, comme 'EN' pour l'anglais.

### **Modifi cation de la langue de doublage**

Cette option fonctionne uniquement pour les DVD disposant de plusieurs langues de soustitrage, les VDC dotés de plusieurs chaînes audio ou pour les DVD±R/±RW enregistrés en multicanal 5.1.

Vous pouvez également accéder à cette fonction à l'aide de la touche **rouge** de la télécommande lorsque vous êtes en mode lecture de disque.

- $\Box$  Appuyez sur la touche  $\nabla$  pour sélectionner { **Audio** }, puis sur la touche **>** pour accéder aux options.
- $\bullet$  Appuyez plusieurs fois sur la touche  $\nabla$  pour sélectionner la langue audio, puis appuyez sur la touche  $\blacktriangleleft$  pour confirmer.

 $\rightarrow$  Les langues peuvent être indiquées par un numéro ou une abréviation, comme 'EN' pour l'anglais.

→ L'option { Audio 1 } correspond au son 5.1 canaux et l'option { Audio 2 } est utilisée selon la méthode d'encodage du doublage.

*CONSEILS:* Les fonctions décrites dans cette section peuvent ne pas être accessibles pour certains disques. Reportez-vous toujours aux instructions fournies avec les disques.

# **Français**

# **Changement d'angle de vue**

Cette fonction est accessible uniquement si le DVD propose des séquences enregistrées selon différents angles de vue. Vous pouvez ainsi changer de perspective lors du visionnage d'un fi lm.

- **■** Appuyez sur la touche ▼ pour sélectionner { **Angle** }, puis sur la touche **>** pour accéder aux options.
	- $\rightarrow$  Les angles de vue disponibles s'affichent.
- B Sélectionnez l'angle de vue souhaité à l'aide des touches  $\blacktriangle \blacktriangledown$ , puis appuyez sur la touche ◀ pour confirmer.

### **Zoom avant**

Cette fonction permet d'agrandir l'image sur l'écran du téléviseur et de faire un panoramique sur l'image agrandie.

■ Appuyez sur la touche ▼ pour sélectionner { **Zoom** }, puis sur la touche > pour passer en mode d'agrandissement.

Î La barre d'état du zoom apparaît: elle affiche le facteur de zoom.

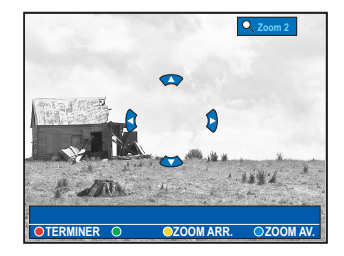

- B Appuyez sur la touche **Bleue** de la télécommande pour effectuer un zoom avant ou sur la touche **Jaune** pour effectuer un zoom arrière.
- **<sup>■</sup>** Utilisez les touches **EXT** pour vous déplacer dans l'image agrandie.
- 4 Pour quitter le mode zoom, appuyez sur la touche **Rouge**.

### **Recherche dans le temps**

Cette fonction vous permet d'accéder à un emplacement spécifique du disque actuel.

- $\Box$  Appuyez sur la touche  $\nabla$  pour sélectionner { **Time Search** } (Rech. heure), puis appuyez sur  $\blacktriangleright$  pour accéder au champ de l'heure (heures : minutes : secondes).
- B À l'aide des touches **0-9** du pavé numérique, indiquez l'heure de début de la lecture et appuyez sur OK pour confirmer.
	- $\rightarrow$  La lecture commence à l'heure indiquée.

*CONSEILS:* Les fonctions décrites dans cette section peuvent ne pas être accessibles pour certains disques. Reportez-vous toujours aux instructions fournies avec les disques.

# **Changement du nom du titre**

Certains canaux émettent le nom de l'émission. Auquel cas, ce nom sera automatiquement conservé avec l'enregistrement sur le disque dur. Dans le cas contraire, le nom du titre se compose du numéro du programme et des date et heure d'enregistrement.

A Appuyez sur la touche **HDD-BROWSER** de la télécommande, puis appuyez plusieurs fois sur  $\blacktriangleright$  jusqu'à ce que les menus

 $\{$  **TITLES** $\}$  (Titres) et  $\{$  **INFO** $\}$  s'affichent.

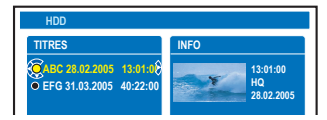

**■** Utilisez les touches  $\blacktriangle$  **▼** pour sélectionner un titre, puis appuyez sur la touche **EDIT** de la télécommande.

 $\rightarrow$  Le menu d'édition du disque dur apparaît.

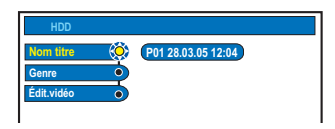

- C Sélectionnez { **Title name** } (Nom titre) dans le menu et appuyez sur  $\blacktriangleright$ .
- **EFFACE** Utilisez les touches  $\blacktriangle \blacktriangledown$  pour modifier les caractères/nombres ou saisissez une entrée à l'aide des touches **alphanumériques 0-9**.  $\rightarrow$  Passez au champ suivant ou précédent à l'aide des touches  $\blacktriangleleft$ .
- **Pour alterner entre minuscules et majuscules,** appuyez sur la touche **a/A** de la télécommande.
- **Pour effacer le nom du titre, appuyez sur la** touche **Rouge** de la télécommande pour sélectionner { **CLEAR** } (Effacer).
- **E** Appuyez sur OK pour confirmer les modifications.

# **Sélection du genre**

Vous pouvez sélectionner le type de genre offert dans la liste pour une recherche facile et rapide d'un titre enregistré.

- A Appuyez sur la touche **HDD-BROWSER** de la télécommande, puis appuyez plusieurs fois sur la touche  $\blacktriangleright$  jusqu'à ce que les menus { **TITLES** } (Titres) et { **INFO** } s'affichent.
- $\blacksquare$  Utilisez les touches  $\blacktriangle\blacktriangledown$  pour sélectionner un titre, puis appuyez sur la touche **EDIT** de la télécommande.
	- $\rightarrow$  Le menu d'édition du disque dur apparaît.

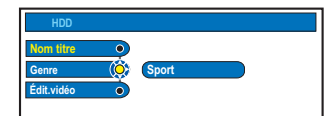

- C Sélectionnez { **Genre** } dans le menu et appuyez sur  $\blacktriangleright$ .
- $\triangle$  Sélectionnez un type de genre à l'aide des touches  $\blacktriangle$ **V**, puis appuyez sur **OK** pour confirmer.

# **Édition vidéo**

Une fois l'enregistrement terminé, le DVD Recorder vous permet d'éditer le contenu vidéo. Vous pouvez insérer et supprimer des marqueurs de chapitre ou masquer les scènes superflues.

Lors de la lecture d'un enregistrement en mode d'édition vidéo, l'enregistrement est lu dans son intégralité (y compris les scènes masquées).

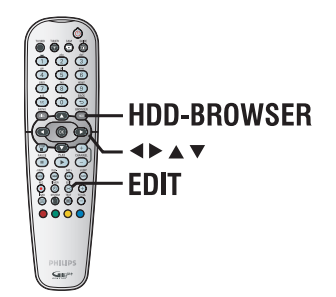

- **Appuyez sur HDD-BROWSER** sur la télécommande, puis appuyez plusieurs fois sur iusqu'à ce que les menus { **TITLES** } (Titres) et { **INFO** } apparaissent.
- 2 Utilisez les touches  $\blacktriangle\blacktriangledown$  pour sélectionner un titre, puis appuyez sur la touche **EDIT** de la télécommande.

 $\rightarrow$  Le menu d'édition du disque dur apparaît.

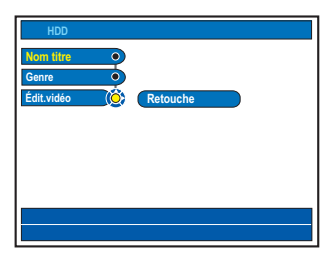

C Sélectionnez { **Video edit** } (Édit. vidéo) dans le menu et appuyez sur  $\blacktriangleright$ .

 $\rightarrow$  La lecture commence automatiquement.

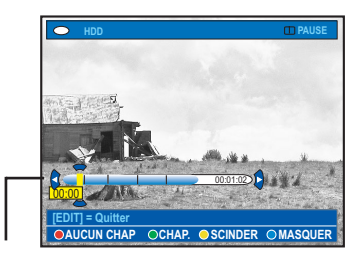

### **Barre vidéo:**

Au niveau de la barre vidéo, le pointeur de lecture de l'enregistrement indique la position réelle de lecture.

4 Appuyez sur la touche de même couleur pour accéder aux options affichées en bas du menu.

{ **NO CHAPTER** } (Aucun chap.) Touche rouge : sélectionnez cette fonction pour supprimer tous les marqueurs de chapitre du titre en cours.

# { **CHAPTER** } (Chap.)

Touche verte : sélectionnez cette fonction pour accéder au menu d'édition de chapitres.

{ **DIVIDE** } (Scinder)

Touche Jaune : sélectionnez cette fonction pour scinder l'enregistrement en deux titres séparés.

### { **HIDE** } (Masquer) / { **STOP HIDE** } (Arrêt cach.)

Touches bleue et verte: sélectionnez cette fonction pour définir la scène à masquer.

# **SHOW** } (Afficher) / { **STOP SHOW** } (Arrêt aff.)

Touches bleue et verte: sélectionnez cette fonction pour rendre la scène cachée visible.

E Pour quitter le menu, appuyez sur la touche **EDIT**.

 $\rightarrow$  Outre le titre d'origine, le titre modifié s'accompagne d'un symbole  $\frac{1}{2}$ .

# *Conseil:*

*– Vous pouvez supprimer le titre modifi é sans supprimer le titre d'origine. Par contre, si vous supprimez le titre d'origine, vous supprimerez*  également le titre modifié.

# **Fusion/division d'un chapitre particulier dans un enregistrement**

Vous pouvez créer un chapitre en insérant un marqueur de chapitre [à l'aide de l'option SPLIT (Diviser)] ou supprimer un marqueur de chapitre [à l'aide de l'option MERGE (Fusionner)].

A Pendant la lecture de l'enregistrement du disque dur, appuyez sur **EDIT** sur la télécommande.

- B Appuyez sur la touche **Verte** de la télécommande pour sélectionner { **CHAPTER** } (Chapitre).
	- $\rightarrow$  Le menu d'édition des chapitres s'affiche.

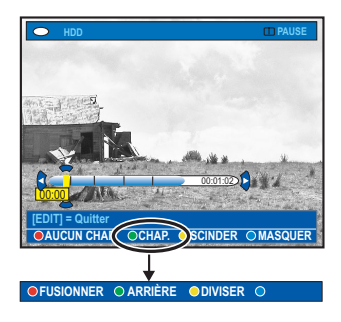

C Maintenez les touches <<</a>  $\blacktriangleright$  Maintenez les touches <a> utilisez les touches  $\blacktriangleleft$  /  $\blacktriangleright$  sur la télécommande pour rechercher la scène que vous souhaitez modifier, puis appuyez sur **PAUSE II**.

**D** Appuyez sur la touche de même couleur pour accéder aux options affichées en bas du menu.

# { **MERGE** } (Fusionner)

Sélectionnez cette option pour fusionner le chapitre en cours avec le chapitre précédent.  $\rightarrow$  Si les deux chapitres étaient masqués, le chapitre fusionné le sera également.

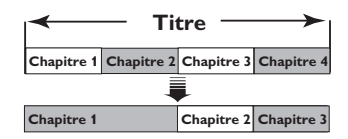

(par exemple, le chapitre 2 est sélectionné)

# { **BACK** } (Arrière)

Sélectionnez cette option pour revenir à l'écran précédent.

{ **SPLIT** } (Diviser)

Sélectionnez cette fonction pour insérer un nouveau marqueur de chapitre au point actuel de la lecture. Vous pouvez alors accéder à un point spécifique de l'enregistrement ou définir un chapitre que vous souhaitez masquer (par ex. des publicités).

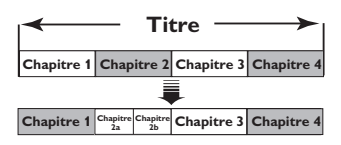

(par exemple, le chapitre 2 est sélectionné)

*Conseils:* 

*– Le nombre de marqueurs de chapitre qu'il est possible d'insérer dans un titre et sur le disque dur est limité.*

# **Division de titres**

Vous pouvez diviser un titre en deux, voire plus. Vous pouvez utiliser cette fonction pour séparer et supprimer des portions non souhaitées d'un enregistrement, telles que des publicités.

# **AVERTISSEMENT ! La division d'un titre est irréversible.**

A Pendant la lecture de l'enregistrement du disque dur, appuyez sur **EDIT** sur la télécommande.

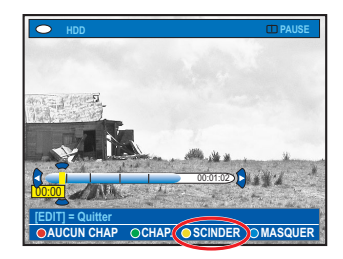

- **2** Maintenez les touches  $\blacktriangleleft$  /  $\blacktriangleright$  enfoncées ou utilisez les touches < /> / > sur la télécommande pour rechercher la scène que vous souhaitez modifier, puis appuyez sur **PAUSE II**.
- C Appuyez sur la touche **Jaune** de la télécommande pour sélectionner { **DIVIDE** } (Scinder).

 $\rightarrow$  Un nouveau titre et une nouvelle image indexée seront créés au point actuel de la lecture

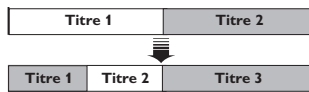

(par exemple, le chapitre 1 est sélectionné)

### **Masquage des scènes superflues**

Vous pouvez choisir de masquer certaines scènes lors de la lecture (par ex. : ignorer les publicités) ou de les rendre à nouveau visibles.

- A Pendant la lecture de l'enregistrement du disque dur, appuyez sur **EDIT** sur la télécommande.
- **B** Maintenez les touches  $\text{H}($  > lenfoncées ou utilisez les touches  $\blacktriangleleft / \blacktriangleright$  sur la télécommande pour rechercher la scène que vous souhaitez modifier, puis appuyez sur **PAUSE II**.
- C Appuyez sur la touche **Bleue** de la télécommande pour sélectionner { **HIDE** } (Masquer).

 $\rightarrow$  Cela détermine la position du marqueur de début du masquage.

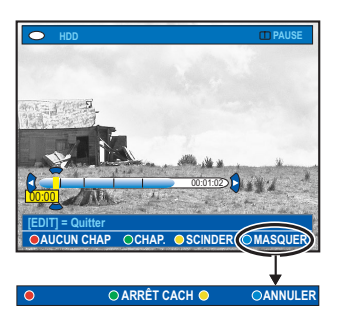

**■** Maintenez enfoncée la touche DI de la télécommande pour rechercher la fin de la scène à masquer, puis appuyez de nouveau sur la touche **verte** pour sélectionner { **STOP HIDE** } (Arrêt cach.).

 $\rightarrow$  Cela détermine la position du marqueur de fin du masquage.

 $\rightarrow$  La zone « masquée » sera marquée en bleu.

- Vous pouvez annuler l'opération en appuyant sur la touche **bleue** de la télécommande pour sélectionner { **CANCEL** } (Annuler).
- E Pour quitter le menu, appuyez sur la touche **EDIT**.

# **Affi chage de la scène masquée**

A Lors de la lecture, appuyez sur la touche **EDIT** de la télécommande.

 $\rightarrow$  Lorsque vous êtes en mode d'édition vidéo, le chapitre masqué est lu.

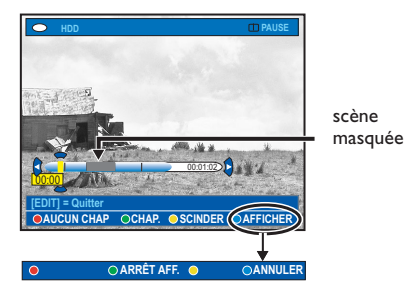

- B Appuyez sur la touche **Bleue** de la télécommande pour sélectionner { **SHOW** } (Afficher) et marquer le début de la scène à afficher.
- C Maintenez enfoncée la touche DI de la télécommande pour rechercher la fin de la scène à afficher, puis appuyez de nouveau sur la touche **verte** pour sélectionner { **STOP SHOW** } (Arrêt aff.).
- **Vous pouvez annuler l'opération en appuyant** sur la touche **bleue** de la télécommande pour sélectionner { **CANCEL** } (Annuler).

### *Conseils:*

*– En mode d'édition vidéo, tous les chapitres masqués sont lus.*

*– La sélection des scènes à masquer ou à affi cher ne peut être faite qu'à l'intérieur d'un titre.*

# **Suppression de tous les marqueurs de chapitre**

Pendant l'enregistrement, le marqueur de chapitre est réglé automatiquement à un intervalle spécifique si la fonction est active (voir page 38). Vous pouvez décider d'effacer tous les marqueurs de chapitre lorsque l'enregistrement est terminé.

A Pendant la lecture de l'enregistrement du disque dur, appuyez sur **EDIT** sur la télécommande.

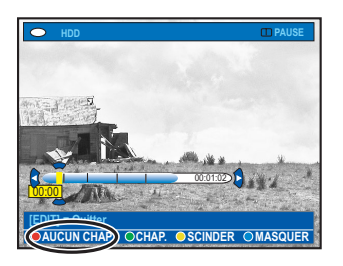

B Appuyez sur la touche **Rouge** de la télécommande pour sélectionner { **NO CHAPTER** } (Aucun chap.) pour supprimer tous les marqueurs de chapitre du titre en cours.

# **À propos de l'édition des DVD inscriptibles**

Le DVD Recorder propose de nombreuses options pour l'édition des disques. Vous pouvez modifier le contenu d'un disque et les paramètres d'un DVD enregistré à partir du menu d'édition. Un DVD±R qui a été finalisé ne peut plus être édité. Il est possible que le contenu modifié ne soit pas lisible par un autre lecteur de DVD.

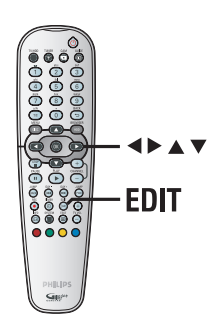

Les options affichées dans le menu d'édition diffèrent selon la situation et le type de disque.

- Changement du nom du disque
- Compatibilité DVD (DVD±RW uniquement)
- Finalisation du disque (DVD±R uniquement)
- Changement du nom du titre
- Édition vidéo

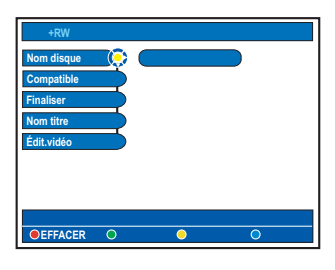

# **Écran d'images indexées**

L'écran d'images indexées affiche les enregistrements d'un DVD inscriptible. Il apparaît à l'écran du téléviseur lorsque vous insérez le DVD inscriptible ou quand la lecture s'arrête.

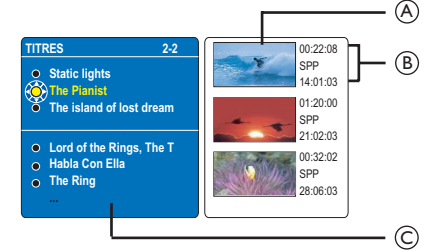

L'écran d'images indexées affiche toutes les informations d'enregistrement mémorisées:

- A Image indexée du titre
- B Durée, mode et date d'enregistrement
- C Nom du titre (ou numéro de canal et date)

# *Conseils:*

– *Si le disque n'est pas enregistré sur ce DVD Recorder, le format et l'écran d'images indexées peuvent être différents. Vous devez adapter le menu du disque au format de ce DVD Recorder avant de procéder à l'édition (voir page 76).*

**CONSEILS:** il est impossible d'effectuer d'autres enregistrements ou des modifications sur un DVD±R finalisé. Appuyez sur **BACK** pour revenir à l'option de menu précédente. Appuyez sur la touche **EDIT** pour quitter le menu.

# **Édition des enregistrements - DVD inscriptible (suite)**

# **Suppression d'enregistrements/ de titres**

Vous pouvez supprimer un titre spécifique du disque. Cependant, dans le cas des DVD±R, l'espace des enregistrements supprimés ne peut pas servir à un nouvel enregistrement.

- A Insérez un DVD enregistré dans le DVD Recorder.
	- $\rightarrow$  L'écran d'images indexées s'affiche.
- z Vous pouvez également appuyer sur **HDD-BROWSER** et sélectionner { **Disc Tray** } (Tiroir disque) dans le menu, puis appuyer sur  $\blacktriangleright$  .
- **2** Sélectionnez un titre dans le menu à l'aide des touches  $\blacktriangle \blacktriangledown$ .

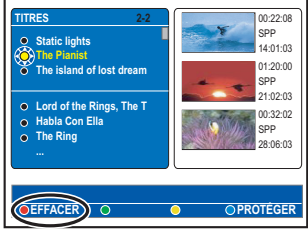

C Appuyez sur la touche **Rouge** de la télécommande pour sélectionner { **DELETE** } (Supprimer).

4 Un message d'avertissement apparaît. Appuyez sur la touche **OK** de la télécommande. → Dans le cas d'un DVD±RW, la mention 'Empty title' (Titre vierge) apparaît dans l'écran d'images indexées à l'endroit où le titre a été effacé. Cet espace vide peut accueillir de nouveaux enregistrements.

→ Dans le cas d'un DVD±R, la mention 'Deleted title' (Titre effacé) apparaît dans l'écran d'images indexées à l'endroit où le titre a été effacé. Les chapitres supprimés seront ignorés lors de la lecture.

Sinon, sélectionnez { Cancel } (Annuler) dans le menu et appuyez sur **OK** pour annuler l'opération.

# **Protection des titres enregistrés (DVD±RW)**

Vous pouvez choisir de protéger le titre enregistré sur un DVD±RW afin d'empêcher la suppression ou la modification accidentelle des enregistrements.

A Insérez un DVD±RW enregistré dans le DVD Recorder.

 $\rightarrow$  L'écran d'images indexées s'affiche.

- Vous pouvez également appuyer sur **HDD-BROWSER** et sélectionner { **Disc Tray** } (Tiroir disque) dans le menu, puis appuyer sur  $\blacktriangleright$  .
- B Sélectionnez un titre dans le menu à l'aide des touches  $\blacktriangle \blacktriangledown$ .
- C Appuyez sur la touche **Bleue** de la télécommande pour sélectionner { **PROTECT** } (Protéger).
- Une fois le titre protégé, la touche **Bleue** sert à sélectionner { **UNPROTECT** } (Ôter prot.). Sélectionnez cette option pour annuler la protection, si nécessaire.

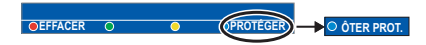

**CONSEILS:** il est impossible d'effectuer d'autres enregistrements ou des modifications sur un DVD±R finalisé. Appuyez sur **BACK** pour revenir à l'option de menu précédente. Appuyez sur la touche **EDIT** pour quitter le menu.

# **Édition des enregistrements - DVD inscriptible (suite)**

# **Modifi cation du nom du disque/ titre**

Le nom d'origine du disque/titre est généré automatiquement par le DVD Recorder. Vous pouvez le modifier en procédant comme suit:

- A Insérez un DVD enregistré dans le DVD Recorder.
	- $\rightarrow$  L'écran d'images indexées s'affiche.
- B Appuyez sur la touche **EDIT** de la télécommande.  $\rightarrow$  Le menu d'édition des chapitres s'affiche.
- **<sup>■</sup>** Appuyez sur **A**▼ pour sélectionner { Disc **name** } (Nom disque) ou { **Title name** } (Nom titre) dans le menu.
- $\blacksquare$  Utilisez les touches  $\blacktriangle\blacktriangledown$  pour modifier les caractères/nombres ou saisissez une entrée à l'aide des **touches alphanumériques 0-9**.  $\rightarrow$  Passez au champ suivant ou précédent à l'aide des touches  $\blacktriangleleft$ .
- **Pour alterner entre minuscules et majuscules,** appuyez sur la touche **a/A** de la télécommande.
- **E** Appuyez sur OK pour confirmer les modifications.

# **Comment rendre un DVD±RW édité compatible**

Il est possible que lors de la lecture sur d'autres lecteurs de DVD, le DVD±RW édité continue à afficher les titres originaux ou les scènes cachées. Cette fonction vous permet de rendre un DVD±RW édité compatible avec d'autres lecteurs.

A Insérez un DVD±RW enregistré dans le DVD Recorder.

 $\rightarrow$  L'écran d'images indexées s'affiche.

- B Appuyez sur la touche **EDIT** de la télécommande.
	- $\rightarrow$  Le menu d'édition des chapitres s'affiche.

**C** Utilisez les touches **A** ▼ pour sélectionner { **Compatible** } dans le menu et appuyez sur **OK** pour confirmer.

 $\rightarrow$  Si la fonction n'est pas disponible, le disque est déjà compatible.

# **Finalisation du DVD±R pour lecture**

Pour que vous puissiez lire un DVD±R sur un autre lecteur de DVD, il doit avoir été finalisé. En l'absence de finalisation, le DVD±R ne pourra être lu que sur ce DVD Recorder.

Une fois qu'un DVD<sup>±R</sup> a été finalisé, il **est impossible d'y effectuer un autre enregistrement ou d'y apporter des modifi cations. Ne procédez à la fi nalisation que lorsque vous êtes sûr d'avoir terminé tous les enregistrements et modifications.** 

A Insérez un DVD±R enregistré dans le DVD Recorder.

 $\rightarrow$  L'écran d'images indexées s'affiche.

- Vous pouvez également appuyer sur **HDD-BROWSER** et sélectionner { **Disc Tray** } (Tiroir disque) dans le menu, puis appuyer sur  $\blacktriangleright$  .
- B Appuyez sur la touche **EDIT** de la télécommande.
	- $\rightarrow$  Le menu d'édition apparaît.
- **<sup>●</sup>** Utilisez les touches **▲▼** pour sélectionner { **Finalise** } (Finaliser) dans le menu et appuyez sur OK pour confirmer.
- 4 Un message d'avertissement apparaît. Appuyez sur la touche **OK** de la télécommande.  $\rightarrow$  La finalisation peut prendre plus de 30 minutes selon la durée des enregistrements. Î N'essayez pas d'ouvrir le tiroir-disque ou d'éteindre l'appareil ; cela pourrait rendre le disque inutilisable.
- Dans le cas contraire, sélectionnez { Cancel } (Annuler) dans le menu et appuyez sur la touche **OK** pour annuler l'opération.

**CONSEILS:** il est impossible d'effectuer d'autres enregistrements ou des modifications sur un DVD±R finalisé. Appuyez sur **BACK** pour revenir à l'option de menu précédente. Appuyez sur la touche **EDIT** pour quitter le menu.
## **Édition des enregistrements - DVD inscriptible (suite)**

#### **Édition vidéo**

Une fois l'enregistrement terminé, le DVD Recorder vous permet d'éditer le contenu vidéo. Vous pouvez ajouter ou supprimer des marqueurs de chapitre ou masquer des scènes superflues.

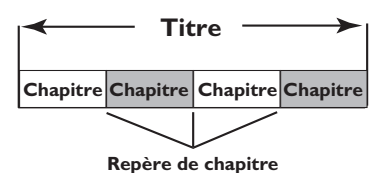

Lors de la lecture d'un enregistrement en mode d'édition vidéo, l'enregistrement est lu dans son intégralité (y compris les scènes masquées).

- A Insérez un DVD enregistré dans le DVD Recorder.
	- $\rightarrow$  L'écran d'images indexées s'affiche.
- $\bullet$  Vous pouvez également appuyer sur **HDD-BROWSER** et sélectionner { **Disc Tray** } (Tiroir disque) dans le menu, puis appuyer sur  $\blacktriangleright$  .
- $\bullet$  Sélectionnez un titre à l'aide des touches  $\blacktriangle \blacktriangledown$ , puis appuyez sur **PLAY** pour démarrer la lecture.
- C Maintenez les touches / enfoncées ou utilisez les touches  $\blacktriangleleft$  /  $\blacktriangleright$  sur la télécommande pour rechercher la scène que vous souhaitez modifier, puis appuyez sur **PAUSE II**.
- D Appuyez sur la touche **EDIT** de la télécommande.
	- $\rightarrow$  Le menu d'édition vidéo s'affiche.

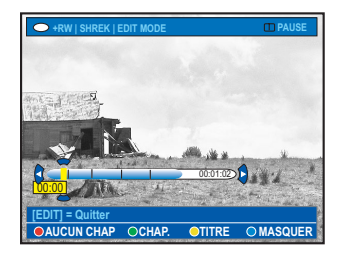

E Appuyez sur la touche de même couleur sur la télécommande pour accéder aux options affichées en bas du menu.

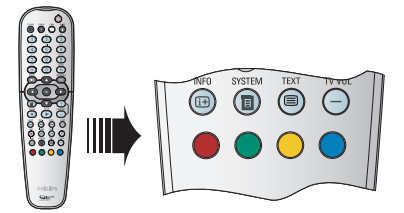

{ **NO CHAPTER** } (Aucun chap.) Touche rouge : sélectionnez cette fonction pour supprimer tous les marqueurs de chapitre du titre en cours.

#### { **CHAPTER** } (Chap.)

Touche verte : sélectionnez cette fonction pour accéder au menu d'édition de chapitres.

> **FUSIONNER ARRIÈRE DIVISER MASQUER [EDIT] = Quitter AUCUN CHAP CHAP. TITRE MASQUER**

#### { **MERGE** } (Fusionner)

Sélectionnez cette option pour fusionner le chapitre en cours avec le chapitre précédent. **Remarque:** si les deux chapitres étaient masqués, le chapitre fusionné le sera également.

{ **BACK** } (Arrière) Sélectionnez cette option pour revenir à l'écran précédent.

#### { **SPLIT** } (Diviser)

Sélectionnez cette fonction pour insérer un nouveau marqueur de chapitre au point actuel de la lecture. Ceci vous permet d'accéder à un moment précis d'un enregistrement ou de définir un chapitre que vous souhaitez masquer.

**{ HIDE** } (Masquer) / **{ SHOW** } (Afficher) Sélectionnez cette option pour masquer ou afficher le chapitre en cours. Les chapitres masqués seront ignorés lors de la lecture normale.

**CONSEILS:** il est impossible d'effectuer d'autres enregistrements ou des modifications sur un DVD±R finalisé. Appuyez sur **BACK** pour revenir à l'option de menu précédente. Appuyez sur la touche **EDIT** pour quitter le menu.

## **Édition des enregistrements - DVD inscriptible (suite)**

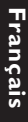

#### { **TITLE** } (Titre)

Touche jaune : sélectionnez cette fonction pour accéder au menu d'édition de titres.

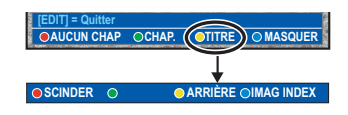

#### { **DIVIDE** } (Scinder) – pour DVD±RW uniquement

Sélectionnez cette option pour créer un nouveau titre depuis le point actuel de lecture. Le titre existant sera divisé en deux titres. **Avertissement!** La division d'un titre est irréversible.

{ **BACK** } (Arrière)

Sélectionnez cette option pour revenir à l'écran précédent.

{ **INDEX PIC** } (Imag index)

Sélectionnez cette option pour faire de la scène en cours l'image indexée.

**Remarque:** dans l'écran d'images indexées, la première image d'un enregistrement apparaît en tant qu'image indexée du titre.

#### { **HIDE** (MASQUER) } */* { **SHOW**

*(*AFFICHER) }

Touche bleue – Utilisez cette touche pour masquer ou afficher le chapitre en cours.

*Conseils:* 

*– En mode d'édition vidéo, tous les chapitres masqués sont lus.*

*– La sélection des scènes à masquer ou à affi cher ne peut être faite qu'à l'intérieur d'un titre.*

*– Le nombre de marqueurs de chapitre qu'il est possible d'insérer dans un titre et sur le disque dur est limité.*

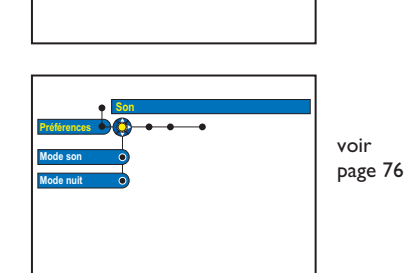

**Options du menu système**

**DV Specials**

**Préférences Date Heure**

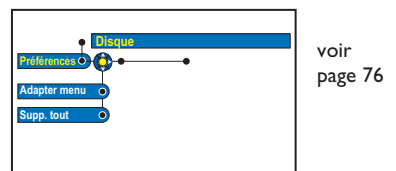

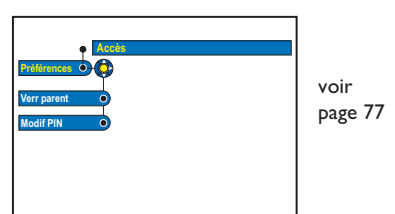

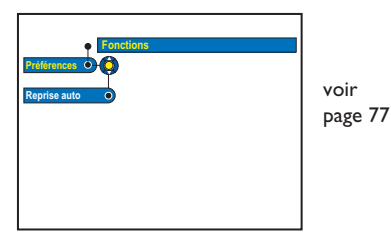

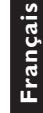

voir page 76

# **Préférences du DVD Recorder OK SYSTEM**

- **Appuyez sur la touche SYSTEM** de la télécommande.
	- $\rightarrow$  Le menu de configuration système s'affiche.
- **Appuyez sur ▼ pour sélectionner** { **Preferences** } (Préférences) et sur X plusieurs fois pour visualiser les options de configuration disponibles, puis appuyez sur  $\blacktriangledown$ pour y accéder.

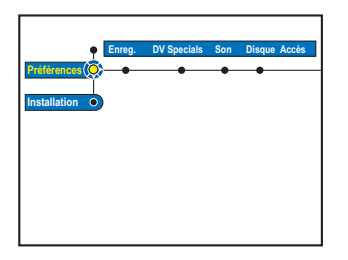

C Sélectionnez le paramètre que vous souhaitez modifier et appuyez sur  $\blacktriangleright$ . Après avoir modifié le paramètre, appuyez sur OK pour confirmer et revenir à l'option précédente.  $\rightarrow$  Les instructions et explications portant sur les options sont présentées dans les pages suivantes.

 $\rightarrow$  Une option de menu grisée signifie que la fonction n'est pas disponible ou qu'elle ne peut être modifiée.

4 Pour quitter le menu, appuyez sur la touche **SYSTEM**.

**Remarque: pour { Recording } (Enreg.), voir page 38.**

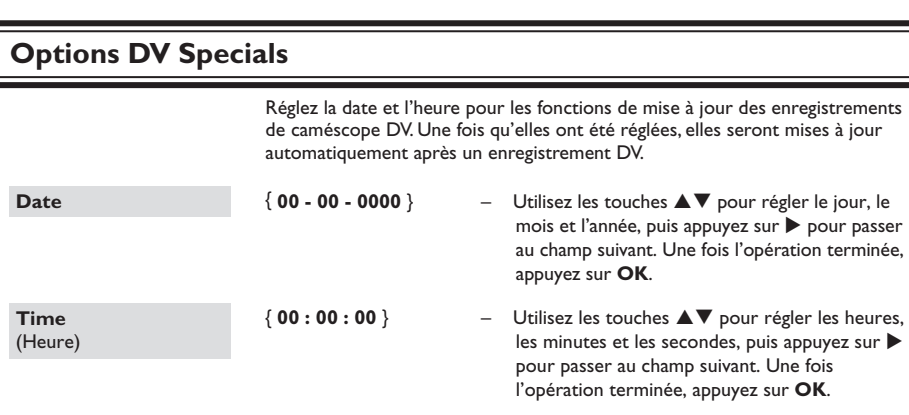

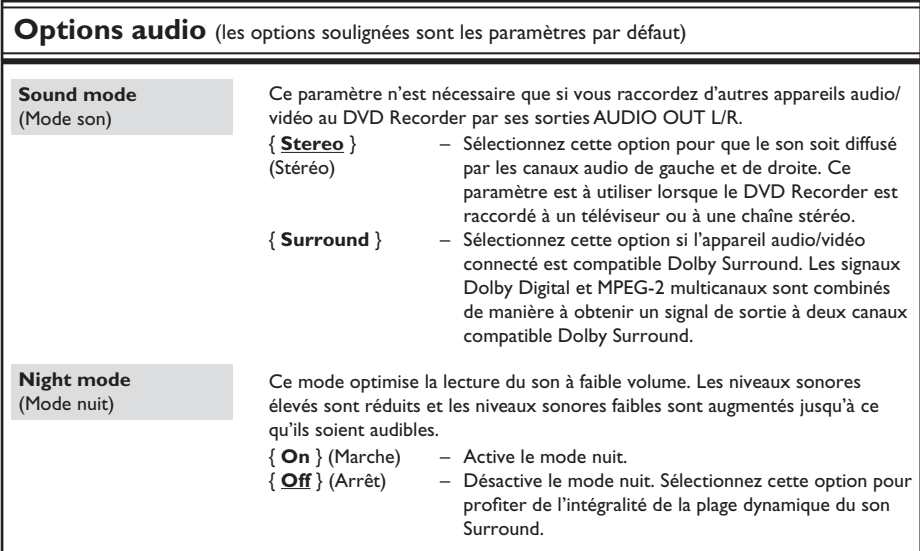

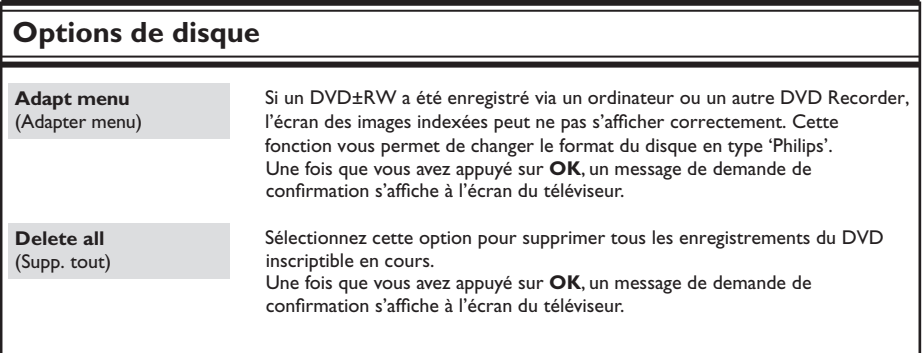

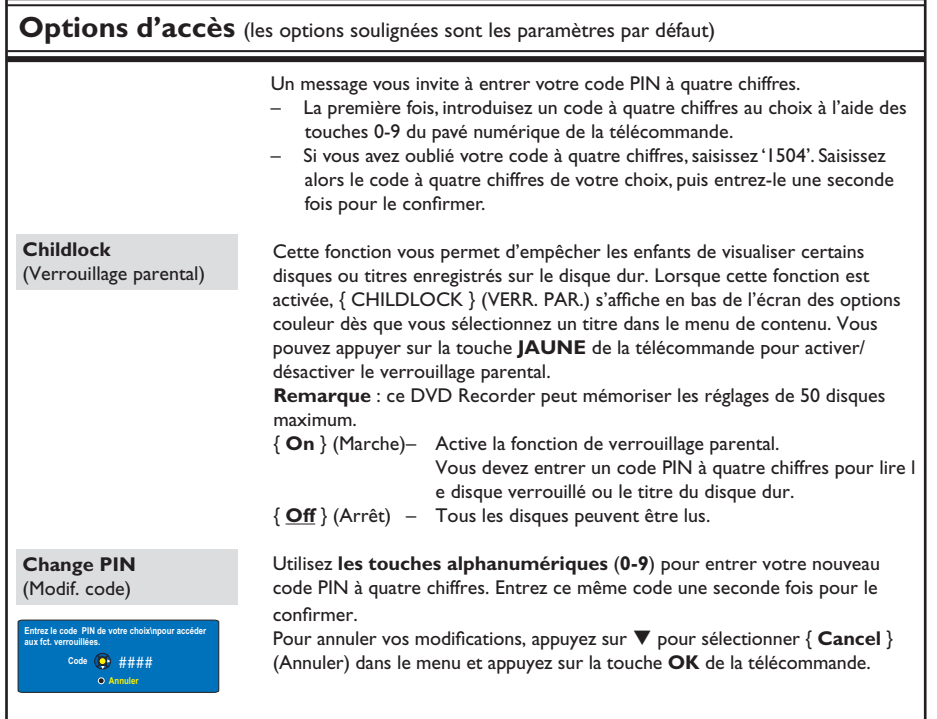

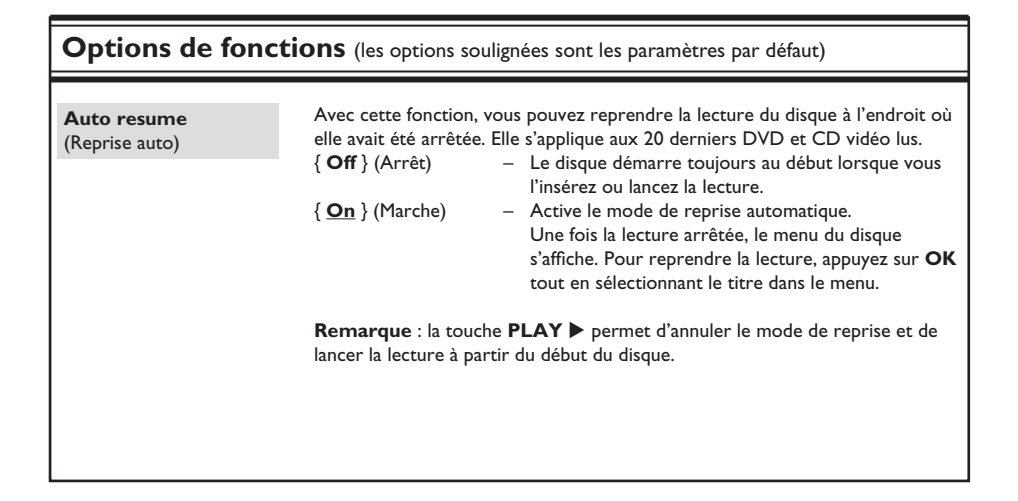

### **Configuration du DVD Recorder**

#### **Avant de commencer...**

Marquez les contenus de la mémoire tampon que vous souhaitez enregistrer sur le disque (voir page 36). Sinon, tout le contenu sera effacé lorsque vous accéderez à l'option de configuration.

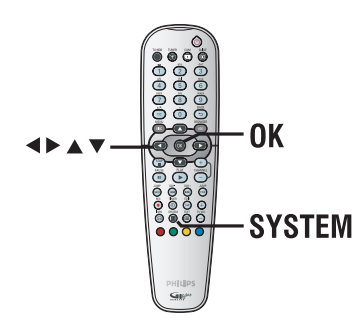

**Appuyez sur la touche SYSTEM** de la télécommande.

 $\rightarrow$  Le menu de configuration système s'affiche.

- **2** Appuyez plusieurs fois sur  $\nabla$  pour sélectionner  $\{ Set up \}$  (Configuration), puis appuyez sur  $\blacktriangleright$ .  $\rightarrow$  Un message d'avertissement apparaît. Appuyez sur **OK** pour continuer ou sélectionner { No } (Non) dans le menu afin d'annuler l'opération.
	- $\rightarrow$  La lecture s'interrompt.

**Système Heure-Jour Canal analog Sortie vidéo Installation**

**B** Appuyez sur  $\blacktriangleright$  plusieurs fois afin d'afficher les options de configuration disponibles, puis appuyez sur  $\blacktriangledown$  pour y accéder.

 $\rightarrow$  Les instructions et explications portant sur les options sont présentées dans les pages suivantes.

 $\rightarrow$  Une option de menu grisée signifie que la fonction n'est pas disponible ou qu'elle ne peut être modifiée.

4 Pour quitter le menu, appuyez sur la touche **SYSTEM**.

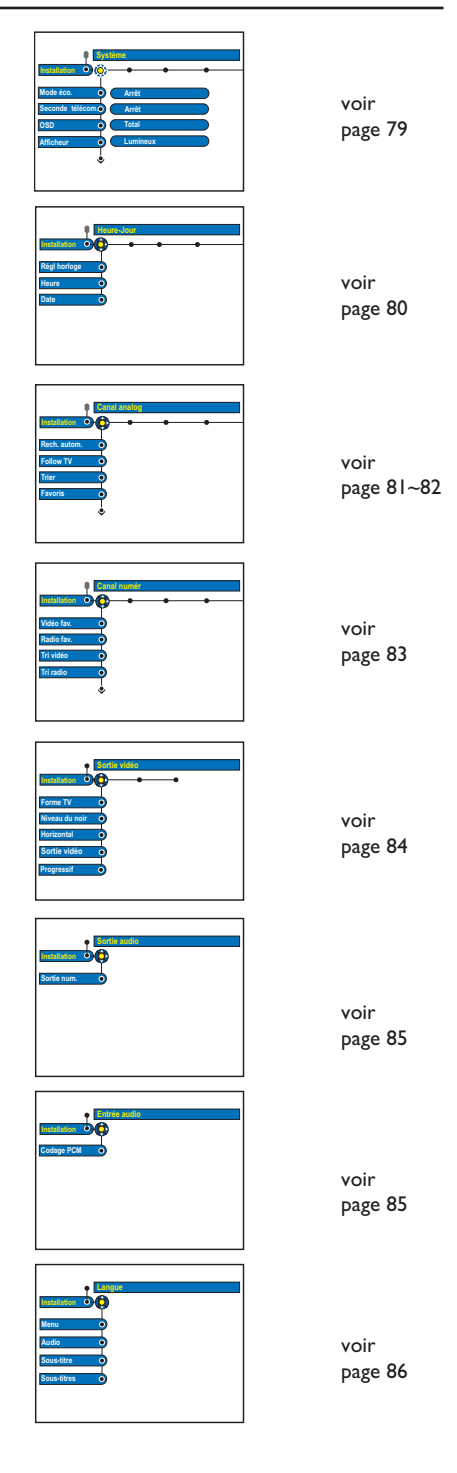

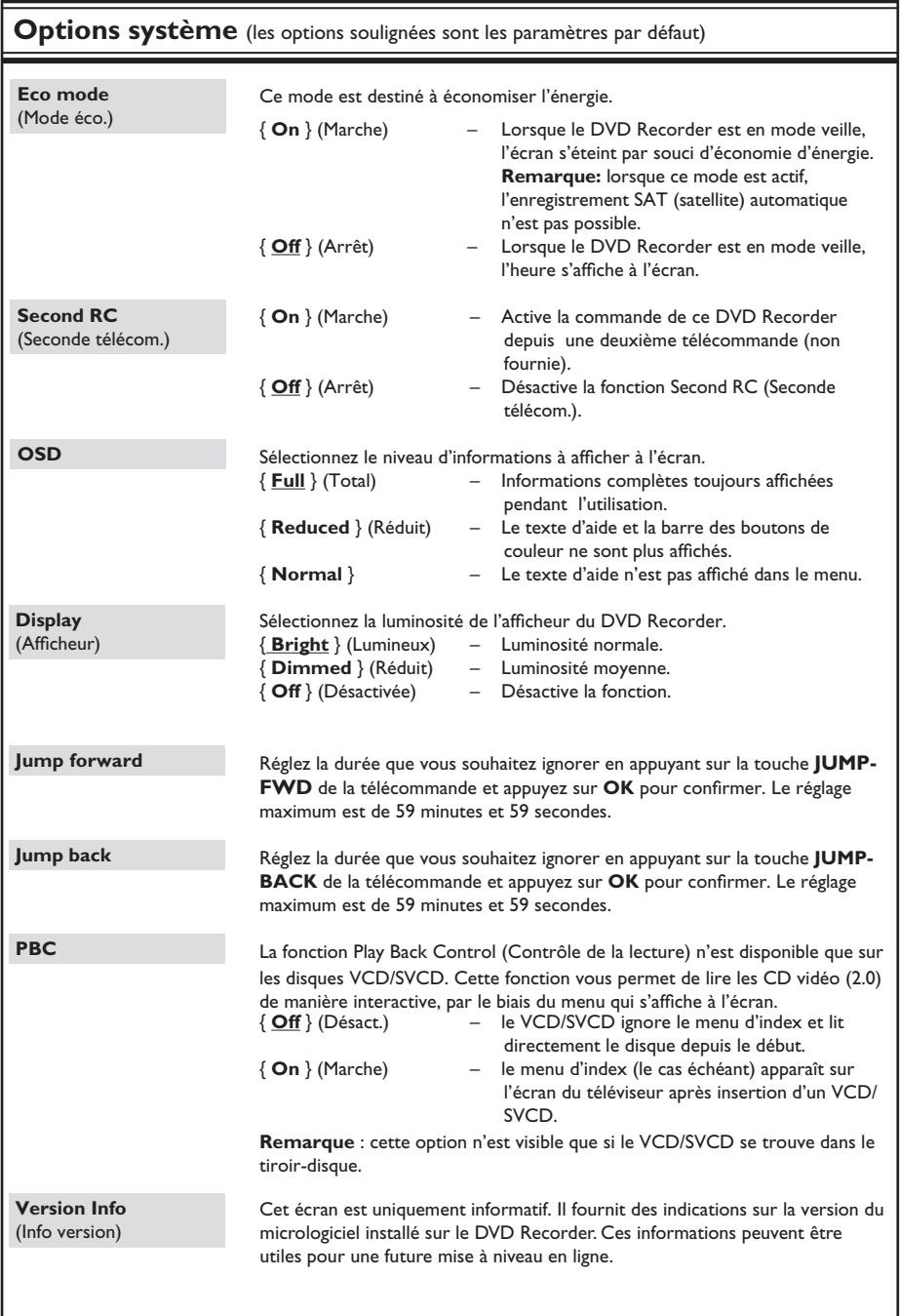

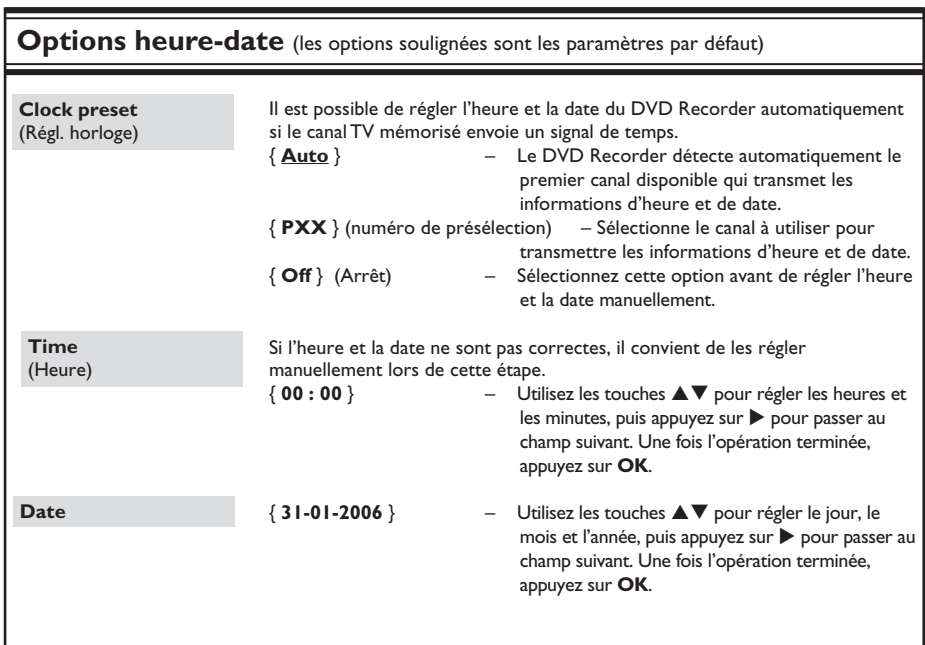

#### **Options de canaux analogiques**

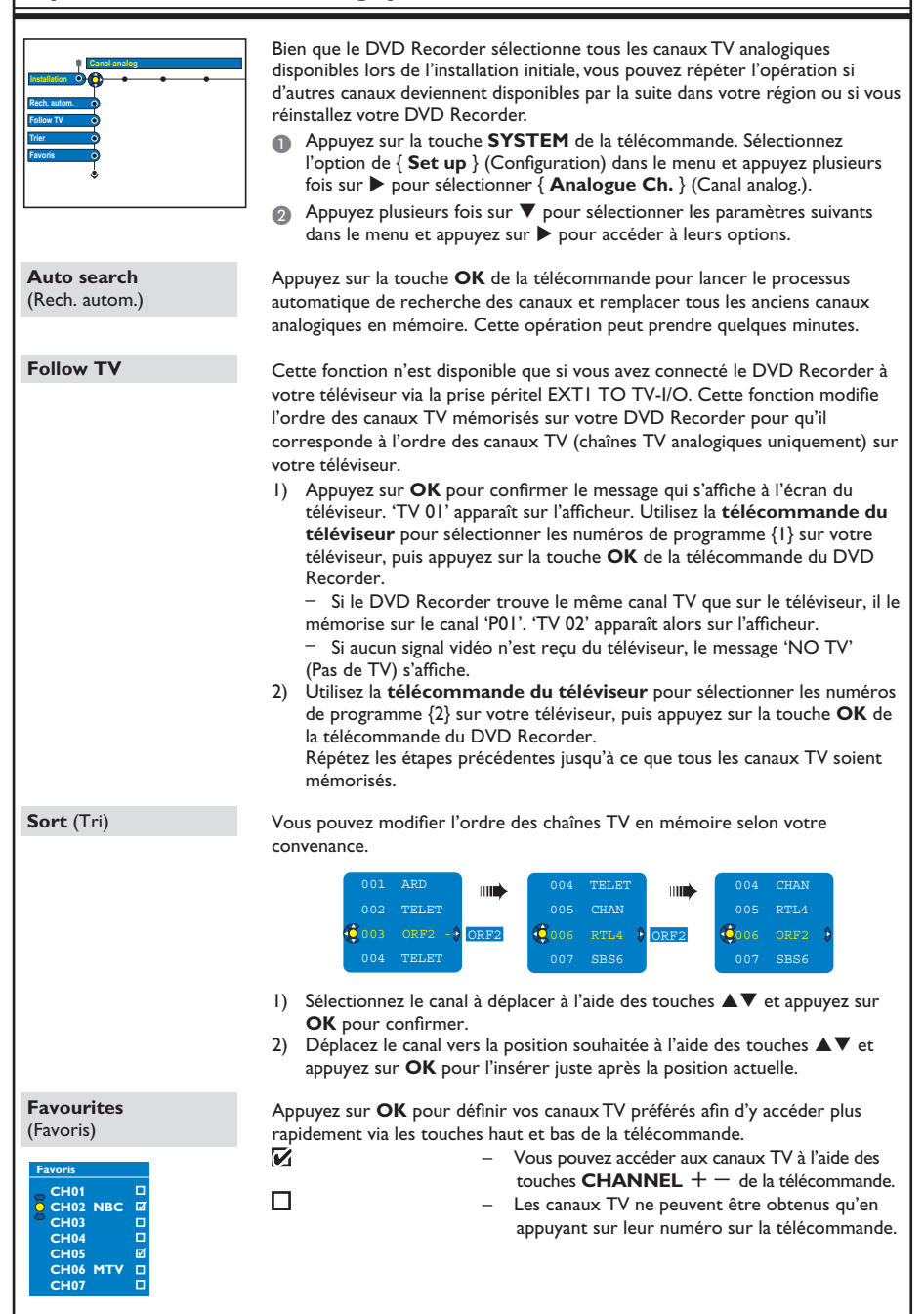

### **Options de canaux analogiques - Recherche manuelle**

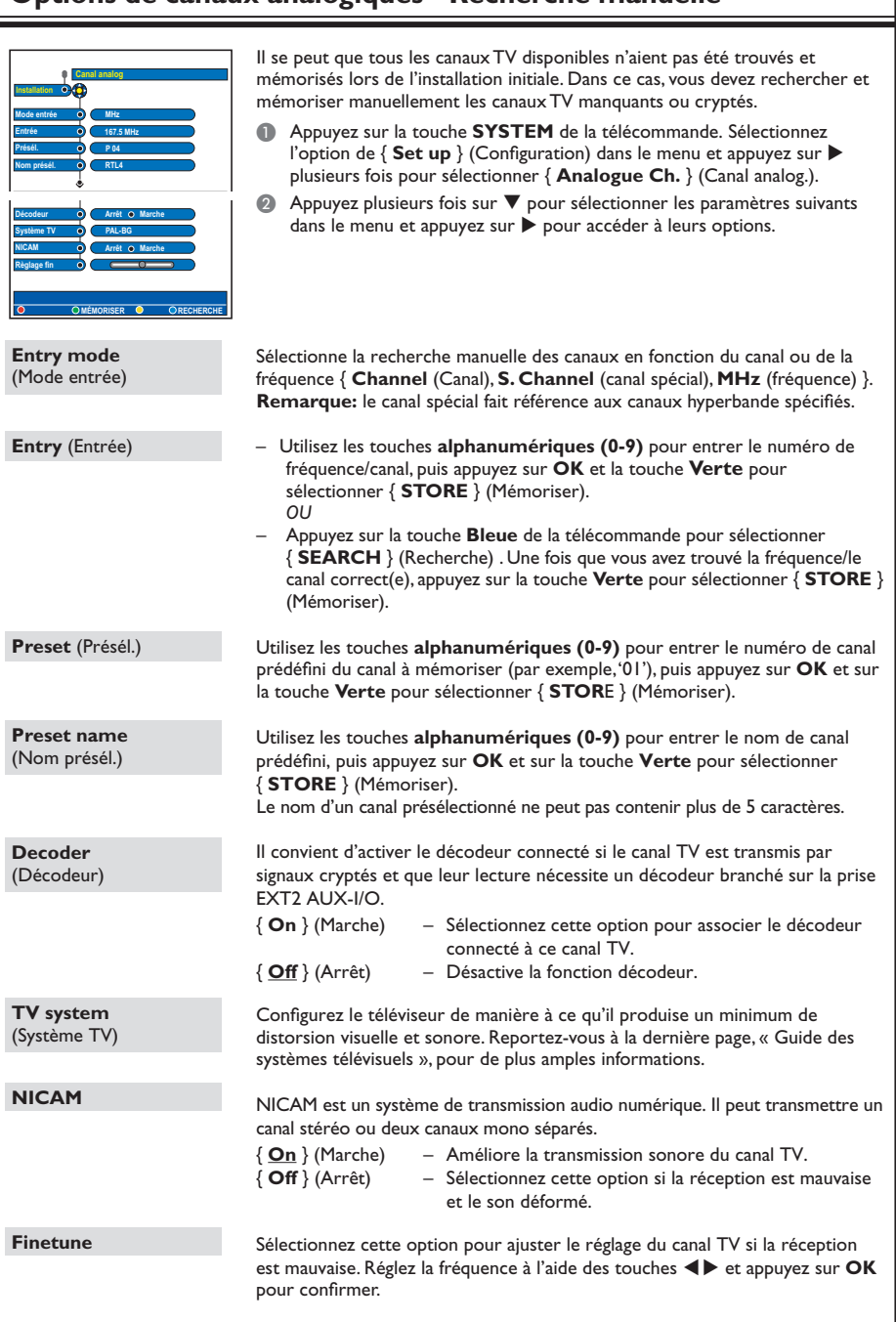

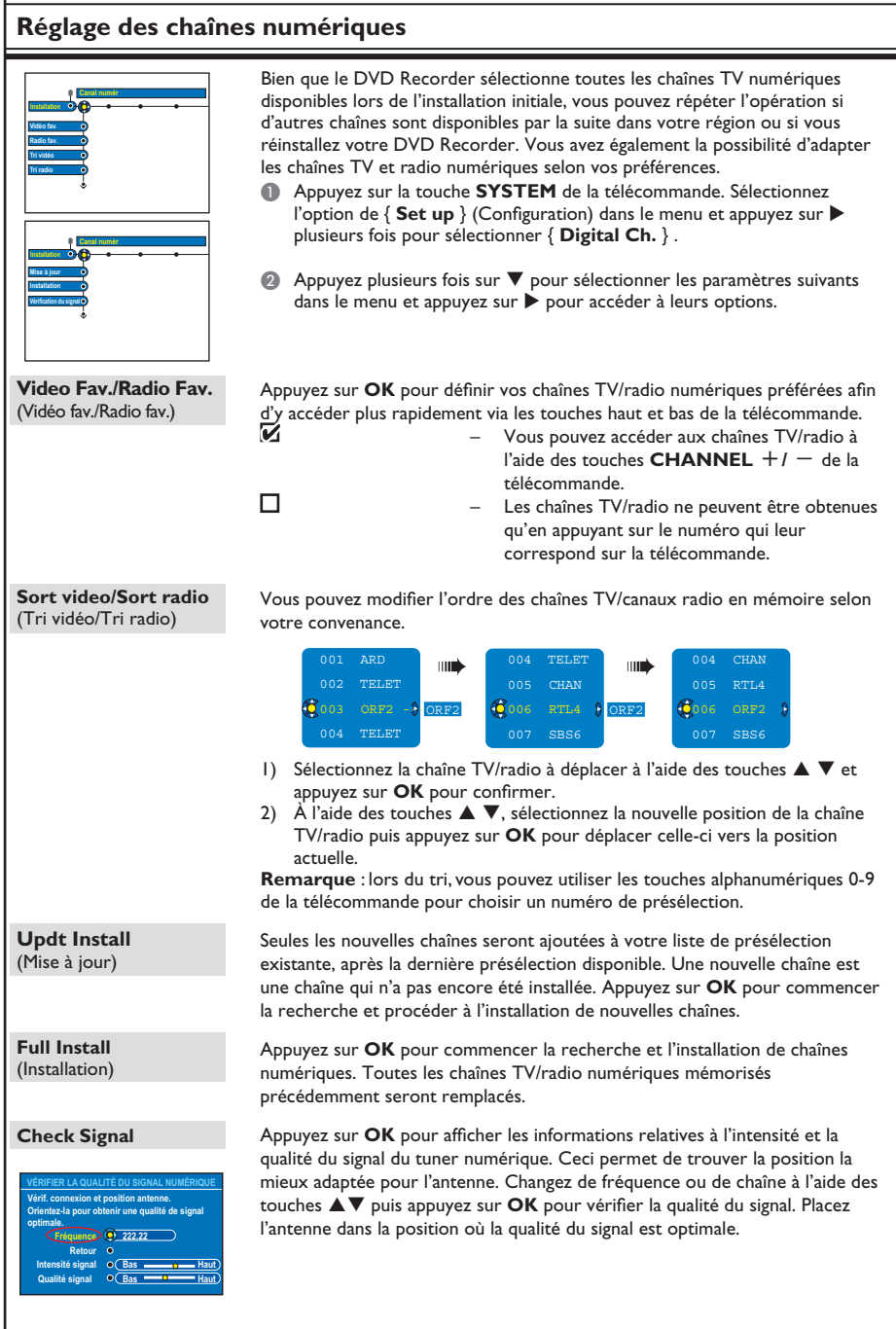

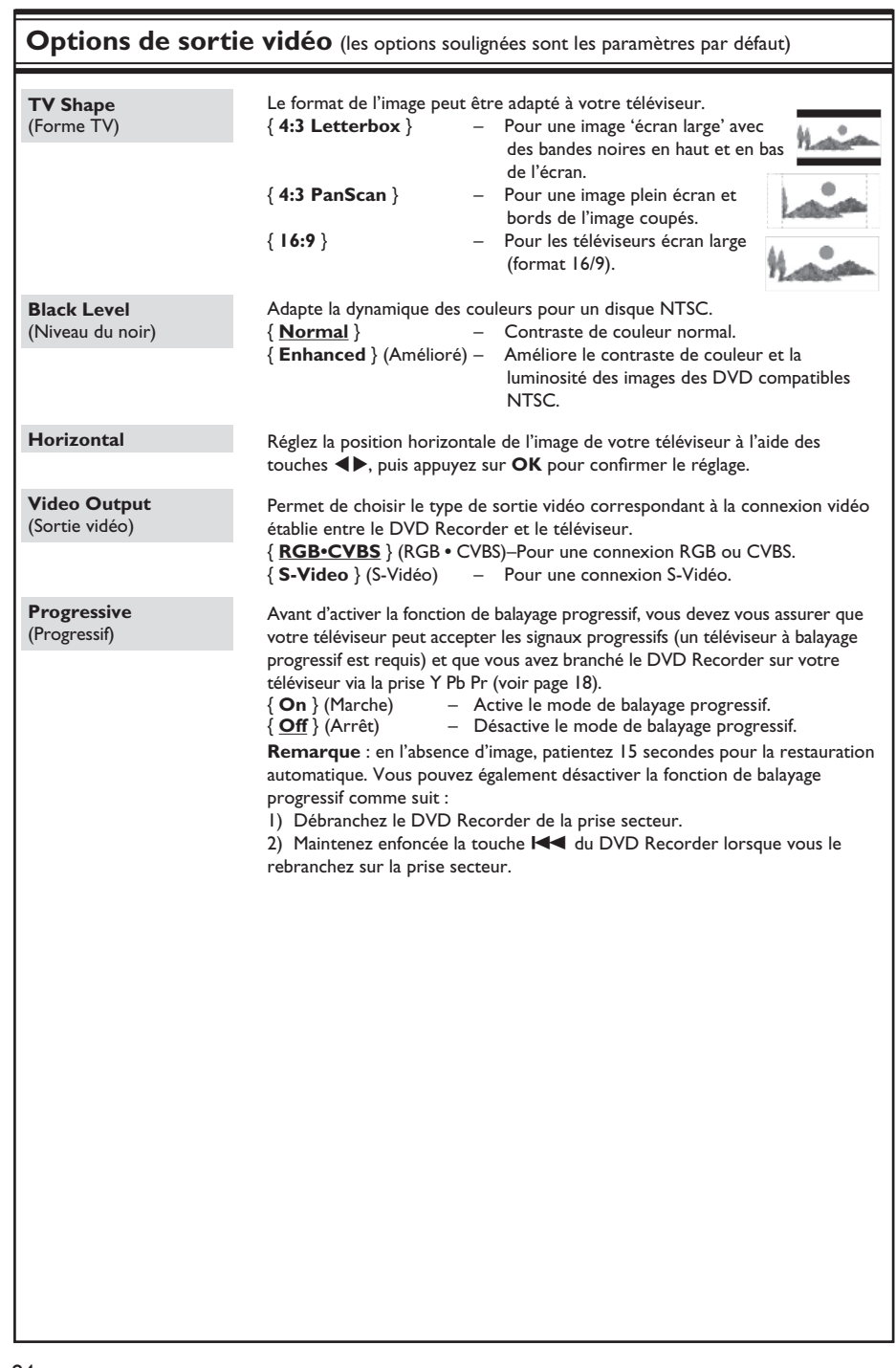

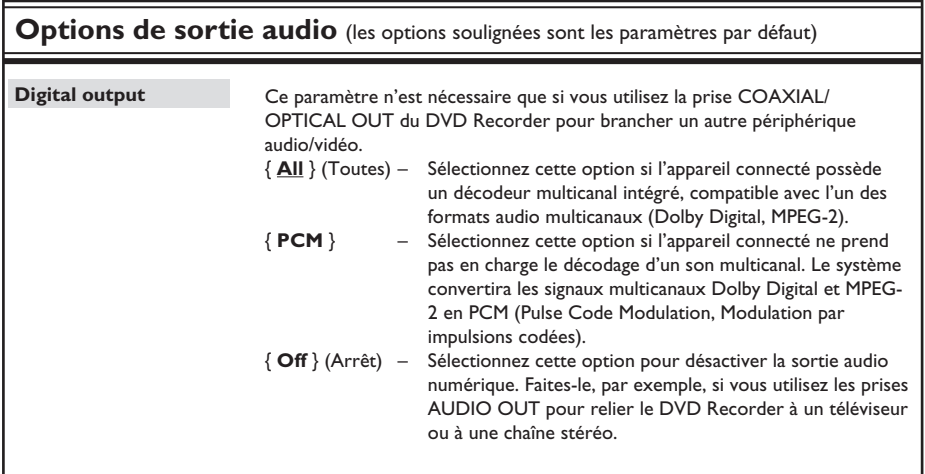

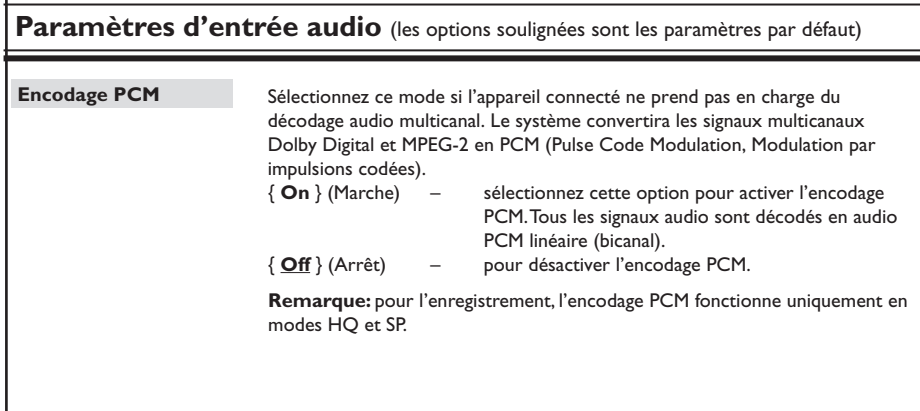

# **Français**

### **Options de langues**

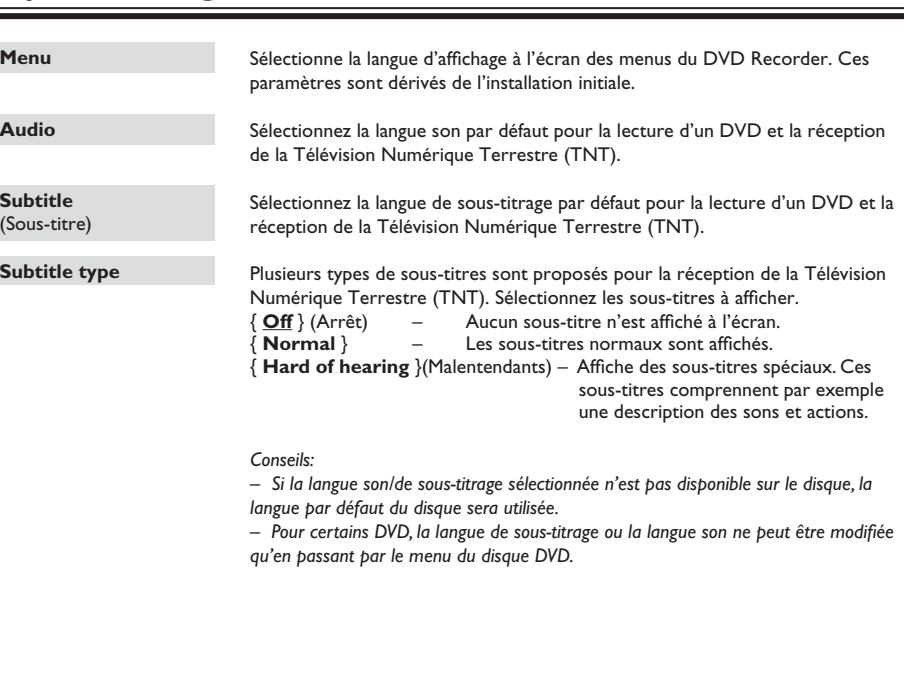

## **Informations générales**

#### **Configuration de la fonction de balayage progressif**

*(uniquement pour les téléviseurs dotés de cette fonction)*

Le balayage progressif permet d'afficher deux fois plus d'images par seconde que le balayage entrelacé (téléviseurs classiques). Avec près du double de lignes, le balayage progressif offre une résolution et une qualité d'image supérieures.

#### **Avant de commencer...**

– Veillez à brancher ce DVD Recorder sur un téléviseur à balayage progressif via la prise Y Pb Pr (voir page 18).

– Assurez-vous que vous avez terminé l'installation initiale et la configuration.

- A Réglez le téléviseur sur le canal de programmation du DVD Recorder (par exemple 'EXT', '0', 'AV').
- **2** Mettez le DVD Recorder sous tension et appuyez sur la touche **SYSTEM** de la télécommande.

 $\rightarrow$  Le menu de configuration système s'affiche.

**C** Appuyez sur ▼ pour sélectionner l'option  $\{$  Set up  $\}$  (Configuration), puis appuyez sur  $\blacktriangleright$ pour sélectionner { **Video output** } (Sortie vidéo).

 $\rightarrow$  Un message d'avertissement apparaît. Appuyez sur **OK** pour continuer.

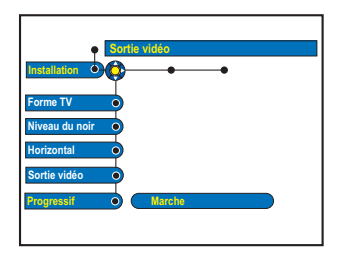

 $\bullet$  Appuyez sur  $\blacktriangledown$  pour sélectionner { **Progressive** } (Progressif), puis appuyez sur pour y accéder. Appuyez sur  $\nabla$  pour sélectionner { **On** } (Activé).

**E** Lisez les instructions affichées sur le téléviseur et confirmez votre action en appuyant sur **OK**.

 $\rightarrow$  La configuration est terminée et vous bénéficiez dès à présent d'une image de haute qualité.

- Sinon, sélectionnez { Cancel } (Annuler) et appuyez sur **OK** pour revenir au menu précédent.
- **6** Pour quitter le menu, appuyez sur **SYSTEM**.

#### **Si aucune image n'apparaît, procédez comme suit:**

- Débranchez le DVD Recorder de la prise secteur.
- **2** Maintenez enfoncée la touche les du le DVD Recorder lorsque vous le rebranchez sur la prise secteur.

#### *Conseils:*

*– Certains téléviseurs à balayage progressif ou haute défi nition ne sont pas tout à fait compatibles avec cet appareil; il en résulte une image déformée lors de la lecture de DVD en mode de balayage progressif. Si c'est le cas, désactivez la fonction de balayage progressif du DVD Recorder et du téléviseur.*

#### **Remarque concernant les droits d'auteur**

La réalisation de copies non autorisées de contenu protégé contre la copie, notamment de programmes informatiques, fichiers, diffusions et enregistrement sonores, peut représenter une violation de droits d'auteur et une infraction à la loi. Cet appareil ne doit en aucun cas être utilisé à de telles fins.

## **Informations générales (suite)**

#### **Enregistrement 5.1 canaux**

Pour activer ou programmer l'enregistrement 5.1 canaux en mode tuner, l'option 5.1 Recording (Enregistrement 5.1) doit être activée.

#### **Remarque:**

**Lorsque cette option est activée, l'option "Time Shift Buffer" (Mémoire tampon) est désactivée en mode tuner.** Par conséquent, il est impossible d'effectuer des enregistrements à partir de la mémoire tampon. De même, les options Pause Live TV (Pause d'émissions en direct), Instant Replay (Répétition instantanée) et FlexTime sont désactivées.

- **Appuyez sur la touche SYSTEM** de la télécommande.  $\rightarrow$  Le menu de configuration du système s'affiche.
- **■** Appuyez sur la touche ▼ pour sélectionner { **Preferences** } (Préférences).
- <sup>●</sup> Appuyez sur la touche ▶ pour sélectionner { **Recording** } (Enregistrement).

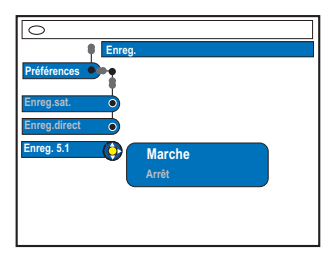

- $\Box$  Appuyez sur la touche  $\nabla$  pour sélectionner { **5.1 Recording** } (Enregistrement 5.1), puis appuyez sur  $\blacktriangleright$ .
- **■** Appuyez sur les touches  $\Psi$  **A** pour sélectionner { **On** } (Activé), puis appuyez sur **OK** pour valider.
- **6** Appuyez sur **SYSTEM** pour quitter le menu.
- G Appuyez sur **CAM**, suivez les instructions à l'écran pour sélectionner le support d'enregistrement, puis appuyez sur **OK**.
- **B** Appuyez plusieurs fois sur **CHANNEL** +  $I$  jusqu'à ce que  $\{EXT 2\}$  s'affiche dans le coin supérieur gauche. Î Il s'agit de la source d'entrée utilisée pour les enregistrements 5.1 canaux.
- I Allumez l'appareil connecté et préparez-vous à l'enregistrement.

#### *Conseils:*

*– L'enregistrement 5.1 canaux n'est possible que dans les modes d'enregistrement HQ et SP. – Les enregistrements 5.1 canaux sont uniquement possibles avec la source d'entrée { EXT 2 }, obtenue via la touche CAM.*

*– L'enregistrement 5.1 canaux peut être copié sur un DVD inscriptible, qui ne pourra être lu que sur ce DVD Recorder. Si le disque est lu sur un autre lecteur de DVD, seul le mode stéréo est disponible.* 

#### **Installation du micrologiciel le plus récent**

Philips publie régulièrement des mises à niveau permettant d'optimiser l'utilisation de ses produits.

#### **IMPORTANT !**

L'alimentation ne peut absolument pas être coupée pendant une mise à niveau !

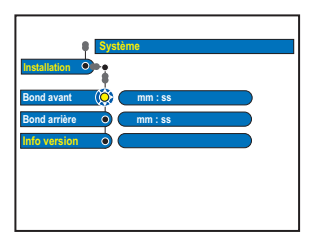

A Pour consulter les informations de version du DVD Recorder, appuyez sur la touche **SYSTEM** de la télécommande et sélectionnez l'option { **Set up** } (Configuration) > { **System** } (Système) > { **Version Info** } (Info version) dans le menu.

 $\rightarrow$  Notez les informations relatives à la version actuelle du logiciel.

<sup>2</sup> Vérifiez la disponibilité d'une mise à niveau plus récente sur le site Web de Philips 'www. philips.com/support'. Téléchargez le logiciel et gravez-le sur un CD-R.

C Appuyez sur la touche **OPEN CLOSE** ▲ située sur la face avant du DVD Recorder pour ouvrir le tiroir-disque.

**4** Insérez le CD-R, puis appuyez de nouveau sur **OPEN CLOSE ≜.** 

 $\rightarrow$  Le micrologiciel s'installe automatiquement sur le DVD Recorder.

### **Foire aux questions**

#### **Quel type de disque doit-on utiliser pour effectuer des enregistrements ?**

Vous ne pouvez effectuer des enregistrements que sur des disques DVD±R, DVD±RW ou DVD+R DL. Le format DVD±R/±RW est le format de DVD inscriptible le plus compatible sur le marché actuellement. Ils sont entièrement compatibles avec la plupart des lecteurs de DVD de salon et d'ordinateur.

#### **Quelle est la capacité d'un DVD±R/±RW?**

4,7 Go, soit l'équivalent de 6 CD. Un DVD+R/+RW permet de stocker une heure d'enregistrements en qualité maximale (norme DVD) ou 8 heures d'enregistrements en qualité minimale (norme VHS). Le mode d'enregistrement permet d'indiquer le nombre d'heures pouvant être enregistrées sur un seul disque.

#### **Quelle est la différence entre un DVD±R et un DVD±RW?**

Un DVD±R est "inscriptible", tandis qu'un DVD±RW est "effaçable" et "réinscriptible". Un DVD±R vous permet d'effectuer plusieurs enregistrements jusqu'à ce que le disque soit saturé. Ensuite, vous ne pouvez plus rien enregistrer. Un DVD±RW vous permet d'enregistrer plusieurs fois sur le même disque.

#### **Qu'est ce qu'une prise DV IN ?**

La technologie DV, également connue sous le nom de i.LINK, permet de relier un caméscope DV à ce DVD Recorder à l'aide d'un câble DV unique pour transférer des signaux audio, vidéo, de données et de commande.

– Ce DVD Recorder est uniquement compatible avec les

caméscopes DV (DVC-SD). Les syntoniseurs satellite numériques et les magnétoscopes VHS numériques ne sont pas compatibles.

– Il est impossible de brancher plus d'un caméscope DV sur ce DVD Recorder.

– Il est impossible de commander ce DVD Recorder à partir d'appareils externes reliés via l'entrée DV IN.

– Il est impossible d'enregistrer le contenu de ce DVD Recorder sur un caméscope DV via la prise DV IN.

#### **Puis-je copier une cassette VHS ou un DVD placé dans un lecteur externe?** Oui, mais uniquement si la cassette VHS ou le DVD n'est pas protégé contre la copie.

#### **Qu'est-ce qu'un titre ou un chapitre?**

Un DVD contient des titres et des chapitres, tout comme un livre. Un titre correspond généralement à un film complet. Il est divisé en chapitres ou en scènes composant le film.

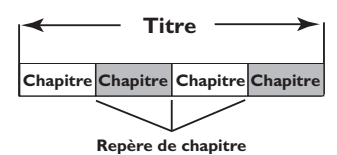

Une émission est enregistrée sous un seul titre, consistant en un ou plusieurs chapitres, en fonction des paramètres d'enregistrement.

#### **Comment définir des titres et des chapitres?**

Le DVD Recorder crée automatiquement un nouveau titre à chaque nouvel enregistrement. Vous pouvez ensuite créer manuellement des chapitres pour ces enregistrements ou en insérer automatiquement à intervalles prédéfinis.

#### Que signifie "finaliser" un disque?

Finaliser un disque consiste à le verrouiller de manière à ce qu'on ne puisse plus rien y graver. Cette opération n'est nécessaire que pour un DVD±R. Il devient alors compatible avec la plupart des lecteurs de DVD. Si vous ne souhaitez pas finaliser un disque, éjectez-le simplement à la fin de l'enregistrement. Vous pourrez toujours ajouter des enregistrements sur ce disque à condition qu'il ne soit pas saturé.

Quelle est la qualité de l'enregistrement? Plusieurs niveaux de qualité sont disponibles, allant du mode "HQ" (1 heure

d'enregistrement de haute qualité) au mode "SEP" (8 heures en qualité VHS), sur DVD inscriptible.

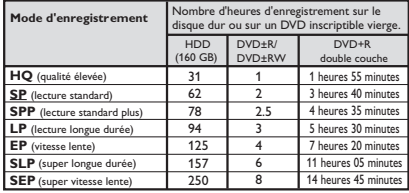

#### **Il est impossible de lire ou d'enregistrer sur le disque certains enregistrements du menu HDD.**

Certains programmes TV ou vidéos d'appareils externes enregistrés sur ce DVD Recorder peuvent contenir des signaux de protection contre la copie, il est par exemple impossible de les lire sur le disque dur ou de les copier sur un DVD inscriptible.

Les enregistrements protégés contre la copie sont marqués de l'icône C dans le menu HDD. Ils peuvent être entièrement protégés (jamais copiés) ou protégés partiellement (copiés une fois). En ce qui concerne les enregistrements partiellement protégés, la lecture est possible mais une fois la copie sur le DVD inscriptible réalisée, l'enregistrement est supprimé du disque dur.

### **Foire aux questions (suite)**

**Qu'est-ce que la technologie DVB ?**

La technologie Digital Video Broadcasting (DVB) est une norme de diffusion numérique pour la télévision promue par le DVB Project. Votre DVD Recorder est équipé d'un tuner TV numérique intégré (DVB-T) permettant la réception de diffusions vidéo et radio gratuites par le biais d'une antenne terrestre. Vous bénéficiez ainsi d'une qualité audio et vidéo numérique optimale. Plusieurs stations peuvent utiliser une même fréquence de transmission et des services multimédia supplémentaires tels que des guides touristiques et du contenu Web peuvent être offerts. Le nombre de stations en clair de ce type varie selon les pays.

#### **Qu'est-ce que l'enregistrement 5.1 canaux?**

L'enregistrement numérique 5.1 canaux vous permet de capturer le son d'origine de sources numériques multicanaux, par exemple un boîtier décodeur/récepteur satellite, lorsque vous enregistrez une vidéo offrant des performances sonores de qualité cinéma (Dolby Digital, DTS Surround, DTS ES ou DTS EX). L'enregistrement 5.1 canaux n'est possible que dans les modes d'enregistrement HQ et SP.

Si vous réalisez un enregistrement 5.1 canaux à partir de ce DVD Recorder, il pourra être copié sur un DVD inscriptible, mais ce dernier ne pourra être lu que sur ce DVD Recorder. Si le disque est lu sur un autre lecteur de DVD, seul le mode stéréo est disponible.

#### **Qu'est-ce que la technologie MHEG ?**

Le "Multimedia and Hypermedia information coding Expert Group" (MHEG) est le groupe de travail ISO/IEC/JTC1SC 29 dont la mission est de définir des normes (basées sur la notion d'objets) pour la présentation et le codage d'informations multimédias/hypermédias échangées dans le cadre d'applications et de services utilisant de nombreux supports différents. Les objets définissent la structure d'une présentation multimédia/hypermédia.

## **Dépannage**

#### **AVERTISSEMENT**

**Vous ne devez en aucun cas tenter de réparer l'appareil vous-même, ceci annulerait la garantie. N'ouvrez pas l'appareil: vous risquez une électrocution.**

En cas de dysfonctionnement, vérifiez d'abord les points décrits ci-dessous avant de **porter l'appareil en réparation. Si vous êtes incapable de résoudre un problème à l'aide des explications suivantes, faites appel à votre revendeur ou à Philips.**

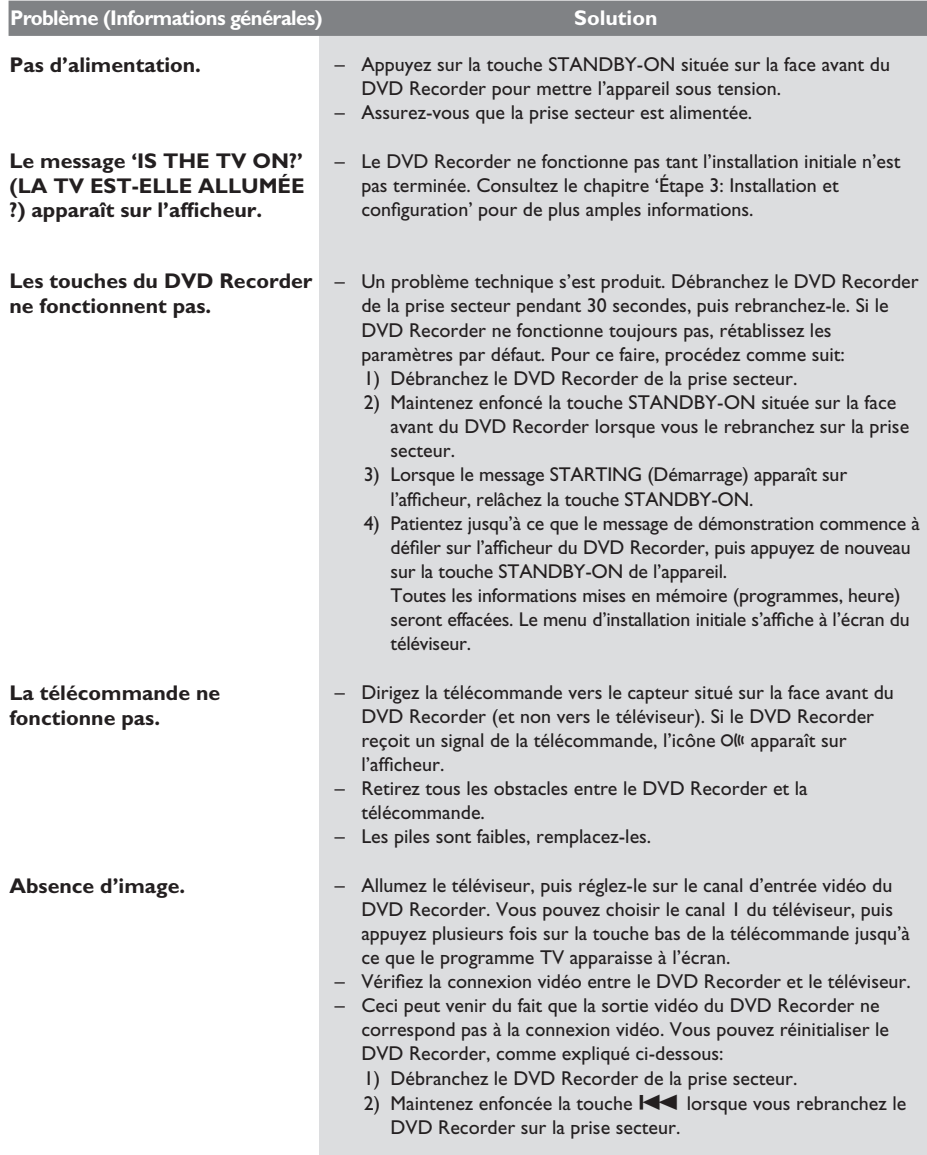

# **Dépannage (suite)**

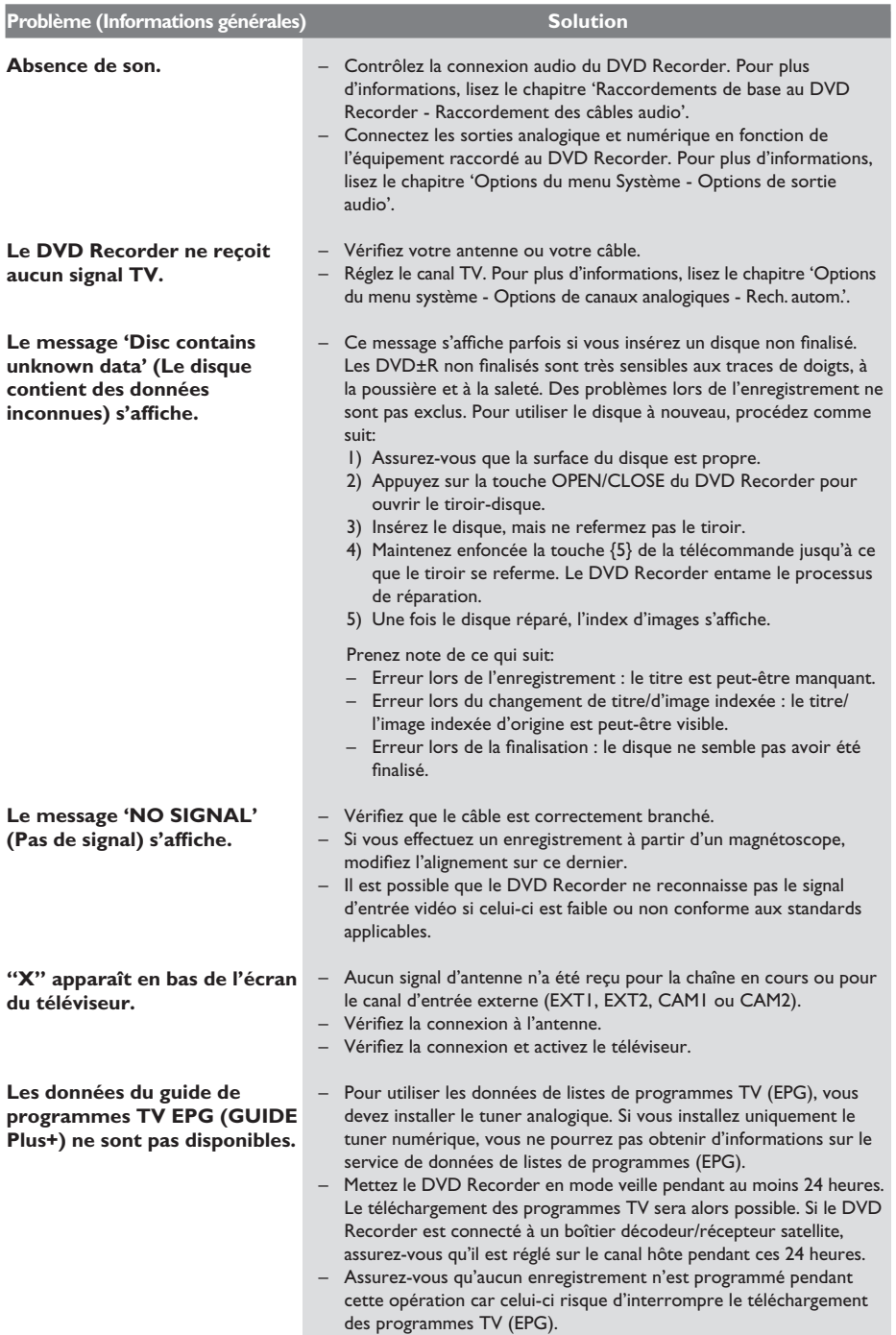

## **Dépannage (suite)**

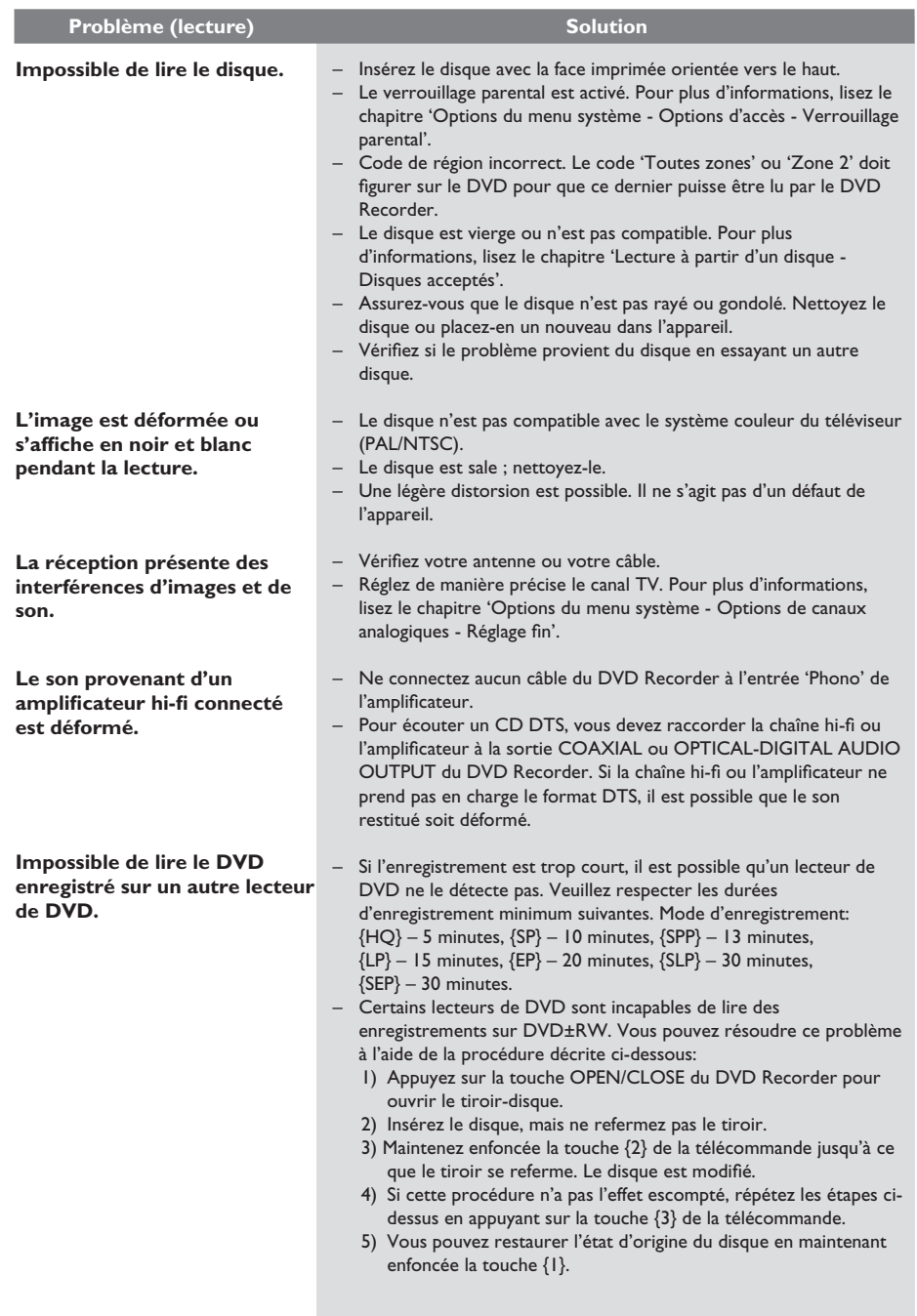

# **Dépannage (suite)**

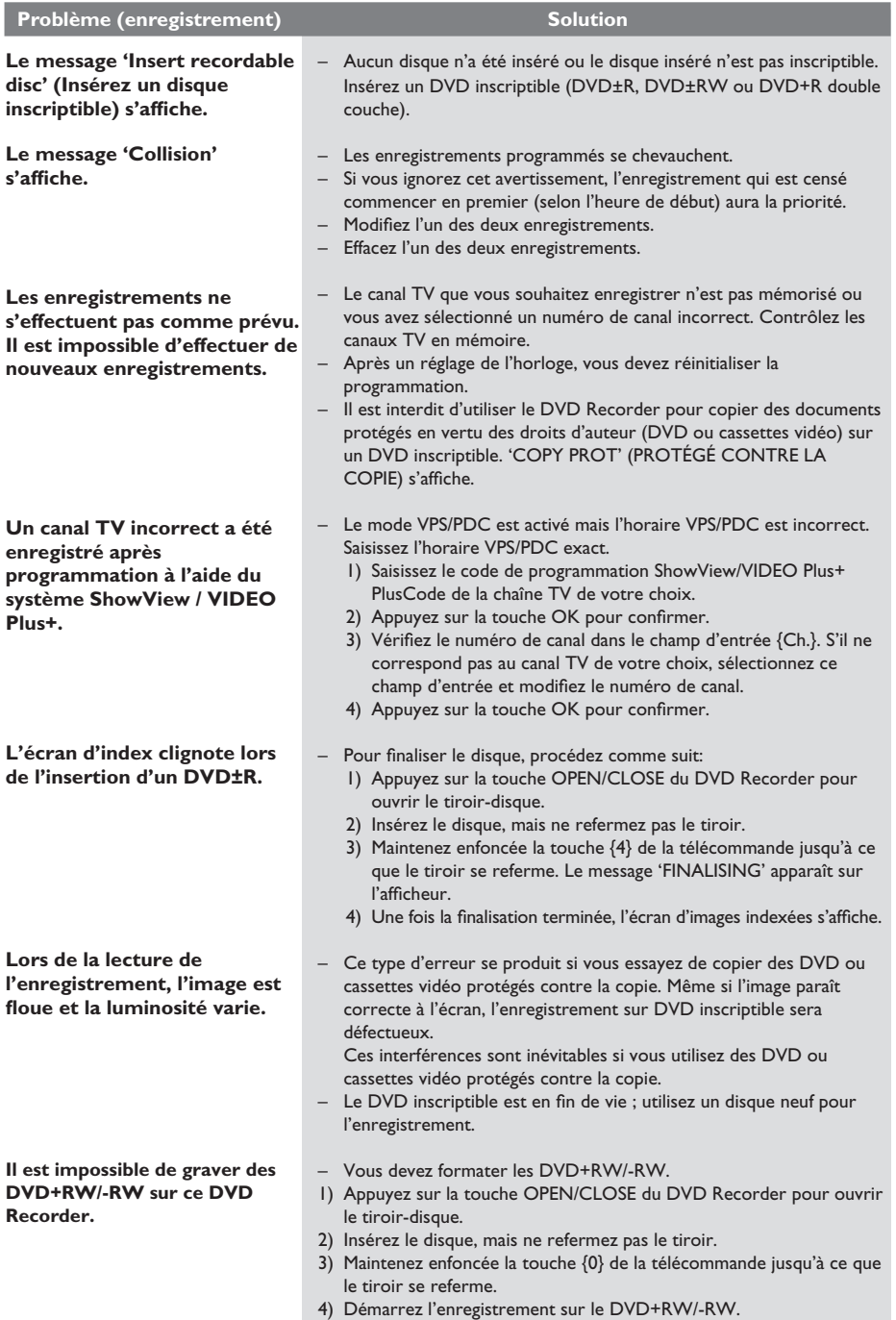

## Symboles/messages de l'afficheur

Les messages et symboles suivants peuvent apparaître sur l'afficheur du DVD Recorder:

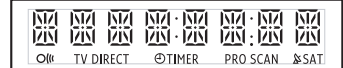

#### z 00:00

Ligne de texte/affichage multifonction

- Numéro de la piste ou du titre – Temps de la piste ou du titre restant/ écoulé/total
- Nom du disque/titre
- Messages d'erreur ou d'avertissement
- Informations complémentaires relatives au disque
- Numéro du canal TV ou de la source vidéo
- Heure (affichée en mode veille).
- Titre du programme TV
- $\checkmark$

Le tuner est sélectionné comme source visible.

吗  $\bullet$ 

> Le mode caméra est actuellement la source active.

### $\bullet$

Le disque est la source activée.

## $\bullet$

Le disque dur est actuellement la source active.

- PRO SCAN (Balayage progressif) La sortie vidéo est en balayage progressif.
- $\Omega$

Le DVD Recorder a bien reçu le signal de la télécommande.

- **ED TIMER** Un enregistrement est programmé ou est en cours.
- $\bullet$   $\&$  SAT Un enregistrement satellite a été programmé.

#### **• BLOCKED**

Le tiroir-disque ne peut pas être ouvert ou fermé à cause d'une gêne d'ordre mécanique.

- z CLOSING Le tiroir-disque se ferme.
- **COMPATIBLE** Le DVD Recorder est occupé : il effectue les modifications nécessaires pour que le disque soit compatible DVD.
- **COPY PROT**

La cassette vidéo ou le DVD que vous essayez de copier est protégé(e) contre la copie.

#### **CREATE MENU**

Lorsque que le premier enregistrement d'un nouveau disque est terminé, la structure du menu est créée.

DISC FRR

Une erreur s'est produite lors de l'écriture du titre. Si ce type d'erreur se reproduit, nettoyez le disque ou utilisez un disque vierge.

DISC FULL

Le disque est saturé. Il n'y a plus de place pour de nouveaux enregistrements.

#### **• DISC UPDATE**

- Le disque est mis à jour lorsque les modifications sont terminées.
- L'ensemble du disque est en cours d'effacement.
- **DISC WARNING**

Une erreur s'est produite lors de l'écriture du titre. L'enregistrement continue et ignore l'erreur.

- **EMPTY DISC** Le disque inséré est vierge ou a été complètement effacé (aucun enregistrement détecté).
- **FREE TITLE** Un titre vide a été sélectionné.

## **Symboles/messages de l'afficheur (suite)**

- **FINALISE** Le disque DVD+R est en cours de finalisation. La barre de progression sur l'affichage lumineux indique l'état du processus de finalisation.
- **A** INFO DVD L'écran affiche des informations concernant le DVD inséré.
- $\bullet$  INSTALL

À l'issue de la recherche automatique de canaux, le menu permettant de régler l'heure et la date s'affiche.

**B** IS THE TV ON

Le DVD Recorder est actuellement en mode d'installation initiale. Allumez votre téléviseur et lisez le chapitre 'Installation et configuration' du manuel de l'utilisateur.

• MAX CHAP

Le nombre maximal de chapitres par titre/ disque a été atteint. Vous pouvez enregistrer jusqu'à 99 chapitres par titre et 255 chapitres par disque.

• MAX TITLE

Le nombre maximal de titres par disque a été atteint. Vous pouvez enregistrer jusqu'à 49 titres par disque.

- **UPDATING MENU** Une fois l'enregistrement terminé, la liste des contenus du disque est mise à jour.
- NO DISC Aucun disque n'a été inséré. Si un disque a été inséré, il se peut que celui-ci ne soit pas lisible.
- **NOSIGNAL** Aucun signal ou signal faible.
- NTSC DISC

Vous avez inséré un disque avec des enregistrements NTSC et tenté d'enregistrer un signal PAL. Insérez un disque vierge ou utilisez un disque qui contient déjà des enregistrements PAL.

**OPENING** Le tiroir-disque s'ouvre. • PAL DISC

Vous avez inséré un disque avec des enregistrements PAL et tenté d'enregistrer un signal NTSC. Insérez un disque vierge ou utilisez un disque qui contient déjà des enregistrements NTSC.

- **•** PHILIPS L'appareil vient d'être allumé.
- **E** PHOTO MMM/NNN

Numéro de la photo actuelle (en mode Photo). MMM correspond au numéro de la photo actuelle, NNN correspond au nombre total de photos dans l'album. Si ce nombre est supérieur à 999, '999' s'affiche à la place du nombre total de photos.

**• POST FORMAT** 

Le disque est en cours de préparation après la création de la structure du menu.

- COPY PROTECTED Le titre est protégé contre la copie et ne peut pas être enregistré.
- **READING** Le disque est reconnu par l'appareil.
- z REC Un enregistrement est en cours.
- **STANDBY** L'appareil vient d'être éteint.
- **SYS MENU** Le menu est affiché à l'écran.
- **VCD** Un VCD a été chargé dans le DVD Recorder.
- **BUSY**

Attendez que ce message disparaisse. L'appareil est en train de procéder à une opération.

## **Caractéristiques techniques**

# **Français**

#### **Type de disque**

- Enregistrement: DVD+R, DVD+R double couche, DVD+RW
- Lecture: DVD-Vidéo, CD-MP3, CD-R/CD-RW, CD/SVCD vidéo, DVD+R/+RW, DVD-R/-RW, CD photo, CD-MP3, CD audio

#### **Image/affi chage**

- Convertisseur N/A: 11 bits, 27 MHz Fréquence pixel du système : 13,5 MHz
- Convertisseur A/N: 11 bits, 27 MHz
- Optimisation de l'image : Progressive Scan (Balayage progressif)

#### **Son**

- Convertisseur N/A: 24 bits, 96 kHz
- Convertisseur A/N: 24 bits, 192 kHz
- Diaphonie (1 kHz) : 95 dB
- Plage dynamique (1 kHz) : 85 dB
- Rapport signal/bruit : 95 dB
- Système sonore : Dolby Digital, MPEG2
- Distorsion et bruit : 85 dB
- Réponse en fréquence : 20 20 000 Hz

#### **Enregistrement vidéo**

- Système d'enregistrement: PAL
- Formats de compression: MPEG2
- Compression audio: Dolby Digital

#### **Lecture vidéo**

- Formats de compression: MPEG2, MPEG1
- Système de lecture vidéo: NTSC, PAL

#### **Lecture audio**

- Formats de compression: Dolby Digital, MP3, MPEG-2 multicanal, MPEG1, PCM
- Débit MPEG: 64 à 384 kbps et variable

#### **Supports de stockage**

- Capacité du disque dur: 160 Go
- Fonctions spéciales du disque dur: mémoire tampon, répétition instantanée

#### **Syntoniseur/réception/transmission**

- Système télévisuel: PAL, SECAM
- Entrée d'antenne: coaxiale 75 ohms (IEC75)
- DVB : DVB terrestre

#### **Connectivité**

- Connexions arrière
	- Entrée antenne RF
- Sortie TV RF
- Entrée/sortie DVB
- Péritel 1 (SORTIES CVBS, S-Vidéo/RVB)
- Péritel 2 (entrées CVBS, S-Vidéo/RVB, décodeur)
- Sortie vidéo composantes progressif/ entrelacé
- Sortie S-Vidéo
- Sortie vidéo (CVBS)
- Sortie audio gauche/droite
- Sortie audio numérique (coaxial) / optique
- Entrée audio numérique (coaxial)
- G-LINK (liaison guide des programmes TV)
- Secteur
- Connexions avant
	- Entrée DV (i.LINK)
	- Entrée S-Vidéo
	- Entrée vidéo (CVBS)
	- Entrée audio gauche/droite

#### **Convivialité**

- Optimisation de la programmation/du programmateur:
	- Enregistrement automatique du signal satellite
	- Répétition de programmation quotidienne (Lun~Ven)/hebdomadaire
	- Programmation manuelle
	- Enregistrement sur simple pression d'une touche
	- Contrôle d'enregistrement VPS/PDC
	- SHOWVIEW / VIDEO Plus+
	- Commande boîtier décodeur IR
- Nombre de programmations: 25
- Vidéothèque: jusqu'à 9 000 titres et 999 disques
- Contrôle parental: verrouillage enfant
- Horloge: Smart Clock
- Gestion de contenu numérique: Digital Photo Manager
- Facilité d'installation: Follow TV, Installation automatique
- Guide de programmation électronique: GUIDE Plus+

#### **Alimentation**

- Alimentation: 200 à 240 V, ~50 Hz
- Consommation électrique: 38 W
- Consommation en veille: < 3 W

#### **Coffret**

- Dimensions (l x H x P): 435 x 89 x 350 mm
- Poids net: 5,1 kg

Spécifications et design sujets à modification sans notification préalable.

### **Glossaire**

**Analogique:** Son qui n'a pas été transformé en données chiffrées. Le son analogique varie tandis que le son numérique possède des valeurs numériques spécifiques. Ces fiches envoient des signaux audio via deux canaux (gauche et droit).

**Format d'image:** Rapport entre la taille horizontale et la taille verticale de l'image affichée. Le rapport horizontal/ vertical des téléviseurs classiques est de 4:3, et celui des écrans larges de 16:9.

**Fiches AUDIO OUT:** Fiches de couleur rouge et blanche situées à l'arrière du système et qui envoient des signaux audio vers un autre système (téléviseur, stéréo, etc.).

Chapitre: Partie d'un film ou d'un DVD musical, plus petite qu'un titre. Un titre est composé de plusieurs chapitres. Chaque chapitre est désigné par un numéro de chapitre qui vous permet de le localiser.

**Numérique:** Son converti en valeurs numériques. Le son numérique est disponible lorsque vous utilisez les prises DIGITAL AUDIO OUT COAXIAL ou OPTICAL. Ces prises envoient des signaux audio par le biais de canaux multiples, alors que le système analogique n'utilise que deux canaux.

**Disc menu:** Écran permettant de sélectionner, entre autres, les images, les bandes son, les soustitres et les angles de vue multiples d'un DVD.

**Dolby Digital:** Système de son Surround développé par les laboratoires Dolby et présentant six canaux de signaux audio numériques (avant gauche et droite, Surround gauche et droite, centre et caisson de basses).

**Finaliser:** un processus permettant la lecture d'un DVD±R ou CD-R enregistré sur un appareil qui peut lire un tel support. Vous pouvez finaliser des DVD±R sur cet appareil. Une fois finalisé, le disque est protégé en écriture et vous ne pouvez plus enregistrer sur ce support ni modifier son contenu.

**Écran d'images indexées:** Écran présentant les disques DVD+RW ou DVD+R. Chaque image indexée représente un enregistrement.

**Disque dur:** appareil de stockage de masse de données utilisé sur les ordinateurs, etc. Les disques sont des plaques plates, rondes et rigides recouvertes d'une fine couche magnétique. Des têtes magnétiques enregistrent des données sur les disques en rotation rapide. Ceci facilite la lecture et l'écriture de grandes quantités de données à haut débit.

**JPEG:** Format d'image numérique fixe très courant. Système de compression de données pour les images fixes, proposé par la société Joint Photographic Expert Group, et qui permet de compresser les images à un taux très élevé tout en conservant une excellente qualité d'image.

**MP3:** Format de fichier avec système de compression de données audio. "MP3" est l'abréviation de Motion Picture Experts Group 1 (ou MPEG-1) Audio Layer 3. Grâce au format MP3, un CD-R ou un CD-RW peut contenir approximativement 10 fois plus de musique qu'un CD classique.

**MPEG:** Motion Picture Experts Group. Ensemble de systèmes de compression pour données audio et vidéo numériques.

**PBC:** Playback Control (Contrôle de lecture). Se rapporte à un signal enregistré sur des CD vidéo ou des SVCD pour contrôler la lecture. Grâce aux écrans de menu enregistrés sur un CD vidéo ou un SVCD acceptant le contrôle de lecture, vous pouvez lire votre disque ou effectuer des recherches de manière interactive.

**PCM:** Pulse Code Modulation (Modulation par impulsions codées). Système de codage audio numérique.

**Balayage progressif:** le balayage progressif affiche deux fois plus d'images par secondes qu'un téléviseur classique. Il offre une meilleure résolution d'image et une meilleure qualité.

**Code régional:** Système permettant de lire des disques uniquement dans la région indiquée. Cet appareil ne lit que les disques compatibles avec son code régional. Pour connaître le code région de votre appareil, reportez-vous à l'étiquette de votre produit. Certains disques sont compatibles avec plusieurs régions (ou avec TOUTES les régions).

**S-Vidéo:** Produit une image claire en envoyant des signaux de luminosité et de couleur séparés. Vous pouvez utiliser le mode S-Vidéo uniquement si votre téléviseur dispose d'une entrée S-Vidéo.

Titre: Section la plus longue d'un film ou d'une séquence musicale sur un DVD. À chaque titre correspond un numéro qui vous permet de le localiser facilement.

**Sortie VIDEO OUT:** Prise jaune, située à l'arrière du système DVD, qui envoie l'image vidéo DVD vers le téléviseur.